# Jenzabar CX

# Requisitioning, Purchasing, and Accounts Payable

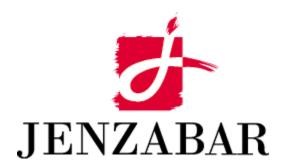

**Technical Manual** 

# Copyright (c) 2001 Jenzabar, Inc. All rights reserved.

You may print any part or the whole of this documentation to support installations of Jenzabar software. Where the documentation is available in an electronic format such as PDF or online help, you may store copies with your Jenzabar software. You may also modify the documentation to reflect your institution's usage and standards. Permission to print, store, or modify copies in no way affects ownership of the documentation; however, Jenzabar, Inc. assumes no responsibility for any changes you make.

Filename: tmrpa

Distribution date: 01/05/2002

Contact us at www.jenzabar.com

# JENZABAR, INC. REQUISITIONING, PURCHASING, AND ACCOUNTS PAYABLE TECHNICAL MANUAL

# TABLE OF CONTENTS

| SECTION 1 - USING THIS MANUAL                                                                                                    |   |
|----------------------------------------------------------------------------------------------------|---|
| Overview                                                                                                    |   |
| Introduction                                                                                                    |   |
| Purpose of This Manual                                                                                                    |   |
| Intended Audience                                                                                                    |   |
| How to Use This Manual                                                                                                    |   |
| Product Differences                                                                                                    |   |
| Structure of This Manual                                                                                                    |   |
| Related Documents and Help                                                                                                    |   |
| Conventions Used in This Manual                                                                                                    |   |
| Introduction                                                                                                    |   |
| Style Conventions                                                                                                    |   |
| Jenzabar-Specific Terms                                                                                                    |   |
| Keystrokes                                                                                                    |   |
| ·                                                                                                    |   |
| SECTION 2 - REQUISITIONING PROCESSES                                                                                                    |   |
| Overview                                                                                                    |   |
| Introduction                                                                                                    | Į |
| Purpose of the Module                                                                                                    | Į |
| Applications                                                                                                    |   |
| Background Knowledge                                                                                                    |   |
| Requisition Process Description                                                                                                    |   |
| Approval Process Description                                                                                                    |   |
| Module Relationships                                                                                                    |   |
| Related Jenzabar CX Modules                                                                                                    | 8 |
|                                                                                                    |   |
|                                                                                                    |   |
| SECTION 3 - PURCHASING AND ACCOUNTS PAYABLE PROCESSES                                                                                                    | 9 |
| SECTION 3 - PURCHASING AND ACCOUNTS PAYABLE PROCESSES  Overview                                                                                                    |   |
| SECTION 3 - PURCHASING AND ACCOUNTS PAYABLE PROCESSES  Overview Introduction                                                                                                    |   |
| Overview Introduction Purpose of Product                                                                                                    |   |
| Overview Introduction Purpose of Product Background Knowledge                                                                                                    |   |
| Overview                                                                                                    |   |
| SECTION 3 - PURCHASING AND ACCOUNTS PAYABLE PROCESSES  Overview                                                                                                    |   |
| SECTION 3 - PURCHASING AND ACCOUNTS PAYABLE PROCESSES  Overview                                                                                                    |   |
| Overview                                                                                                    |   |
| Overview                                                                                                    |   |
| Overview                                                                                                    |   |
| Overview                                                                                                    |   |
| SECTION 3 - PURCHASING AND ACCOUNTS PAYABLE PROCESSES  Overview                                                                                                    |   |
| Overview                                                                                                    |   |
| Overview                                                                                                    |   |
| Overview                                                                                                    |   |
| Overview                                                                                                    |   |
| Overview                                                                                                    |   |
| Overview                                                                                                    |   |
| Overview Introduction Purpose of Product Background Knowledge Process Flow Diagram Process Description. Relationships Among Programs, Forms and Processes Introduction Diagram Diagram Diagram Diagram Diagram Description. Product Relationships Related Jenzabar Products  SECTION 4 - REQUISITIONING TABLES AND RECORDS Overview Introduction Alphabetical Organization What Is an SQL Table? |   |
| Overview                                                                                                    |   |
| Overview Introduction Purpose of Product Background Knowledge Process Flow Diagram Process Description. Relationships Among Programs, Forms and Processes Introduction Diagram Diagram Diagram Diagram Diagram Description. Product Relationships Related Jenzabar Products  SECTION 4 - REQUISITIONING TABLES AND RECORDS Overview Introduction Alphabetical Organization What Is an SQL Table? |   |

| General Ledger Tables and Records                                   |    |
|---------------------------------------------------------------------|----|
| Shared Tables and Records                                           |    |
| Required Tables and Records                                         |    |
| Entity Relationship Diagram                                         |    |
| Key to Entity Relationship Diagrams                                 |    |
| Requisition and Approval Applications - Entity Relationship Diagram | 21 |
| Requisitioning Schemas                                              |    |
| Introduction                                                        |    |
| File Naming Conventions                                             | 22 |
| Field Descriptions                                                  | 22 |
| Schema File Reports                                                 | 22 |
| Requisitioning Tables and Records                                   | 23 |
| Introduction                                                        | 23 |
| Common Schema Files                                                 | 23 |
| General Ledger Tables and Records                                   | 25 |
| Approval Tables and Records                                         | 26 |
| Requisition Tables and Records                                      | 28 |
| ·                                                                   |    |
| SECTION 5 - PURCHASING AND ACCOUNTS PAYABLE TABLES AND RECORDS      | 31 |
| Overview                                                            | 31 |
| Introduction                                                        |    |
| Alphabetical Organization                                           |    |
| What Is an SQL Table?                                               |    |
| What Is a Jenzabar CX Table?                                        |    |
| What Is a Jenzabar CX Record?                                       |    |
| Common Tables and Records                                           |    |
| General Ledger Tables and Records                                   |    |
| Requisitioning Tables and Records                                   |    |
| Required Tables and Records                                         |    |
| Table and Record Relationships                                      |    |
| Key to Entity Relationship Diagrams                                 |    |
| Purchase Application - Entity Relationship Diagram                  |    |
| Purchase Order Approval - Entity Relationship Diagram               |    |
| Accounts Payable Application - Entity Relationship Diagram          |    |
| Accounts Payable Approval - Entity Relationship Diagram             |    |
| Purchasing and Accounts Payable Schemas                             |    |
| Introduction                                                        |    |
| File Naming Conventions                                             | 41 |
| Field Descriptions                                                  |    |
| Schema File Reports                                                 |    |
| Purchasing and Accounts Payable Tables and Records                  |    |
| Introduction                                                        |    |
| Common Tables and Records                                           | 42 |
| Financial Tables and Records                                        |    |
| Purchasing and Accounts Payable Tables                              |    |
| ,                                                                   |    |
| SECTION 6 - REQUISITIONING MACROS AND INCLUDES                      | 55 |
| Overview                                                            | 55 |
| Introduction                                                        |    |
| The Relationship Among Macros, Includes, and C Programs             |    |
| General Installation Procedures                                     |    |
| Configuration Table                                                 |    |
| • • • • • • • • • • • • • • • • • • •                               |    |
| Enable Macros for Requisitioning Other Macros and Includes          |    |
|                                                                     |    |
| SECTION 7 - PURCHASING AND ACCOUNTS PAYABLE MACROS AND INCLUDES     | 57 |

| Overview                                                |    |
|---------------------------------------------------------|----|
| Introduction                                            |    |
| The Relationship Among Macros, Includes, and C Programs | 57 |
| General Installation Procedures                         |    |
| Configuration Table                                     |    |
| Macros                                                  |    |
| Introduction                                            |    |
| Definition and Function                                 |    |
| How to Locate Macros                                    |    |
| Purchasing and Accounts Payable Enable Macros           |    |
| Requisition Define Macros                               |    |
| Purchase and Acctspay Define Macros                     |    |
| Massinv Define Macro                                    |    |
| Acctspay Define Macros                                  |    |
| Receive Define Macro                                    |    |
| Purchase Define Macro                                   |    |
| Relationships Between Form Types                        |    |
| Introduction                                            |    |
| Purpose                                                 |    |
| Macro Dependency                                        |    |
| How to Locate Includes                                  |    |
| Purchasing and Accounts Payable Includes                | 63 |
| SECTION 8 - JENZABAR CX SYSTEM PROGRAM FILES            | 65 |
| Overview                                                | 65 |
| Introduction                                            |    |
| Program Files Detailed                                  |    |
| File Locations                                          |    |
| Definition File                                         |    |
| Example of a def.c File                                 |    |
| mac.h Files                                             |    |
| Example of a mac.h File                                 |    |
| SECTION 9 - ACCOUNTS PAYABLE                            |    |
|                                                         |    |
| Overview                                                |    |
| Introduction                                            |    |
| Program Features Detailed                               |    |
| Program Files                                           |    |
| Process Flow                                            |    |
| Diagram                                                 |    |
| Process Flow Description                                |    |
| Program Relationships                                   |    |
| Accounts Payable Parameters                             |    |
| Introduction                                            |    |
| Parameter Syntax                                        |    |
| Parameters                                              |    |
| Program Screens                                         |    |
| Introduction                                            |    |
| Access                                                  |    |
| Screen Files and Table/Record Usage                     | 73 |
| SECTION 10 - APPROVAL                                   | 75 |
| Overview                                                | 75 |
| Introduction                                            |    |
| Vertical (Serial) Processing                            |    |
| Horizontal (Parallel) Processing                        |    |
|                                                         |    |

| Approval at the ID Level                                   |                      |
|------------------------------------------------------------|----------------------|
| Approval at the Account Level                              | 75                   |
| Approval at the Commodity Code Level                       | 75                   |
| Program Features Detailed                                  |                      |
| Program Files                                              |                      |
| Process Flow                                               |                      |
| Diagram                                                    |                      |
| Program Processing                                         |                      |
| Status of Approval Records                                 |                      |
| Approval Process for Approved Documents                    |                      |
| Approval Process for Denied Documents                      |                      |
| Program Screens                                            |                      |
|                                                            |                      |
| Introduction                                               |                      |
| Access                                                     |                      |
| Screen Files and Table/Record Usage                        | 80                   |
| SECTION 11 - ASSIGN BUYER                                  | 82                   |
| Overview                                                   | 82                   |
| Introduction                                               |                      |
| Program Features Detailed                                  |                      |
| Program Files                                              |                      |
| Program Access                                             |                      |
| Process Flow                                               |                      |
| Diagram                                                    |                      |
| Process Flow Description                                   |                      |
|                                                            |                      |
| Program Relationships                                      |                      |
| Program Screens                                            |                      |
| Introduction                                               |                      |
| Access                                                     |                      |
| Screen Files                                               | 85                   |
| SECTION 12 - MASS INVOICE                                  | 87                   |
| Overview                                                   | 87                   |
| Introduction                                               |                      |
| Program Features Detailed                                  |                      |
| Program Files                                              |                      |
|                                                            |                      |
| Process Flow                                               |                      |
| Diagram                                                    |                      |
| Data Flow Description                                      |                      |
| Program Relationships                                      |                      |
| Parameters                                                 |                      |
| Introduction                                               |                      |
| Parameter Syntax                                           |                      |
| Parameters                                                 | 90                   |
| Program Screens                                            | 92                   |
| Introduction                                               | 92                   |
| Access                                                     | 92                   |
|                                                            |                      |
| Screen Files and Table/Record Usage                        | 92                   |
| Screen Files and Table/Record Usage  SECTION 13 - PURCHASE |                      |
| SECTION 13 - PURCHASE                                      | 93                   |
| SECTION 13 - PURCHASE                                      | <b>93</b>            |
| OverviewIntroduction                                       | 93<br>93             |
| Overview                                                   | 93<br>93<br>93       |
| Overview                                                   | 93<br>93<br>93<br>93 |
| Overview                                                   | 93<br>93<br>93<br>94 |

| Program Relationships                     | 95  |
|-------------------------------------------|-----|
| Purchase Parameters                       | 96  |
| Introduction                              | 96  |
| Parameter Syntax                          | 96  |
| Parameters                                |     |
| Program Screens                           |     |
| Introduction                              |     |
| Access                                    |     |
| Screen Files and Table/Record Usage       | 97  |
| SECTION 14 - PURCHASE ORDER/INVOICE AUDIT |     |
| Overview                                  | 90  |
| Introduction                              |     |
| Program Features Detailed                 |     |
| Program Files                             |     |
| PO/Invoice Audit Process Flow             |     |
| Diagram                                   |     |
|                                           |     |
| Process Flow Description                  |     |
| Program Processing                        |     |
| Introduction                              |     |
| PO/Invoice Audit Process                  | 102 |
| SECTION 15 - RECEIVING                    | 103 |
| Overview                                  | 102 |
|                                           |     |
| Introduction                              |     |
| Program Features Detailed                 |     |
| Parameters                                |     |
| Process Flow                              |     |
| Diagram                                   |     |
| Data Flow Description                     |     |
| Program Relationships                     |     |
| Program Screens                           |     |
| Introduction                              |     |
| Access                                    |     |
| Screen Files and Table/Record Usage       | 106 |
| SECTION 16 - REQUISITION                  | 107 |
| Overview                                  | 107 |
| Introduction                              |     |
| Program Features Detailed                 | 107 |
| Program Files                             |     |
| Requisition Process Flow                  |     |
| Diagram                                   |     |
| Process Flow Description                  |     |
| Program Relationships                     |     |
| Program Processing                        |     |
| Introduction                              |     |
| Requisitioning Process                    |     |
| Program Parameters                        |     |
| Introduction                              |     |
|                                           |     |
| Parameter Syntax                          |     |
| Parameters                                |     |
| Program Screens                           |     |
| Introduction                              |     |
| Access                                    |     |
| Screen Files and Table/Record Usage       | 113 |

| SECTION 17 - MENUS, SCREENS, SCRIPTS AND REPORTS                      | 114 |
|-----------------------------------------------------------------------|-----|
| Overview                                                              | 114 |
| Introduction                                                          | 114 |
| Directory Locations                                                   | 114 |
| Menu Structure                                                        |     |
| Introduction                                                          |     |
| Directories and Files that Define Menu Structures                     | 115 |
| Menu Source Directories                                               | 115 |
| The Menu Description File: Example 1                                  | 115 |
| Interpreting the menudesc File in Example 1                           | 116 |
| Subdirectories in the menusrc Directory                               |     |
| Contents of menusrc Subdirectories                                    | 117 |
| Navigating the menusrc Subdirectories                                 | 117 |
| The Menu Description File: Example 2                                  |     |
| Interpreting the menudesc File in Example 2                           | 118 |
| Menu Option Files                                                     |     |
| Interpreting the Menu Option File                                     | 119 |
| Determining the Type of Executed Process                              | 121 |
| Summary of Menu Source, Menu Description, and Menu Option Information | 121 |
| Requisition and Approval Menus                                        |     |
| Introduction                                                          |     |
| Menu Options                                                          |     |
| Purchasing and Accounts Payable Menus                                 |     |
| Introduction                                                          |     |
| Menu Options                                                          |     |
| Purchasing and Accounts Payable PERFORM Screens                       |     |
| Introduction                                                          |     |
| PERFORM Screens                                                       |     |
| Screen Reports                                                        |     |
| Purchasing and Accounts Payable Scripts                               |     |
| Introduction                                                          |     |
| Scripts                                                               |     |
| Requisitioning, Purchasing and Accounts Payable ACE Reports           |     |
| Introduction                                                          |     |
| Requisitioning ACE reports                                            |     |
| Purchasing and Accounts Payable ACE reports                           | 143 |
| SECTION 18 - CUSTOMIZING THE REQUISITIONING PROCESSES                 | 147 |
| Overview                                                              | 147 |
| Introduction                                                          |     |
| Basic Information                                                     |     |
| Implementation Sequence                                               |     |
| Assessing the Requisitioning Setup                                    |     |
| Introduction                                                          |     |
| Default Setup                                                         |     |
| Reviewing the Setup                                                   |     |
| Tables to Review or Modify                                            |     |
| Introduction                                                          | 150 |
| Authorization Tables                                                  |     |
| Primary and Alternate Approvers                                       |     |
| Buyer Table                                                           |     |
| Commodity Code Table                                                  |     |
| Denial Table                                                          |     |
| Document Table                                                        |     |
| Form Table                                                            | 153 |

| General Ledger Permission Table                                        |     |
|------------------------------------------------------------------------|-----|
| Units Table                                                            |     |
| User Identification Table                                              | 154 |
| SECTION 19 - CUSTOMIZING THE PURCHASING AND ACCOUNTS PAYABLE PROCESSES | 155 |
| Overview                                                               | 155 |
| Introduction                                                           |     |
| Basic Information                                                      |     |
| Implementation Sequence                                                |     |
| Assessing the Purchasing and Accounts Payable Setup                    |     |
| Introduction                                                           |     |
| Enabling Features                                                      |     |
| Enabling State of Illinois Requirements                                |     |
| Form Types                                                             |     |
| Reviewing Data in Tables and Records                                   | 156 |
| Reviewing the Setup                                                    |     |
| Tables to Review or Modify                                             |     |
| Introduction                                                           |     |
| Buyer Table                                                            |     |
| Condition Table                                                        |     |
| Commodity Category Table                                               |     |
| Document Table                                                         |     |
| Fiscal Calendar Record                                                 |     |
| Form Table                                                             |     |
| General Ledger Permission Table                                        |     |
| Requisition Sort Fields Table                                          |     |
| Requisition Sort Order Table                                           |     |
| Return Reason Table                                                    |     |
| Shipping Method Table                                                  |     |
| Units Table                                                            |     |
| User Identification Table                                              |     |
| Vendor Quality Table                                                   |     |
| Vendor Type Table                                                      |     |
| Interrelationships Between Macros and Table Values                     |     |
| Introduction                                                           |     |
| Form Type Setup                                                        |     |
| Example of Using Default Purchase Order Macros and Table Values        |     |
| SECTION 20 - REQUISITIONING MAINTENANCE PROCEDURES                     |     |
|                                                                        |     |
| Overview                                                               |     |
| Introduction                                                           |     |
| Tasks                                                                  |     |
| Updating Pending Requisition Amounts                                   | 165 |
| Rolling Requisitions Forward                                           | 165 |
| SECTION 21 - PURCHASING AND ACCOUNTS PAYABLE MAINTENANCE PROCEDURES    | 166 |
| Overview                                                               | 166 |
| Introduction                                                           |     |
| The Tasks                                                              |     |
|                                                                        |     |
| SECTION 22 - PROGRAM ERRORS AND CRASH RECOVERY                         |     |
| Overview                                                               |     |
| Introduction                                                           |     |
| Fatal Errors                                                           |     |
| Serious and Fatal Errors                                               |     |
| Messages - Requisitioning                                              | 168 |

| INDEX                                      | 173 |
|--------------------------------------------|-----|
| Core Dump Recovery                         | 170 |
| Introduction                               |     |
| Crash Recovery Procedure                   |     |
| Troubleshooting                            | 169 |
| Messages – Purchasing and Accounts Payable |     |

# **SECTION 1 - USING THIS MANUAL**

#### Overview

#### Introduction

The Requisitioning, Purchasing and Accounts Payable products contain six applications:

- Requisition
- Approval
- Assign Buyer
- Purchase
- Accounts Payable
- Receiving

The Requisitioning product enables you to enter and approve requisition information about items your institution orders and pays for using the Purchasing and Accounts Payable product. You can also approve purchase orders and invoices, and track receiving information about the items ordered.

The Mass Invoice product as a stand-alone product used by some clients to enter invoice information that is not associated with requisitions or purchase orders. While this product is not associated with the Requisitioning, Purchasing and Accounts Payable products, it is documented in this technical manual.

# **Purpose of This Manual**

This manual provides technical information required to install, customize, and maintain the Jenzabar Requisition, Purchasing and Accounts Payable products, and the Mass Invoice product.

#### **Intended Audience**

This guide is for use by those individuals responsible for the installation, customization, and maintenance of the CX.

#### **How to Use This Manual**

If you are not familiar with the processes and features of the Requisitioning, Purchasing, Assign Buyer, Accounts Payable, Mass Invoice and Receiving applications, read the manual for:

- Detailed reference information about how the applications works
- Procedures for customizing and maintaining the applications

If you are familiar with the processes and features of the Requisitioning, Purchasing, Assign Buyer, Accounts Payable, Mass Invoice and Receiving applications, and just need specific reference information, or a procedure, look through the Table of Contents or Index and refer to the pages you need.

#### **Product Differences**

This manual contains information for using all features developed for the Purchasing and Accounts Payable product. Your institution may or may not have all the features documented in this manual.

#### Structure of This Manual

This manual contains both general reference information and procedures for performing installation and maintenance on the Requisition, Purchasing and Accounts Payable products. The organization of the manual is as follows:

#### Overview information:

Section 1 - Information about using this guide

Section 2 - Overview information about the Requisitioning processes

Section 3 - Overview information about the Purchasing and Accounts Payable processes

#### Product reference information:

Section 4 - Tables and records used in the Requisitioning product

Section 5 - Tables and records used in the Purchasing and Accounts Payable product

Section 6 – Requisitioning Macros and includes

Section 7 - Purchasing and Accounts Payable Macros and Includes

Section 8 - CX System program files

Section 9 - Program used in the product (accounts payable)

Section 10 - 16 - Programs used in the product

Section 17 - Menus, screens, scripts, and reports

#### Product procedures:

Section 18 - Procedures to install and customize the Requisitioning processes

Section 19 - Procedures to install and customize the Purchasing and Accounts Payable processes

Section 20 - Procedures for maintaining the Requisitioning product

Section 21 - Procedures for maintaining the Purchasing and Accounts Payable product Error reference/recovery procedures:

Section 22 - A reference of fatal and serious errors and recovery procedures

Reference information:

Index

#### **Related Documents and Help**

The following resources are also available to assist you in implementing, supporting, and maintaining the Requisitioning, Purchasing and Accounts Payable products.

#### QuickMate online help

Using QuickMate Getting Started User Guide

#### **UNIX-based help**

Help command (<Ctrl-w>) in screens and menus

#### User guides

Using Requisitioning
Using Purchasing and Accounts Payable
Getting Started User Guide

#### **Technical manuals**

CX Implementation and Maintenance Technical Manual CX System Reference Technical Manual

# **Conventions Used in This Manual**

#### Introduction

Jenzabar has established a set of conventions to help you use this manual. The list of conventions presented below is not exhaustive, but it includes the more frequently-used styles and terms.

# **Style Conventions**

Jenzabar technical manuals observe the following style conventions.

#### **Boldface type**

Represents text that you type into the system (e.g., Type **UNDG**.) and command names or keys you use to execute a command or function in a procedure (e.g., **Finish**, **<Enter>**).

#### **Bulleted lists**

Show items not ranked or without a sequential performance.

#### **CAUTION:**

Indicates a caution or warning of a potential risk or condition.

#### <Enter>

Represents the Enter, Return, Line Feed, or 

key on your keyboard.

#### Italic type

Is used in any of these ways:

- To represent a new or key term
- · To add emphasis to a word
- To cross-reference a section of text
- To represent a variable for which you substitute another variable (e.g., substitute *filename* with an appropriate filename)

#### <Key name>

Represents a key that you must press.

#### Note:

Indicates a note, tip, hint, or additional information.

# **Numbered lists**

Show ranking of items or sequence of performance.

#### **Parentheses**

When used around a field name, indicate the field is unlabeled. The field description includes the location of the field

#### **Quotation marks**

Represent information written in this guide exactly as it appears on the screen (e.g., The message, "Now Running..." appears.).

#### Jenzabar-Specific Terms

Some terms used in this manual may be unfamiliar to you, either because they are terms you have not used before or because Jenzabar has assigned a slightly different meaning to a familiar term. The following list identifies and explains the most common Jenzabar-specific terms:

#### **Application**

A group of one or more software programs that enables you to perform a particular procedure, such as entering student information.

#### **Data**

Specific information you enter into fields on a particular data entry screen.

#### **Enter**

To type information on a keyboard and execute by either of the following actions:

- Pressing the <Enter> key
- Clicking on the **OK** button
- Selecting Finish

#### F key

Any of the function keys located on your keyboard (e.g., <F1>).

#### Hot key

The capitalized and underlined (or highlighted) letter of a command on a menu.

#### ID

The number assigned to each student or organization associated with your institution (e.g., 12345).

#### Institution

An established organization of postsecondary education that supports all operating functions (e.g., a college or university).

#### **Parameter**

A variable in the system that is given a constant value for a specific application (e.g., a date can be a parameter for producing a report).

#### Select

To execute a command by any of the following actions:

- Performing the keystrokes
- Pressing the hot key
- Highlighting the command or option and pressing the **<Enter>** key
- Clicking with the mouse

#### **System**

The Jenzabar suite of products; the CX.

#### **Keystrokes**

When you see two keys separated by a dash (e.g., **<Ctrl-c>**), hold down the first key (**Ctrl**) while pressing the second (**c**).

# **SECTION 2 - REQUISITIONING PROCESSES**

#### Overview

#### Introduction

This section contains a brief description of the purpose of the applications included in the Requisitioning product. A process flow diagram and description provide more specific information about how the requisition and approval processes work.

# **Purpose of the Module**

The Requisitioning product provides the capability of creating and submitting requisitions for items to be purchased, and to automatically process the approval of those requisitions before they are available for further processing in Purchasing.

# **Applications**

The Requisitioning product consists of the following two applications:

# Requisition

Enables you to gather information about specific items being requisitioned for purchase. The types of information this application tracks include:

- Name of requisitioner
- · Required delivery date
- · Quantity of item
- · Item code and description
- · Estimated cost, including discounts and freight charges
- Account number(s) to be charged
- Suggested vendor name and address

# **Approval**

Enables you to approve or deny the purchase of requisitioned items, and automatically routes the approval notice to the appropriate approver. This process can use either a vertical or horizontal method (or a combination of the two) for performing approvals.

**Note:** *Vertical processing* means one person must provide approval for a requisition, purchase order or invoice before a second person can approve it.

Horizontal processing means that several people can approve requisitions, purchase orders or invoices simultaneously. All must approve it before the document moves to the next approval step or on to the next processing step (e.g., Purchasing or Accounts Payable).

# **Background Knowledge**

The following describes the necessary background information you should know to implement and support the Requisitioning product.

#### UNIX

Know the following about the UNIX operating system:

- Csh environment and commands
- Editor commands (e.g., vi)

#### **INFORMIX-SQL**

Know the following about the following INFORMIX tools:

- SQL database
- PERFORM screens
- ACE reports

#### Jenzabar CX database tools and utilities

Know how to use the following database tools:

- MAKE processor
- Schemas
- · Program screens
- The SMO process

#### Jenzabar CX

Know the following about the Jenzabar CX standard product:

- CX directory structure
- The menu processor
- The CX database engine

#### QuickMate features

Know the following about the Jenzabar Graphical Server:

- Client/Server processing
- Network settings
- Keyboard settings
- Mouse settings
- GUI mode commands

#### **C** Programming

If you want to modify any CX programs to meet unique needs at your institution, you must know how to use the C programming language and have an in-depth knowledge of the CX code.

# Requisitioning policies and procedures

Know answers to the following questions:

- What are your institution's procedures for approving requisitions and purchase orders?
- How does your institution plan to implement the requisition and approval processes (e.g., department by department)?
- How many stations do you want to set up for requisitions, to provide for document numbering sequences?
- What is the institution's policy for approving requisitions or purchase orders for which the budget is not sufficient?

#### **Requisition Process Description**

You access the *requisition* application by selecting a menu option that defines the type of requisition you want to generate. The menu options you can select from are:

- · Requisition for Purchase
- · Requisition from Invoice
- Requisition for Check

When a user submits a requisition, requisition submit logic verifies the following requirements:

- The requisition must include at least one item
- All required fields must contain valid information
- The requisition has not previously been submitted

In addition, the program also checks the general ledger account(s) charged for the requisitioned item(s) to determine if sufficient funds exist in the budget to pay for the item(s). If the budget is insufficient, the program displays a warning message to the person submitting the requisition.

After verifying the requirements for a submitted requisition, the submit logic does the following:

- Adds records to the approval tables that maintain information for requisition and approval
- Notifies the appropriate approvers, via e-mail, that they have a requisition to approve

# **Approval Process Description**

The approval process begins when a requisition, purchase order or invoice is submitted. In the first phase of the approval process, the *approval* program goes through the following steps:

- 1. Determines who must approve the document, based on approval type criteria (e.g., ID, account or commodity code).
- 2. Sorts approvers by authorization limit.
- 3. Notifies the first approver (vertical) or approvers (horizontal) by mail that a document needs approval.
- 4. After each approval (vertical) or group of approvals (horizontal) is received:
  - Notifies the submitter that the document has been approved by the approver.
  - Determines who must approve the document next, then sends that approver mail to notify them that a document awaits his/her approval.
  - If the document is denied, notifies the submitter of the denial, including the reason.
- 5. The approval program continues this process until all approvals have been received. Then, the program notifies the person who submitted the document that it has been approved, and makes a requisition available to purchasing. If the document is a purchase order or an invoice, the program makes the document available to accounts payable for appropriate processing.

# **Module Relationships**

#### **Related Jenzabar CX Modules**

The Requisitioning product interacts with several other applications in CX. The following list describes the relationships.

#### **Purchase**

Combines the requisition items to generate a purchase order from the requisition data.

# **Accounts Payable**

Matches purchase order items to those received and matches an invoice to the listed items, before scheduling payment. Optionally, a Fixed Asset record can be created from the information gathered.

#### Receiving

Verifies that items ordered have been received in their proper condition.

#### **Fixed Assets**

Processes those items that are identified as fixed assets and generates a skeletal Fixed Asset record when the invoice is submitted for payment.

# **Vendor Entry**

Provides direct access to permit users to enter ID information for vendors for whom no ID record exists on the database. It is also used to update current vendor information.

#### **Budget Review**

Provides access to information about account balances, including budget, actual and encumbered.

#### **Assign Buyer**

Enables users to assign requisitions to specific buyers for the purchasing function.

# SECTION 3 - PURCHASING AND ACCOUNTS PAYABLE PROCESSES

#### Overview

#### Introduction

This section provides information on the purpose and process flow of the Purchasing and Accounts Payable product.

#### **Purpose of Product**

The Purchasing and Accounts Payable product provides the following capabilities:

- Assigning approved requisitions to buyers
- Creating purchase orders
- Creating invoices
- Tracking the receipt of goods
- · Creating skeletal Fixed Asset records

Specifically, this product includes the following applications:

#### **Accounts Payable**

Enables you to create and submit invoices for payment of vendors as follows:

- For an associated purchase order
- Without an associated purchase order (direct or manual invoices)
- Without detailed line item information (simplified or fast invoices)
- For a requisition for a check

#### **Assign Buyer**

Enables you to assign and reassign approved requisitions to a Purchasing buyer.

#### **Mass Invoice**

Enables you to enter manual invoices in batch, without invoice item detail.

#### **Purchasing**

Enables you to create and submit the following types of purchase orders:

- Blanket Purchase Order
- Invoice Type Purchase Order
- Open Purchase Order
- Standard Purchase Order

#### Receiving

Enables you to receive, return and track items:

- · Against purchase order line items
- · Against a purchase order
- Without a purchase order

#### **Background Knowledge**

The following list describes the necessary background information you should know to implement and support the Purchasing and Accounts Payable product.

#### UNIX

Know the following about the UNIX operating system:

- Csh environment and commands
- Editor commands (e.g., vi)

#### **INFORMIX-SQL**

Know about the following INFORMIX tools:

- SQL database
- PERFORM screens
- ACE reports
- ESQL

#### Jenzabar CX database tools and utilities

Know how to use the following database tools:

- MAKE processor
- Schemas
- Macros
- Includes
- Program screens
- The SMO process

#### Jenzabar CX

Know the following about the Jenzabar CX standard product:

- CX directory structure
- The menu processor
- The CX database engine

#### QuickMate features

Know the following about the CX Graphical Server:

- Client/Server processing
- Network settings
- Keyboard settings
- Mouse settings
- GUI mode commands

#### **C** Programming

If you want to modify any CX programs to meet unique needs at your institution, you must attend the Jenzabar Platform class and know how to use the C programming language.

#### Purchasing and Accounts Payable policies and procedures

Know answers to the following questions:

- What are your institution's accounting policies?
- What procedures does your institution use to create entries for accounts payable?
- Does your institution want to assign approved requisitions to specific buyers?

# **Process Flow**

# **Diagram**

The following diagram shows the process flow of the Purchasing and Accounts Payable product. For more information about program interrelationships and detailed data flow diagrams, see the sections in this manual that describe the specific programs.

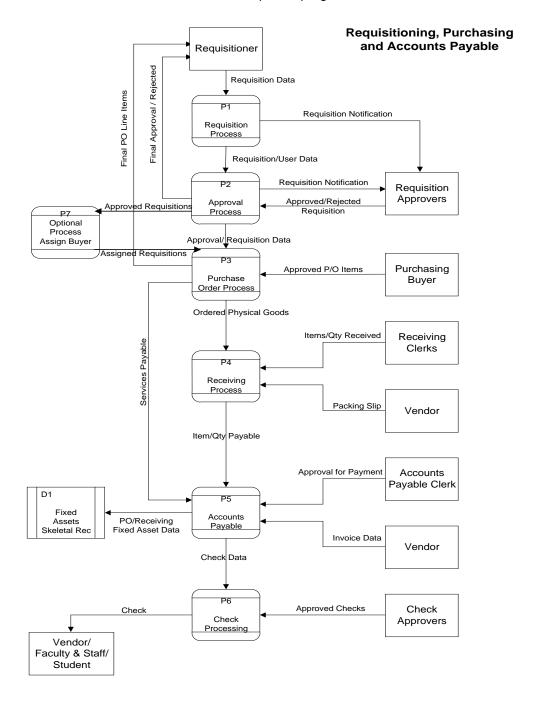

# **Process Description**

The following list describes the processes involved with the Purchasing and Accounts Payable product.

1. The Assign Buyer application accesses approved requisitions, and assigns buyers for the requisitioned items.

Note: This process is optional.

- 2. The buyer prepares purchase orders in the Purchasing application, then orders the goods or services.
- The vendor or supplier provides the goods or services. A packing slip accompanies received goods.
- 4. The receiver checks the received goods against the packing slip, and records the receipt in the Receiving application.
- 5. The vendor or supplier submits an invoice for the goods or services.
- 6. The Accounts Payable clerk enters the invoice, using Invoice Entry.
  Note: If the institution's policies do not require the tracking of requisitions or purchase orders for every invoice, then users can also enter invoices using the Mass Invoice application. The two types of invoices (from Invoice Entry and from Mass Invoice) are maintained separately; you can query invoices only from within the application in which they were created. For example, if users create an invoice in Mass Invoice, they can view the invoice only from Mass Invoice.
- 7. The Accounts Payable clerk matches the requisition, purchase order, packing slip and invoice, and uses the Accounts Payable application to prepare a check to pay the invoice.

# **Relationships Among Programs, Forms and Processes**

#### Introduction

A close relationship exists between the programs in the Requisitioning product (*requisition* and *approval*) and the programs in the Purchasing and Accounts Payable product (*acctspay*, *assign*, *purchase* and *receive*). The purpose of this section is to explain the relationships between the programs, and to show how CX uses forms to reflect the relationships.

# **Diagram**

The following diagram shows the relationship between the programs and the forms used.

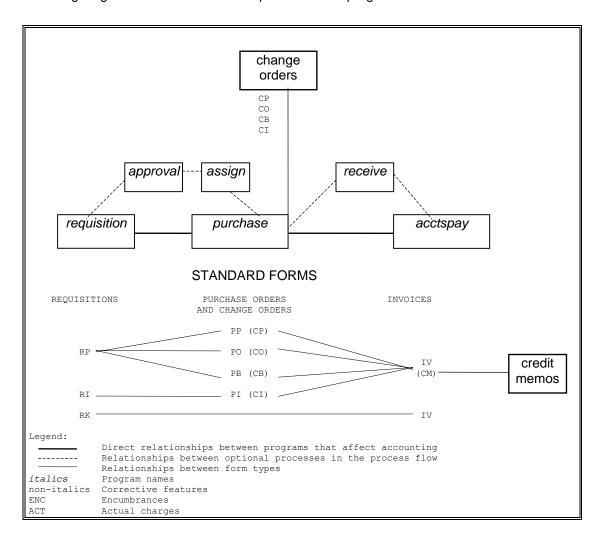

# **Diagram Description**

The following describes the diagram on the previous page. If required, all the standard form type names (e.g., RP, CP, PB) can be modified during implementation; however, Jenzabar recommends that institutions modify these values only if they conflict with other codes in the Document table. Changes to standard form type names require changes to the standard table values. For more information about changing the form type names and the related table values, see *Purchasing and Accounts Payable Macros and Includes* and *Installing the Purchasing and Accounts Payable Processes* in this manual.

- 1. The process begins, for most procurement transactions, in the *requisition* program, when a user formally requests the purchase of goods or services. The request can impact CX in any of three ways, designated by the form type used:
  - A requisition for a purchase order (i.e., a routine request, when the purchase order is completed before the goods or services are obtained). This requisition type uses the RP form type.
  - A requisition from an invoice (i.e., a reimbursement for goods or services already obtained and for which the receipt becomes the invoice). This requisition type uses the RI form type.
  - A requisition for a check (i.e., a request for a check without any supporting invoice, as in the case of an advance). This requisition type uses the RK form type.
- 2. Requisitions are submitted to the *approval* process, and optionally routed to the *assign* process. Neither of these processes impacts the accounting for procurement transactions.
- 3. The *purchase* process creates purchase orders. In CX, the creation of the purchase order causes the actual encumbrance of the dollars to pay for the goods and services. Purchase orders can be of the following types:
  - PP (one-time purchase orders, e.g., for non-recurring purchases)
  - PO (open purchase orders, e.g., for repetitive purchases that do not have a definite limit, such as a utility bill)
  - PB (blanket purchase orders, e.g., for repetitive purchases that have a definite limit, such as an equipment or textbook budget)
  - PI (purchase orders that relate to items already purchased, where the receipt serves as the invoice)

The first three purchase order types (PP, PO, and PB) can only include items from the RP requisition type. The PI purchase order type can only include items from the RI requisition type.

If changes to the ordered goods or services occur during the *purchase* process, the program uses change orders to track the changes. The program creates a new Change Order record (chgorder\_rec) each time the order changes. The form type for the change order (CP, CO, CB or CI) depends on the type of purchase order that it changes (PP, PO, PB or PI respectively).

**Example:** Assume that an individual orders 5 units of a product through a one-time purchase order type of PP. During the *purchase* process, the individual notifies Purchasing that he needs 10 units, instead of 5. Before Purchasing orders the merchandise, the individual contacts Purchasing again, stating that he needs 9 units, not 10. In this situation, *purchase* maintains the original PP for 5 units, a CP change order to reflect the need for 10 units, and an additional CP change order for the 9 units actually ordered. The Purchase Order Header record (pohead\_rec) exists for all three orders, providing a complete audit trail. To simplify the querying process, queries access only the most recent change order.

- 4. When the goods arrive, the receive program tracks the quantity and condition of the merchandise. Receive does not impact the accounting of procurement transactions, but enables institutions to store data about their inventory and received goods, and to provide information to Accounts Payable. Generally, the receive program does not track the completion of services.
- 5. The acctspay program uses information from purchase and requisition to create actual charges against accounts, and to unencumber amounts that were encumbered in the purchase process. Form types in acctspay are IV. An invoice is required to initiate an accounts payable transaction.

# **Product Relationships**

#### **Related Jenzabar Products**

The Purchasing and Accounts Payable product interacts with several other Jenzabar products. The following list describes the interrelationships.

# Requisitioning

Provides automated requisitioning for goods, services and reimbursements, providing information for purchase orders and invoices.

#### **Fixed Assets**

Accepts skeletal Fixed Asset records created in Accounts Payable to track acquisitions of long-lived assets.

#### **Check Processing**

Uses submitted invoices from Accounts Payable to process and print checks.

# **General Ledger**

Provides budget review information. Also uses submitted purchase orders to create encumbrances, and submitted invoices to create actual charges and relieve encumbrances.

# **SECTION 4 - REQUISITIONING TABLES AND RECORDS**

#### Overview

#### Introduction

This section provides you with reference information about each table and record associated with the Requisitioning product. Schema files for these and other related tables and records are identified by their UNIX filename, INFORMIX filename, and table/record name.

The following tables are described in this section:

- Account Authorization table (auth\_acct\_table)
- Building table (bldg\_table)
- Commodity Code Authorization table (auth\_comm\_table)
- Commodity Code table (commc\_table)
- Document table (doc\_table)
- Denial table (denial\_table)
- Facility table (facility\_table)
- Form Type table (form\_table)
- ID Authorization table (auth\_id\_table)
- Requisition Units table (units\_table)
- User Identification table (userid table)

The following records are described in this section:

- Approval record (approv\_rec)
- Approved Requisition Line Item Entries record (appritem\_rec)
- Denial Comment record (denial blob)
- Identification record (id\_rec)
- Pending Requisition record (pendreq\_rec)
- Requisition Address Entries record (regaddr\_rec)
- Requisition Denial record (denial\_rec)
- Requisition Header Comment record (reqhead\_blob)
- Requisition Header Entries record (reghead rec)
- Requisition Line Item Account Entries record (reqacct\_rec)
- Requisition Line Item Comment record (regline blob)
- Requisition Line Item Entries record (regline\_rec)

# **Alphabetical Organization**

The tables and records appear in alphabetical order in this section.

# What Is an SQL Table?

In a relational SQL database, a table is an organized set of any kind of data, regardless of its purpose for validation or information maintenance. The basic unit of organization of a table is a column, a category of data. A table can have multiple columns, and columns typically contain multiple rows of data.

|      |          | Columns                |                                        |              |
|------|----------|------------------------|----------------------------------------|--------------|
|      |          | <b>V</b>               |                                        |              |
|      |          | ID                     | Full Name                              | Sess         |
| Rows | <b>-</b> | 391569012              | Browning, Allan T.                     | FA96         |
|      |          | 345098754<br>591320941 | Smith, Roxanne N. Dobrowski, George S. | FA96<br>FA96 |
|      |          | 783490100              | Jennings, Christina A.                 | SP97         |
|      |          | 840917892              | Brown, Garrett L.                      | FA96         |
|      | ▶        | 955712309              | Cummings, Charles C.                   | SP97         |

#### What Is a Jenzabar CX Table?

CX makes name distinctions in the usage of database tables. A *table* in CX contains information that remains static and is denoted with the *\_table* extension. For example, the State table, named *st\_table*, contains the list of states in the United States of America. On the CX menu, you can access most tables in *Table Maintenance* menus.

#### What Is a Jenzabar CX Record?

CX makes name distinctions in the usage of database tables. A *record* in CX is a table that contains information that changes on a regular basis and is denoted with the *\_rec* extension. For example, the Alternate Address record, named aa*\_rec*, contains any other address where the individual can be contacted, such as a summer or business address. You access records via CX program screens, scroll screens, and PERFORM screens.

#### **Common Tables and Records**

Programs in the Requisitioning product use some tables and records that are used throughout CX. The following common tables and records are used:

- Building table (bldg table)
- Document table (doc\_table)
- Facility table (facil\_table)
- Identification (ID) record (id rec)
- User Identification (Userid) table (userid table)

#### **General Ledger Tables and Records**

Programs in the Requisitioning product use several tables and records that are used in the General Ledger product in CX. Complete descriptions and setup instructions for the General Ledger tables appear in *General Ledger Technical Manual*.

#### **Shared Tables and Records**

The following lists the shared tables and records in the Requisitioning product, and other products and programs that use them.

**Note:** If you change the following table and record files, you must reinstall each associated product.

#### Building table (bldg\_table)

The student management product

### Document table (doc\_table)

# Facility table (facil\_table)

All student management and some financial products, including the following programs: Assign, Billing, Course Entry, Libusr, Purchase, Receive, Requisition

# Identification record (id\_rec)

All products

#### User Identification table (userid\_table)

All products, including the following programs: Libcars, Purchase, Requisition

# **Required Tables and Records**

The following records are required to run the features of the Requisitioning product.

#### Account Authorization table (auth acct table)

Entries for approvals based on the accounts charged for requested items (e.g., approver X approves all requisitions charged to the account 10-1003-6000)

#### Commodity Code Authorization table (auth\_comm\_table)

Entries for approvals based on the type of commodity requested (e.g., approver X approves all requisitions for computer equipment)

#### Commodity Code table (commc\_table)

Entries for the commodity codes that requesters use on requisitions, purchase orders, invoices

#### Denial table (denial table)

Entries for standard reasons used for denying requisitions

#### Document table (doc\_table)

Entries for each record in the Form table

#### Form Type table (form\_table)

Entries for each different document type (e.g., IV for invoices)

# ID Authorization table (auth\_id\_table)

Entries for approvals based on the IDs of users (e.g., approver X approves all requisitions for the user whose ID is 12345)

#### Identification record (id\_rec)

Records for each user and/or vendor

#### Requisition Units table (units\_table)

Entries for each type of unit purchased (e.g., each, gallon)

# User Identification table (userid\_table)

Entries for each user

# **Entity Relationship Diagram**

# **Key to Entity Relationship Diagrams**

The diagrams on the following pages show the relationship between the tables and records used by the applications in the Requisitioning product. This diagram provides a key to interpreting the entity relationships in these diagrams.

Interpret the diagrams as follows:

- Entity X has a one to (a) one or many relationship to Entity Y.
- Entity Y has a one to (b) one relationship to Entity X.

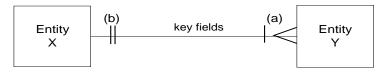

Relationship symbols and their meanings:

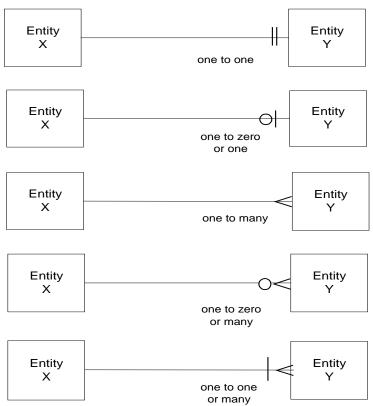

# Requisition and Approval Applications - Entity Relationship Diagram

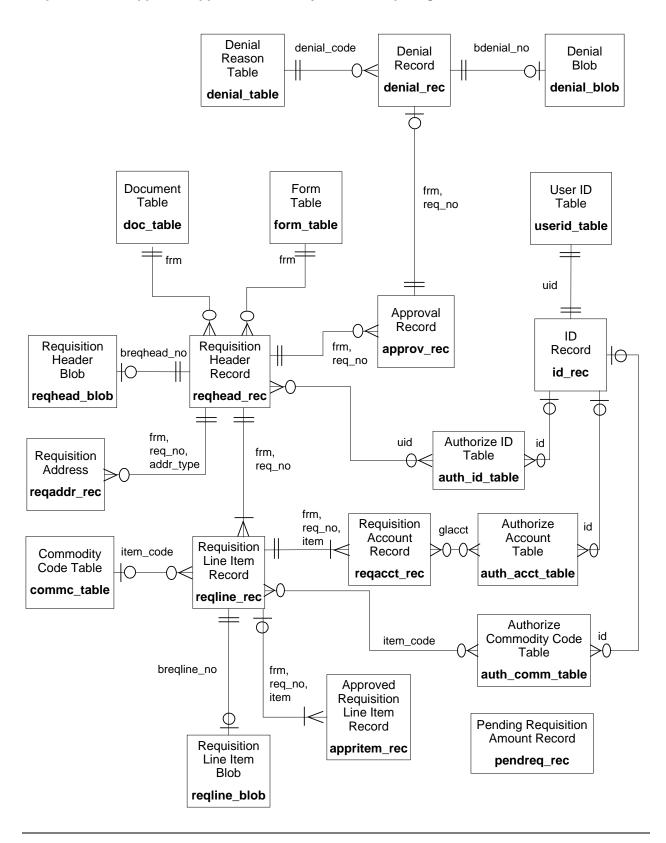

# **Requisitioning Schemas**

#### Introduction

Schema files define database files and associated fields in the Jenzabar data dictionary. You can access schema files associated with the Requisitioning product in the following directory paths:

- \$CARSPATH/schema/financial
- \$CARSPATH/schema/common

#### **File Naming Conventions**

CX makes distinctions in the naming of schema. For schema files containing definitions of CX tables, the UNIX file name begins with the letter *t* followed by characters describing the table's English name (e.g., *tst* for the State table). For schema files containing definitions of CX records, the UNIX file name describes the record's English name (e.g., id for ID record).

The first line in a schema file, after revision information, specifies the INFORMIX database table or record that the schema defines. For example, *st\_table* (State table) is specified in the *tst* schema file.

#### **Field Descriptions**

Schema files contain descriptions of each field defined in a table or record. You can view descriptions of the fields in Requisitioning tables and records by accessing the schema files.

# Schema File Reports

Standard CX includes three reports that provide information about the contents of the schema files. When table implementation begins, you can run the reports to provide the installation team with information about the tables and their fields.

Select the report options from the following menu path:

System Management: Data Dictionary menu

The reports are as follows:

#### dbefield

Lists each column in the database by table, including its name, short and long descriptions, field type (e.g., char or date) and size.

#### dbefile

Lists the tables that relate to each track area (e.g., ADM or COM), including the table name, description and purpose.

#### dbetrack

Combines the contents of dbefield and dbefile, displaying the tables for each product area and the columns in each table.

# **Requisitioning Tables and Records**

#### Introduction

The following listing includes the primary tables and records that are used in the Requisitioning product. This listing indicates each table/record's purpose and association with programs and other tables and records. The tables and records appear in the following order:

- · Common tables and records
- General Ledger tables and records
- Approval tables and records
- Requisition tables and records

**Note:** In this listing, the listed programs are within the Requisitioning product, and the listed products and applications are outside the Requisitioning product.

#### **Common Schema Files**

The following table lists the common schema files that define the fields in tables and records used by the Requisitioning product.

# **Building table**

UNIX filename: tbldg

Informix filename: bldg\_table

Schema location: \$CARSPATH/schema/common

Purpose: Contains descriptions of known buildings and defines an identifying code for

each.

Program interrelationships: approval, requisition

Product interrelationships: Events Management, Registration

Table/record interrelationships: reghead\_rec

#### **Commodity Code table**

UNIX filename: tcommc

Informix filename: commc table

Schema location: \$CARSPATH/schema/financial

Purpose: Defines the Commodity Code record associated with the Item Code and

contains a Central Store Availability flag.

Program interrelationships: requisition, approval

Product interrelationships: Purchasing and Accounts Payable

Table/record interrelationships: regline\_rec

#### **Document table**

UNIX filename: tdoc

Informix filename: doc\_table

Schema location: \$CARSPATH/schema/common

Purpose: Defines the types of source documents used by the system and the code that

represents each document.

Program interrelationships: requisition

Product interrelationships: General Ledger, Cashier, Lib, Development, Financial Aid,

Payroll, Purchasing and Accounts Payable

Table/record interrelationships: form\_table, invoice\_rec, reghead\_rec, vch\_rec

# **Facility table**

UNIX filename: tfacil

Informix filename: facility\_table

Schema location: \$CARSPATH/schema/common

Purpose: Describes the room facilities available and defines the campus and building

where those rooms are located.

Program interrelationships: requisition

Product interrelationships: Purchasing and Accounts Payable, Registration, Student

Affairs and Housing

Table/record interrelationships: reqhead\_rec

# Form Type table

UNIX filename: tform

Informix filename: form\_table

Schema location: \$CARSPATH/schema/financial

Purpose: Defines the various form types for the Requisition, Purchasing and Receiving

applications.

Program interrelationships: requisition

Product interrelationships: Purchasing and Accounts Payable

Table/record interrelationships: doc\_table, reqhead\_rec

# **General Ledger Substitution table**

UNIX filename: tglsub

Informix filename: glsub\_table

Schema location: \$CARSPATH/schema/financial

Purpose: Defines the segments of the General Ledger account number that trigger the

General Ledger Account Auto-Fill feature.

Program interrelationships: Purchasing, Accounts Payable, Mass Invoice, Recurrent,

General Ledger, Approval

Product interrelationships: General Ledger, Purchasing and Accounts Payable

#### Identification record

UNIX filename: id

Informix filename: id\_rec

Schema location: \$CARSPATH/schema/common

Purpose: Contains the names and general information for all individuals and entities.

Program interrelationships: approval, requisition
Product interrelationships: Used by all products

Table/record interrelationships: aa\_rec, auth\_acct\_table, auth\_comm\_table,

#### Units table

UNIX filename: tunits

Informix filename: units\_table

Schema location: \$CARSPATH/schema/financial

Purpose: Defines units of an item quantity in a requisition (e.g. 2 crates, 5 kits, 1.5 lbs)

Program interrelationships: requisition

Product interrelationships: Purchasing and Accounts Payable

Table/record interrelationships: regline\_rec

#### **User Identification table**

UNIX filename: tuserid

Informix filename: userid table

Schema location: \$CARSPATH/schema/common

Purpose: Provides a link between the system (login) user ID number and the Jenzabar

database ID number.

Program interrelationships: approval, requisition Product interrelationships: Used by all products

Table/record interrelationships: id rec

# **General Ledger Tables and Records**

The following General Ledger tables and records relate to the Requisitioning product.

- General Ledger Account record (gla rec)
- General Ledger Amount record (gl\_amt\_rec)
- General Ledger Entries record (gle\_rec)
- Journal record (vch rec)
- Subsidiary Account record (suba\_rec)
- Subsidiary Balance record (subb\_rec)
- Subsidiary Entry record (sube\_rec)
- Subsidiary Transaction record (subtr\_rec)
- Subsidiary table (subs\_table)
- Subsidiary Total record (subt\_rec)
- Transactions record (gltr\_rec)

For more information about these tables and records, see General Ledger Technical Manual.

### **Approval Tables and Records**

The following tables and records relate to the approval program.

#### **Account Authorization table**

UNIX filename: taprvact

Informix filename: auth\_acct\_table

Schema location: \$CARSPATH/schema/financial

Purpose: Defines who is authorized to approve requisitions based on accounts for the

specified dollar limits.

Program interrelationships: approval, requisition

Product interrelationships: none

Table/record interrelationships: id\_rec, reqhead\_rec, approve\_rec

# **Approval record**

UNIX filename: approv

Informix filename: approv\_rec

Schema location: \$CARSPATH/schema/financial

Purpose: Defines those people who need to approve a requisition, along with the status

of the approvals.

Program interrelationships: approval, requisition

Product interrelationships: none

Table/record interrelationships: appritem\_rec, auth\_acct\_table, auth\_comm\_table,

auth id table, denial table

# **Approved Requisition Line Item Entries record**

UNIX filename: appritem

Informix filename: appritem rec

Schema location: \$CARSPATH/schema/financial Purpose: Defines approved requisition line items. Program interrelationships: approval, requisition

Product interrelationships: Purchasing and Accounts Payable

Table/record interrelationships: poacct\_rec, poline\_rec, reqacct\_rec, reqline\_rec

## **Commodity Code Authorization table**

UNIX filename: taprvcom

Informix filename: auth\_comm\_table

Schema location: \$CARSPATH/schema/financial

Purpose: Defines who is authorized to approve requisitions based on the commodity

codes contained on the requisitions.

Program interrelationships: approval, requisition

Product interrelationships: none

Table/record interrelationships: id\_rec, reqhead\_rec, approve\_rec

#### **Denial Comment record**

UNIX filename: bdenial

Informix filename: denial\_blob

Schema location: \$CARSPATH/schema/financial

Purpose: Provides the free form text comments for the denial reasons on a requisition,

along with any special instructions.

Program interrelationships: approval, requisition

Product interrelationships: Purchasing and Accounts Payable

Table/record interrelationships: denial\_rec

## **Denial table**

UNIX filename: tdenial

Informix filename: denial\_table

Schema location: \$CARSPATH/schema/financial

*Purpose:* Defines the valid denial codes for the Approval process.

Program interrelationships: approval, requisition

Product interrelationships: Purchasing and Accounts Payable

Table/record interrelationships: denial\_rec

#### **ID** Authorization table

UNIX filename: taprvid

Informix filename: auth\_id\_table

Schema location: \$CARSPATH/schema/financial

Purpose: Defines who is authorized to approve requisitions for individuals at specified

dollar limits.

Program interrelationships: approval, requisition

Product interrelationships: none

Table/record interrelationships: id\_rec, reghead\_rec, approv\_rec

## **Requisition Denial record**

UNIX filename: denial

Informix filename: denial\_rec

Schema location: \$CARSPATH/schema/financial

Purpose: Tracks the denial information when a requisition is denied.

Program interrelationships: requisition, approval

Product interrelationships: none

Table/record interrelationships: denial\_blob, reqhead\_rec

# **Requisition Tables and Records**

The following tables and records relate to the Requisition program.

## **Pending Requisition record**

UNIX filename: pendreq

Informix filename: pendreq\_rec

Schema location: \$CARSPATH/schema/financial

Purpose: Contains pending requisition amounts for all requisitions from submission until

placement on purchase orders (i.e., submitted but not yet approved and ordered requisitioned items). Pending requisitions can encumber budgeted

dollars if desired. The system maintains this record.

Program interrelationships: requisition, approval

Product interrelationships: Purchasing and Accounts Payable, Budget Review

Table/record interrelationships: none

## **Requisition Address Entries record**

UNIX filename: reqaddr

Informix filename: reqaddr\_rec

Schema location: \$CARSPATH/schema/financial

Purpose: Defines requisition address data to reduce address storage space.

28

Program interrelationships: requisition, approval

Product interrelationships: Purchasing and Accounts Payable

Table/record interrelationships: reqhead\_rec

## **Requisition Header Comment record**

UNIX filename: breqhead

Informix filename: reqhead\_blob

Schema location: \$CARSPATH/schema/financial

Purpose: Provides the free form text comments for the Requisition Header.

Program interrelationships: requisition, approval

Product interrelationships: Purchasing and Accounts Payable

Table/record interrelationships: reqhead\_rec

## Requisition Header Entries record

UNIX filename: reqhead

Informix filename: reqhead\_rec

Schema location: \$CARSPATH/schema/financial Purpose: Defines Requisition Header information. Program interrelationships: requisition, approval

Product interrelationships: Purchasing and Accounts Payable

Table/record interrelationships: appritem\_rec, doc\_table, form\_table, reqaddr\_rec,

reqhead\_blob, reqline\_rec

# Requisition Line Item Account Entries record

UNIX filename: regacct

Informix filename: reqacct\_rec

Schema location: \$CARSPATH/schema/financial

Purpose: Defines requisition line item account information.

Program interrelationships: requisition, approval

Product interrelationships: Purchasing and Accounts Payable

Table/record interrelationships: regline\_rec

## **Requisition Line Item Comment record**

UNIX filename: breqline

Informix filename: regline\_blob

Schema location: \$CARSPATH/schema/financial

Purpose: Provides the free form text comments for the requisition line item.

Program interrelationships: approval, requisition

Product interrelationships: Purchasing and Accounts Payable

Table/record interrelationships: reqline\_rec

# **Requisition Line Item Entries record**

UNIX filename: reqline

Informix filename: reqline\_rec

Schema location: \$CARSPATH/schema/financial Purpose: Defines requisition line item information. Program interrelationships: approval, requisition

Product interrelationships: Purchasing and Accounts Payable

Table/record interrelationships: appritem\_rec, commc\_table, reqacct\_rec,

reqhead\_rec

# SECTION 5 - PURCHASING AND ACCOUNTS PAYABLE TABLES AND RECORDS

## Overview

#### Introduction

This section provides reference information about each table and record associated with the Purchasing and Accounts Payable product. The following tables and records are specific to the applications with this product:

## **Accounts Payable**

- Check Group record (ckgrp\_rec)
- Check Request record (ckreq\_rec)
- Invoice Account Entries record (invacct\_rec)
- Invoice Header Comment record (invhead\_blob)
- Invoice Header Entries record (invhead\_rec)
- Invoice Line Item Comment record (invline\_blob)
- Invoice Line Item Entries record (invline rec)
- Payment Terms table (pay term table)

# **Assign Buyer**

• Buyer table (buyer\_table)

#### Mass Invoice

- Invoice Category table (invctgry\_table)
- Invoice Charge record (invchg rec)
- Invoice record (invoice\_rec)
- Invoice Subsidiary record (invsubs\_rec)

## **Purchasing**

- Purchase Order Change Order Entries record (chgorder\_rec)
- Purchase Order Header Comment record (pohead\_blob)
- Purchase Order Header Entry record (pohead\_rec)
- Purchase Order Line Item Account Entries record (poacct\_rec)
- Purchase Order Line Item Comment record (poline blob)
- Purchase Order Line Item Entries record (poline rec)
- Requisition Line Item Denial Entries record (denial\_line\_rec)
- Requisition Sort Fields table (sortregfld\_table)
- Requisition Sort Order table (sortreq\_table)
- Vendor record (vnd\_rec)

#### Receiving

- Line Item Return Entries record (return\_rec)
- Method of Shipping Returned Goods table (shipmethod table)
- Reason for Returning Goods table (retreason table)
- Receiving Header Comment record (rechead blob)
- Receiving Header Entries record (rechead rec)
- Receiving Line Item Comment record (recline\_blob)
- Receiving Line Item Condition table (cond table)
- Receiving Line Item Entries record (recline\_rec)
- Receiving Line Item Information record (recinfo\_rec)
- Receiving Return Comment record (return\_blob)

These and other applicable tables and records are listed with additional information under the

| headings Purchasing and Accounts Payable Schemas and Purchasing and Accounts Payable Tables and Records in this section. |  |
|----------------------------------------------------------------------------------------------------|--|
|                                                                                                    |  |
|                                                                                                    |  |
|                                                                                                    |  |
|                                                                                                    |  |
|                                                                                                    |  |
|                                                                                                    |  |
|                                                                                                    |  |
|                                                                                                    |  |
|                                                                                                    |  |
|                                                                                                    |  |
|                                                                                                    |  |
|                                                                                                    |  |
|                                                                                                    |  |
|                                                                                                    |  |

#### Notes:

- In addition, this section includes the following tables used in the Vendor Entry program.
  - Vendor Quality table (venqual\_table)
  - Vendor Type table (ventype\_table)
- Vendor Entry uses the standard CX Entry library. For more information about the Entry library, see the *Technical Manual*.

## **Alphabetical Organization**

The tables and records in this section appear in alphabetical order.

#### What Is an SQL Table?

In a relational SQL database, a table is an organized set of any kind of data, regardless of its purpose for validation or information maintenance. The basic unit of organization of a table is a column, that is, a category of data. A table can have multiple columns, and multiple rows of data.

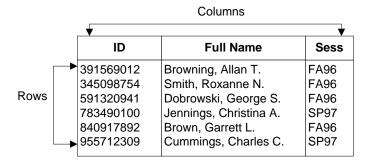

#### What Is a Jenzabar CX Table?

CX makes name distinctions in the usage of database tables. A *table* in the CX contains information that remains static and is denoted with the *\_table* extension. For example, the State table, named *st\_table*, contains the list of states in the United States of America. On the CX menu, you can access most tables in *Table Maintenance* menus.

# What Is a Jenzabar CX Record?

CX makes name distinctions in the usage of database tables. A *record* in the CX is a table that contains information that changes on a regular basis and is denoted with the *\_rec* extension. For example, the Alternate Address record, named aa*\_rec*, contains any other addresses at which students can be contacted, such as a summer address. You access records in CX program screens, scroll screens, and PERFORM screens.

## **Common Tables and Records**

Several common tables are used in programs in the Purchasing and Accounts Payable product, as well as in other products throughout CX. This includes the following common tables:

- Alternate Address record
- Building table
- Country table
- Facility table
- ID record
- State table
- User ID table

## **General Ledger Tables and Records**

Purchasing and Accounts Payable uses the following General Ledger tables and records:

- Document table (doc\_table)
- General Ledger Account record (gla\_rec)
- General Ledger Amount record (gl\_amt\_rec)
- General Ledger Entry record (gle\_rec)
- General Ledger Permission table (glperm table)
- General Ledger Substitution table (glsub\_table)
- General Ledger Transaction record (gltr\_rec)
- Journal (Voucher) record (vch rec)
- Subsidiary Account record (suba\_rec)
- Subsidiary Balance table (subb\_table)
- Subsidiary Entry record (sube\_rec)
- Subsidiary table (subs table)
- Subsidiary Transaction record (subtr\_rec)

**Note:** For more information about the General Ledger tables and records, see *General Ledger Technical Manual*.

## **Requisitioning Tables and Records**

The following tables and records originate in the Requisitioning product and provide information for purchase orders, invoices or check requests in Purchasing and Accounts Payable:

- Account Authorization table (auth\_acct\_table)
- Approved Requisition Line Item record (appritem\_rec)
- Commodity Code Authorization table (auth\_comm\_table)
- Denial Comment Entry record (denial\_blob)
- ID Authorization table (auth\_id\_table)
- Pending Requisition record (pendreq\_rec)
- Requisition Address Information record (regaddr\_rec)
- Requisition Header Comment record (reqhead\_blob)
- Requisition Header Entries record (reqhead\_rec)
- Requisition Line Item Account Entry record (reqacct\_rec)
- Requisition Line Item Comment record (reqline\_blob)
- Requisition Line Item record (regline rec)

**Note:** For more information about the Requisitioning tables and records, see *Requisitioning Tables and Records* in this manual.

## **Required Tables and Records**

The following tables and records are required to run the features of the Purchasing and Accounts Payable product.

- Document table
- Fiscal Calendar record
- ID record
- User ID table
- Vendor record

# **Table and Record Relationships**

# **Key to Entity Relationship Diagrams**

The diagrams on following pages show the relationship between the tables and records that the applications in the Purchasing and Accounts Payable product use. This diagram provides a key to interpreting the entity relationships in these diagrams.

Interpret the diagrams as follows:

- Entity X has a one to (a) one or many relationship to Entity Y.
- Entity Y has a one to (b) one relationship to Entity X.

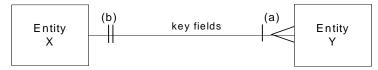

Relationship symbols and their meanings:

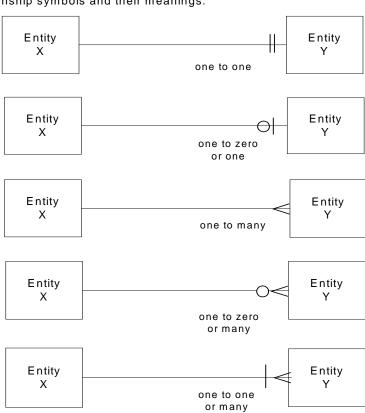

# **Purchase Application - Entity Relationship Diagram**

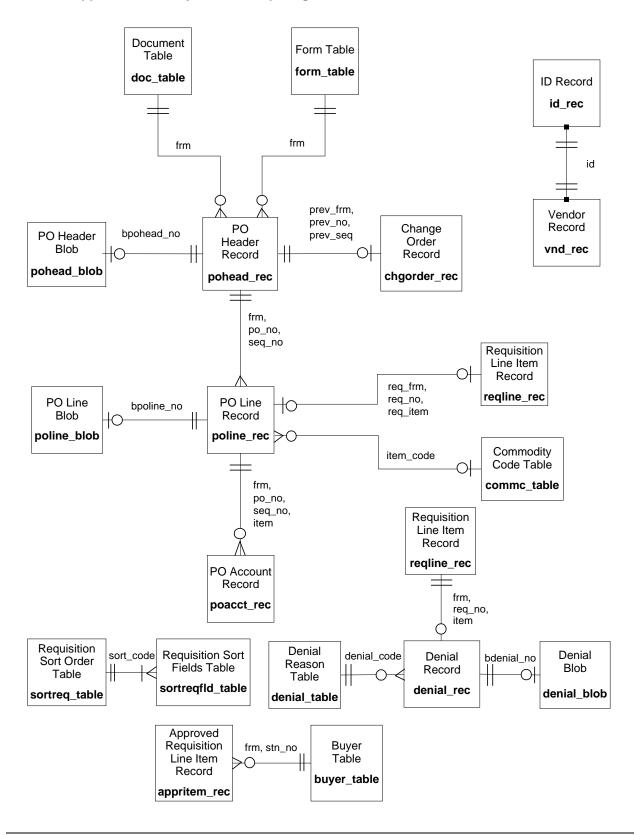

# Purchase Order Approval - Entity Relationship Diagram

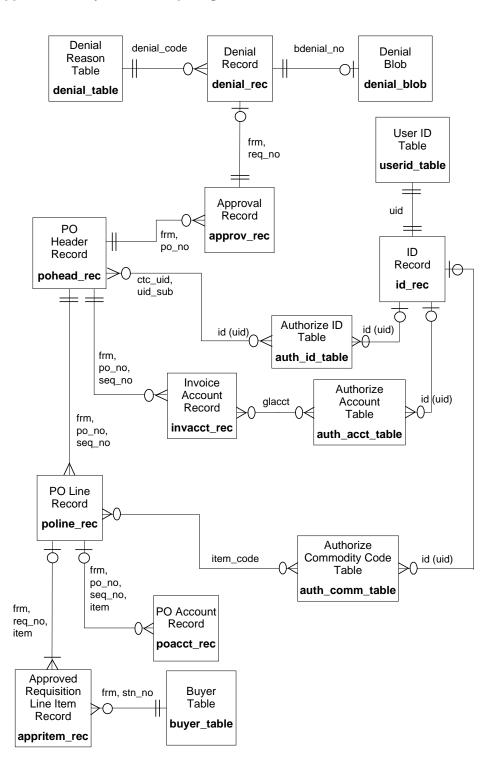

## **Accounts Payable Application - Entity Relationship Diagram**

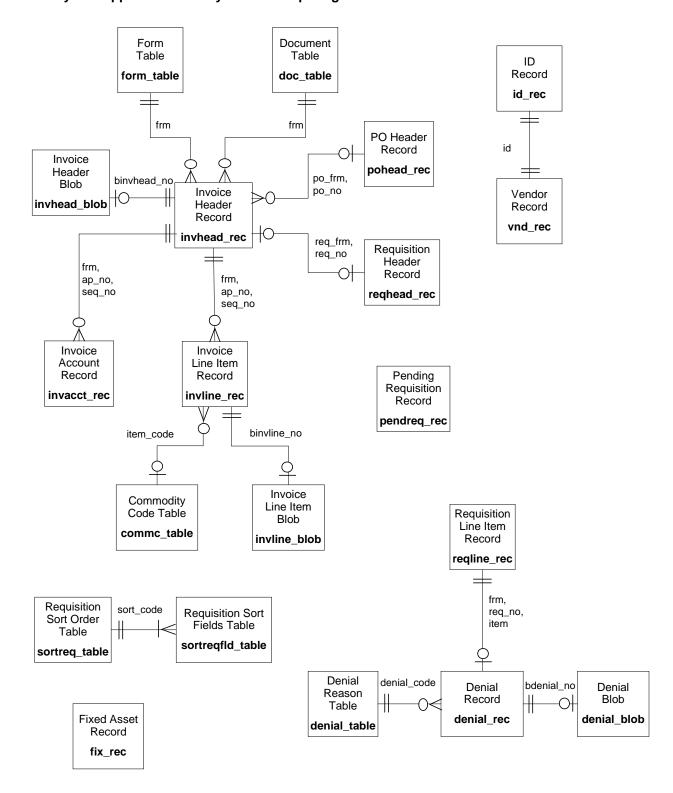

# **Accounts Payable Approval - Entity Relationship Diagram**

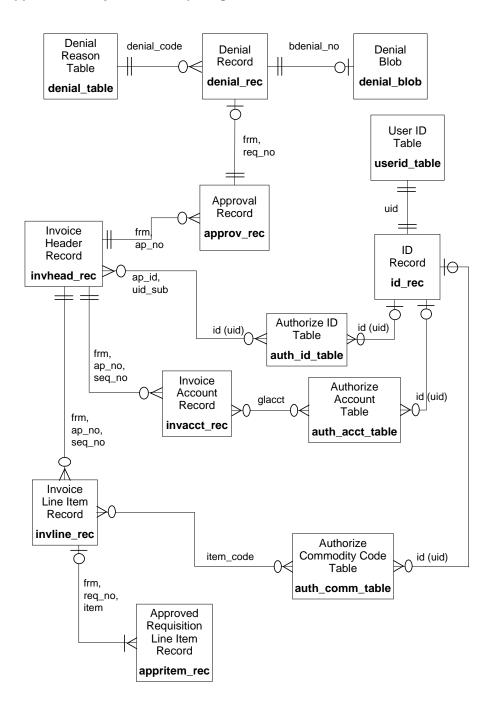

## Receiving Application - Entity Relationship Diagram

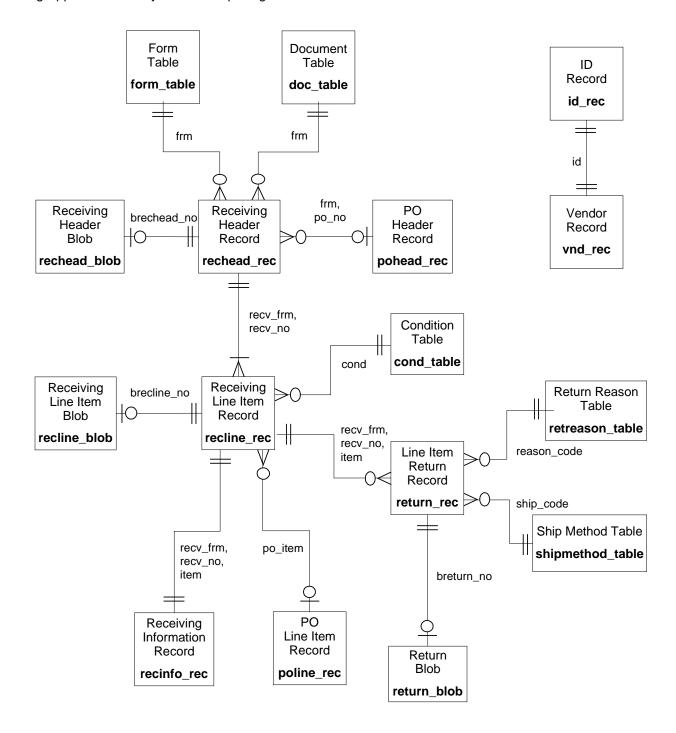

# **Purchasing and Accounts Payable Schemas**

#### Introduction

Schema files define the structure of database files and associated fields in the CX data dictionary. You can access schema files associated with the Purchasing and Accounts Payable product in the following directory paths:

- \$CARSPATH/schema/common
- \$CARSPATH/schema/financial

**Note:** If you make changes to schemas for these tables and records, you will need to reinstall each associated product.

## **File Naming Conventions**

CX makes name distinctions in the naming of schemas. For schema files containing definitions of CX tables, the UNIX file name begins with the letter *t* followed by characters describing the table's English name (e.g., tst for the State table). For schema files containing definitions of CX records, the UNIX file name describes the record's English name (e.g., as id for ID record).

The first line in a schema file, after revision information, specifies the INFORMIX database table that the schema defines. For example, *st\_table* (State table) is specified in the *tst* schema file.

## **Field Descriptions**

Schema files contain descriptions of each field defined in a table or record. You can view descriptions of fields in Purchasing and Accounts Payable tables and records by accessing the schema files

## Schema File Reports

The standard CX includes three reports that provide information about the contents of the schema files. When table implementation begins, you can run the reports to provide the installation team with information about the tables and their fields:

Select the report options from the following menu path: System Management: Data Dictionary menu

The reports are as follows:

#### dbefield

Lists each column in the database by table, including its name, short and long descriptions, field type (e.g., char or date), and size

#### dbefile

Lists the tables that relate to each track area (e.g., ADM or COM), including the table name, description and purpose.

#### dbetrack

Combines the contents of dbefield and dbefile, displaying the tables for each track and the columns in each table.

# **Purchasing and Accounts Payable Tables and Records**

#### Introduction

The following listing includes the primary tables and records that are used in the Purchasing and Accounts Payable product. This listing indicates each table/record's purpose and association with programs and other tables and records. The common tables and records are listed first, followed by the financial tables and records.

**Note:** In this listing, the listed programs are within the Purchasing and Accounts Payable product, and the listed products and applications are outside the Purchasing and Accounts Payable product.

## **Common Tables and Records**

The following tables and records contain common, general information that several products or Jenzabar products use.

## **Alternate Address record**

UNIX filename: aa

Informix filename: aa rec

Schema location: \$CARSPATH/schema/common

Purpose: Defines the alternate address information for an individual.

Program interrelationships: Accounts Payable, Mass Invoice, Purchasing, Receiving Product interrelationships: Cashier, File Posting, Financial Aid, Lib, Personnel/ Payroll,

Student Billing

Table/record interrelationships: id\_rec

## **Building table**

UNIX filename: tbldg

Informix filename: bldg\_table

Schema location: \$CARSPATH/schema/common

Purpose: Contains descriptions of known buildings and defines an identifying code for

each.

Program interrelationships: Purchasing, Receiving

Product interrelationships: Events Management, Registration, Requisitioning

Table/record interrelationships: None

## Country table

UNIX filename: tctry

Informix filename: ctry\_table

Schema location: \$CARSPATH/schema/common

Purpose: Contains code and country name for the countries known to the system.

Program interrelationships: Accounts Payable, Purchasing

Product interrelationships: Requisitioning Table/record interrelationships: id\_rec

## Facility table

UNIX filename: tfacil

Informix filename: facil\_table

Schema location: \$CARSPATH/schema/common

Purpose: Describes the room facilities available and defines the campus and building

where those rooms are located.

Program interrelationships: Receive

Product interrelationships: Purchasing, Registration, Requisitioning, Student Affairs and

Housing

Table/record interrelationships: None

## Identification record

UNIX filename: id

Informix filename: id rec

Schema location: \$CARSPATH/schema/common

Purpose: Contains the names and general information for all individuals and entities.

Program interrelationships: Used by all programs Product interrelationships: Used by all products

Table/record interrelationships: aa\_rec, profile\_rec, vnd\_rec

# State table

UNIX filename: tst

Informix filename: st\_table

Schema location: \$CARSPATH/schema/common

Purpose: Defines the state codes and their corresponding names.

Program interrelationships: Accounts Payable, Mass Invoice, Purchasing

Product interrelationships: Used by all products

Table/record interrelationships: None

## User Identification table

UNIX filename: tuserid

Informix filename: userid\_table

Schema location: \$CARSPATH/schema/common

Purpose: Provides a link between the system (login) user ID number and the CX

database ID number.

Program interrelationships: Accounts Payable, Assign Buyer, Purchasing, Receiving

Product interrelationships: Used by all products

Table/record interrelationships: id\_rec

## **Financial Tables and Records**

The following tables and records contain information specifically used in accounting or financial applications in CX.

## Buyer table

UNIX filename: tbuyer

Informix filename: buyer\_table

Schema location: \$CARSPATH/schema/financial

*Purpose:* Assigns a buyer to a station number for assigning requisitions.

Program interrelationships: Assign Buyer

Product interrelationships: None

Table/record interrelationships: doc\_table

## **Commodity Code Entries table**

UNIX filename: tcommc

Informix filename: commc\_table

Schema location: \$CARSPATH/schema/financial

Purpose: Defines the Commodity Code record associated with the Item Code and

contains a Central Store Availability flag.

Program interrelationships: Accounts Payable, Purchasing, Requisition

Product interrelationships: Requisitioning

Table/record interrelationships: invline\_rec, poline\_rec, reqline\_rec

## Commodity table

UNIX filename: tcommod

Informix filename: commod\_table

Schema location: \$CARSPATH/schema/financial

Purpose: Describes the types of commodities charged in an invoice.

Program interrelationships: Mass Invoice

Product interrelationships: None

Table/record interrelationships: None

# **Denial Code table**

UNIX filename: tdenial

Informix filename: denial\_table

Schema location: \$CARSPATH/schema/financial

Purpose: Defines the Denial Codes and their corresponding reasons for denying a

requisitioned line item in the Approval Process.

Program interrelationships: Accounts Payable, Purchasing

Product interrelationships: Requisitioning

Table/record interrelationships: linedenial\_rec

#### Fiscal Calendar record

UNIX filename: fsclcal

Informix filename: fscl\_cal\_rec

Schema location: \$CARSPATH/schema/financial

Purpose: Contains valid fiscal posting periods and their valid beginning/ending and

opening/closing dates.

Program interrelationships: Mass Invoice, Purchasing

Product interrelationships: All Financial products and applications

Table/record interrelationships: vch rec

## **Fixed Asset record**

UNIX filename: fix

Informix filename: fix\_record

Schema location: \$CARSPATH/schema/financial

Purpose: Contains information about fixed assets, including location, depreciation

details, and authorization.

Program interrelationships: Accounts Payable, Purchasing Product interrelationships: Fixed Assets, General Ledger

Table/record interrelationships: fix\_table

## Form Type table

UNIX filename: tform

Informix filename: form\_table

Schema location: \$CARSPATH/schema/financial

Purpose: Defines the various form types used by the Requisitioning, Purchasing and

Accounts Payable products.

Program interrelationships: Accounts Payable, Purchasing, Receiving, Requisition

Product interrelationships: Requisitioning

Table/record interrelationships: invhead rec, pohead rec, rechead rec, reghead rec

## **General Ledger Substitution table**

UNIX filename: tglsub

Informix filename: glsub table

Schema location: \$CARSPATH/schema/financial

Purpose: Defines the segments of the General Ledger Account number that trigger the

Account Auto-Fill feature.

Program interrelationships: Accounts Payable, Approval, Mass Invoice, Purchasing,

Recurrent, Requisition

Product interrelationships: General Ledger, Requisitioning

## Units table

UNIX filename: tunits

Informix filename: units table

Schema location: \$CARSPATH/schema/financial

Purpose: Defines the codes and corresponding descriptions used to identify the type of

packaging (e.g., boxes, cases, each) specified for purchase order,

requisitioning and receiving line items.

Program interrelationships: Accounts Payable, Purchasing, Receiving, Requisition

Product interrelationships: Requisitioning Table/record interrelationships: None

# **Purchasing and Accounts Payable Tables**

The following tables and records originate or have primary use in Purchasing and Accounts Payable:

#### **Invoice Account Entries record**

UNIX filename: invacct

Informix filename: invacct\_rec

Schema location: \$CARSPATH/schema/financial

Purpose: Contains account information associated with specified invoices' line items

Program interrelationships: Accounts Payable

Product interrelationships: None

Table/record interrelationships: invline\_rec

## **Invoice Category table**

UNIX filename: tinvctgry

Informix filename: invctgry\_table

Schema location: \$CARSPATH/schema/financial

*Purpose:* Defines the categories of invoices and their descriptions.

Program interrelationships: Mass Invoice

Product interrelationships: None

Table/record interrelationships: invoice\_rec

## **Invoice Charge record**

UNIX filename: invchg

Informix filename: invchg\_rec

Schema location: \$CARSPATH/schema/financial

Purpose: Maintains records of accounts that have been charged for invoices.

Program interrelationships: Mass Invoice

Product interrelationships: None

Table/record interrelationships: invoice rec

## **Invoice Header Comment record**

UNIX filename: binvhead

Informix filename: invhead blob

Schema location: \$CARSPATH/schema/financial

Purpose: Provides the free form text comments for the specified invoices.

Program interrelationships: Accounts Payable

Product interrelationships: None

Table/record interrelationships: invhead\_rec

## **Invoice Header Entries record**

UNIX filename: invhead

Informix filename: invhead rec

Schema location: \$CARSPATH/schema/financial

Purpose: Contains the header information for specified invoices, including the form type

and number, the document number, the status, terms, and due date of the

invoice, as well as payee and amount information.

Program interrelationships: Accounts Payable

Product interrelationships: None

Table/record interrelationships: doc\_table, invhead\_blob, invline\_rec

#### **Invoice Line Item Comment record**

UNIX filename: binvline

Informix filename: invline\_blob

Schema location: \$CARSPATH/schema/financial

Purpose: Provides the free form text comments for the invoice line item.

Program interrelationships: Accounts Payable

Product interrelationships: None

Table/record interrelationships: invline\_rec

#### Invoice Line Item Entries record

UNIX filename: invline

Informix filename: invline\_rec

Schema location: \$CARSPATH/schema/financial

Purpose: Contains the detail information for line items on an invoice (e.g., quantity,

price, and description).

Program interrelationships: Accounts Payable

Product interrelationships: None

Table/record interrelationships: commc\_table, invacct\_rec, invhead\_rec, invline\_blob

## Invoice record

UNIX filename: invoice

Informix filename: invoice\_rec

Schema location: \$CARSPATH/schema/financial

Purpose: For each invoice, indicates the amount, discount and mailing address.

Program interrelationships: Mass Invoice

Product interrelationships: None

Table/record interrelationships: invchg\_rec

## **Invoice Subsidiary record**

UNIX filename: invsubs

Informix filename: invsubs\_rec

Schema location: \$CARSPATH/schema/financial

Purpose: Contains subsidiary information for line item charges in an invoice.

Program interrelationships: Mass Invoice

Product interrelationships: None

Table/record interrelationships: invoice\_rec

#### Line Item Return Entries record

UNIX filename: return

Informix filename: return\_rec

Schema location: \$CARSPATH/schema/financial

*Purpose:* Defines the receiving line item return information.

Program interrelationships: Receiving

Product interrelationships: None

Table/record interrelationships: recinfo\_rec, retreason\_table

## Method of Shipping Returned Goods table

UNIX filename: tshpmeth

Informix filename: shipmethod\_table

Schema location: \$CARSPATH/schema/financial

Purpose: Defines the types of shipping methods used when returning goods in the

Receiving application.

Program interrelationships: Receiving

Product interrelationships: None

Table/record interrelationships: return\_rec

## Payment Terms table

UNIX filename: tpayterm

Informix filename: pay\_term\_table

Schema location: \$CARSPATH/schema/financial

Purpose: Defines valid payment terms and gives valid discounts for each term.

Program interrelationships: Accounts Payable, Mass Invoice

Product interrelationships: General Ledger

Table/record interrelationships: suba\_rec, subs\_table

#### **Purchase Order Header Comment record**

UNIX filename: bpohead

Informix filename: pohead blob

Schema location: \$CARSPATH/schema/financial

Purpose: Provides the free form text comments for the Purchase Order Header Entry

record.

Program interrelationships: Purchasing

Product interrelationships: None

Table/record interrelationships: pohead\_rec

## **Purchase Order Header Entry record**

UNIX filename: pohead

Informix filename: pohead\_rec

Schema location: \$CARSPATH/schema/financial

Purpose: Contains the general information about a purchase order (e.g., dates, vendor

numbers, and amounts).

Program interrelationships: Accounts Payable, Purchasing, Receiving

Product interrelationships: None

Table/record interrelationships: doc\_table, form\_table, pohead\_blob, poline\_rec

## **Purchase Order Line Item Account Entries record**

UNIX filename: poacct

Informix filename: poacct\_rec

Schema location: \$CARSPATH/schema/financial

Purpose: Defines purchase order line item account data (e.g., the account, amount, and

subsidiary information).

Program interrelationships: Accounts Payable, Purchasing

Product interrelationships: None

Table/record interrelationships: poline\_rec

## **Purchase Order Line Item Comment record**

UNIX filename: bpoline

Informix filename: poline blob

Schema location: \$CARSPATH/schema/financial

Purpose: Provides the free form text comments for the Purchase Order Line Item

Entries record.

Program interrelationships: Purchasing

Product interrelationships: None

Table/record interrelationships: poline rec

#### **Purchase Order Line Item Entries record**

UNIX filename: poline

Informix filename: poline\_rec

Schema location: \$CARSPATH/schema/financial

Purpose: Contains detail information about the item on the purchase order (e.g.,

quantity, unit cost, discount, description).

Program interrelationships: Accounts Payable, Purchasing, Receiving

Product interrelationships: None

Table/record interrelationships: poacct\_rec, pohead\_rec

## **Purchase Order record**

UNIX filename: po

Informix filename: po\_rec

Schema location: \$CARSPATH/schema/financial

Purpose: Contains information relating to purchase orders, including amounts, dates

and vendors.

Program interrelationships: Mass Invoice

Product interrelationships: None

Table/record interrelationships: None

## Reason for Returning Goods table

UNIX filename: tretreas

Informix filename: retreason table

Schema location: \$CARSPATH/schema/financial

Purpose: Defines the codes and corresponding descriptions used to identify the reason

line items were returned.

Program interrelationships: Receiving

Product interrelationships: None

Table/record interrelationships: return\_rec

## **Receiving Header Comment record**

UNIX filename: brechead

Informix filename: rechead blob

Schema location: \$CARSPATH/schema/financial

Purpose: Provides the free form text comments for the Receiving Header Entries

record.

Program interrelationships: Receiving

Product interrelationships: None

Table/record interrelationships: rechead rec

# Receiving Header Entries record

UNIX filename: rechead

Informix filename: rechead rec

Schema location: \$CARSPATH/schema/financial

Defines the receiving header information specifying a packing slip number Purpose:

and the associated description.

Program interrelationships: Receiving

Product interrelationships: None

Table/record interrelationships: recinfo rec, recline rec

## Receiving Line Item Comment record

UNIX filename: brecline

Informix filename: recline blob

Schema location: \$CARSPATH/schema/financial

Provides the free form text comments for the Receiving Line Item Entries Purpose:

record.

Program interrelationships: Receiving

Product interrelationships: None

Table/record interrelationships: recinfo rec, recline rec

## Receiving Line Item Condition table

UNIX filename: tcond

Informix filename: cond table

Schema location: \$CARSPATH/schema/financial

*Purpose:* Defines the codes that identify the condition of line items received.

Program interrelationships: Receiving

Product interrelationships: None

Table/record interrelationships: recline rec

## Receiving Line Item Entries record

UNIX filename: recline

Informix filename: recline\_rec

Schema location: \$CARSPATH/schema/financial

Defines the Receiving line item information, defining the condition of the

received line item and the quantity received.

Product interrelationships: Receiving Product interrelationships: None

Table/record interrelationships:

cond\_table, rechead\_rec, retreason\_rec, return\_rec,

shipmethod table

## Receiving Line Item Info record

UNIX filename: recinfo

Informix filename: recinfo\_rec

Schema location: \$CARSPATH/schema/financial

Purpose: Defines the Receiving line item data for non-purchase order line items.

Program interrelationships: Receiving

Product interrelationships: None

Table/record interrelationships: cond\_table, rechead\_rec, retreason\_rec, return\_rec,

shipmethod\_rec

# **Receiving Return Comment record**

UNIX filename: breturn

Informix filename: return\_blob

Schema location: \$CARSPATH/schema/financial

Purpose: Provides the free form text comments for merchandise that the institution

returns to the vendor.

Program interrelationships: Receiving

Product interrelationships: None

Table/record interrelationships: return\_rec

## **Requisition Line Item Denial Entries record**

UNIX filename: Indenial

Informix filename: linedenial rec

Schema location: \$CARSPATH/schema/financial

*Purpose:* Tracks the requisition line items that buyers at the institution have denied.

Program interrelationships: Approval, Purchasing

Product interrelationships: Requisitioning

Table/record interrelationships: denial\_blob, denial\_rec, recline\_rec

## Requisition Sort Fields table

UNIX filename: tsrtrfld

Informix filename: sortreqfld\_table

Schema location: \$CARSPATH/schema/financial

Purpose: Defines the fields to be used and their sort order for sorting requisitions and

purchase orders.

Program interrelationships: Accounts Payable, Assign, Purchasing

Product interrelationships: Requisitioning

Table/record interrelationships: appritem\_table, sortreq\_table

## Requisition Sort Order table

UNIX filename: tsrtr

Informix filename: sortreq\_table

Schema location: \$CARSPATH/schema/financial

Purpose: Defines the codes and corresponding descriptions used to identify the order

for sorting requisitions and purchase orders.

Program interrelationships: Accounts Payable, Assign, Purchasing

Product interrelationships: Requisitioning

Table/record interrelationships: appritem\_rec, sortreqfld\_table

## Vendor record

UNIX filename: vnd

Informix filename: vnd\_rec

Schema location: \$CARSPATH/schema/financial

Purpose: Contains information about vendors (e.g., name, contact person, delivery

terms)

Program interrelationships: Accounts Payable, Purchasing

Product interrelationships: Requisitioning

Table/record interrelationships: id\_rec, aa\_rec

## **Vendor Quality table**

UNIX filename: tvenqual

Informix filename: venqual\_table

Schema location: \$CARSPATH/schema/financial

Purpose: Contains information about special characteristics of vendors (e.g., minority

ownership).

Program interrelationships: Vendor Entry

Product interrelationships: None

Table/record interrelationships: id\_rec, vnd\_rec

## Vendor Type table

UNIX filename: tventype

Informix filename: ventype table

Schema location: \$CARSPATH/schema/financial

Purpose: Contains information about the nature of vendors (e.g., sole proprietorship,

distributor of maintenance equipment, or other user-defined information about

vendors).

Program interrelationships: Vendor Entry

Product interrelationships: none

Table/record interrelationships: id rec, vnd rec

# **SECTION 6 - REQUISITIONING MACROS AND INCLUDES**

# Overview

#### Introduction

This section of Jenzabar technical manuals provides you with reference information about the macros and includes used to set up a product.

## The Relationship Among Macros, Includes, and C Programs

For all elements of the product other than C program, m4 macros contain the definitions of features that have been designed to be modified for each institution. These macros, located under \$CARSPATH/macros, are passed throught the m4 processor.

CX contains an alternative method for the setting of features in C programs. Macros in the source code of C programs are not passed through the m4 processor because the C compiler has its own preprocessor, the cc.

To provide the same apparent functionality to C programs, a section in the include source directory has been allocated for a type of include file that acts as an intermediary between the m4 processor and the cc preprocessor. In operation, m4 macros are defined whose output is a valid cc macro. These m4 macros are placed in the include files. Then the include files are translated and the appropriate cc macro is placed in the include file. The installed include file is included by the C compiler at compile time so that the result of the compilation is influenced by the m4 macro.

#### **General Installation Procedures**

See CX Technical Manual for general procedures on setting and installing changes to macros and includes.

#### **Configuration Table**

The Configuration table (config\_table) will eventually replace macros for every CX product. Within Requisitioning, the following Configuration table entries currently exist:

## **ENABLE APPROVAL BLOB ACCESS**

Enables requisition approvers to view the entire contents of a Binary Large Object (BLOB) field associated with a requisition. If enabled with a Y in the Value field of the Configuration table, the approver will be able to display the entire BLOB by clicking on it. If disabled with an N, the approver will be required to print the requisition to read the complete BLOB field.

## ENABLE\_DEPT\_BGT\_CHECK

Allows each department to do budget checking at their level of the account structure as well as at the normal budgeted level. If enabled with a Y in the Value field of the Configuration table, budget checking at the department level will be enabled.

#### **ENABLE BUDGET CHECK**

Used by the *purchase*, *acctspay*, *massinv*, and *requisition* programs, enables an institution to eliminate budget checking. If enabled with a Y in the Value field of the Configuration table, budget checking will occur in these four programs. If set to N, the program will perform no budget checks. The default is Y.

#### **ENABLE PEND REQ**

Controls the encumbering of pending requisitions. If enabled with a Y in the Value field of the Configuration table, the screens and reports that display encumbered amounts will also include pending requisition amounts. By encumbering pending amounts, end users can view the financial status of an account and determine if sufficient funds will exist for a purchase even if all existing requisitioned amounts are approved and purchased. As delivered in standard CX, this feature is enabled.

## **ENABLE REQ ACCOUNT CHECK**

Controls the ability for users to associate unused but valid accounts with requisitions (i.e., accounts that are valid according to the Defined Accounts record [gld\_rec] but for which no General Ledger Account record [gla\_rec] exists). If set to N, the *requisition* program will not check for a gla\_rec and will permit the user to enter any valid account with a requisition. If set to Y, *requisition* will require the user to enter a previously used account with a requisition.

# **Enable Macros for Requisitioning**

The m4\_define macro ENABLE\_FEAT\_REQUISITION enables users to use Requisitioning and to view Requisition and Approval features on menus. The default value for the macro is Y. To disable the Requisitioning product and menu options, set the value to N.

#### Other Macros and Includes

The other macros and includes that impact Requisitioning also affect the Purchasing and Accounts Payable product. For more information about these macros and includes, see *Purchasing and Accounts Payable Macros and Includes* in this manual.

# SECTION 7 - PURCHASING AND ACCOUNTS PAYABLE MACROS AND INCLUDES

## Overview

#### Introduction

This section provides reference information about the macros and includes used to set up the Purchasing and Accounts Payable product.

## The Relationship Among Macros, Includes, and C Programs

For all elements of the product other than C program, m4 macros contain the definitions of features that have been designed to be modified for each institution. These macros, located under \$CARSPATH/macros, are passed throught the m4 processor.

CX contains an alternative method for the setting of features in C programs. Macros in the source code of C programs are not passed through the m4 processor because the C compiler has its own preprocessor, the cc.

To provide the same apparent functionality to C programs, a section in the include source directory has been allocated for a type of include file that acts as an intermediary between the m4 processor and the cc preprocessor. In operation, m4 macros are defined whose output is a valid cc macro. These m4 macros are placed in the include files. Then the include files are translated and the appropriate cc macro is placed in the include file. The installed include file is included by the C compiler at compile time so that the result of the compilation is influenced by the m4 macro.

#### **General Installation Procedures**

See the CX Implementation and Maintenance Technical Manual for general procedures on setting up and installing changes to macros and includes.

## **Configuration Table**

The purpose of the Configuration table (config\_table) is to define default values and to implement features in CX. This table replaces macros for some CX programs. The following Configuration table entries relate to Purchasing and Accounts Payable:

#### **ENABLE DEPT BGT CHECK**

Allows each department to do budget checking at their level of the account structure as well as at the normal budgeted level. If enabled with a Y in the Value field of the Configuration table, budget checking at the department level will be enabled.

## ENABLE\_PEND\_REQ

Controls the encumbering of pending requisitions. If enabled with a Y in the Value field of the Configuration table, the screens and reports that display encumbered amounts will also include pending requisition amounts. By encumbering pending amounts, end users can view the financial status of an account and determine if sufficient funds will exist for a purchase even if all existing requisitioned amounts are approved and purchased. As delivered in standard CX, this feature is enabled.

## **ENABLE RPA ACCT CONTROL**

Used in the *acctspay* program to validate that the ACT amount type General Ledger accounts entered on an invoice are within the Major range of the ENC amount type account. This macro satisfies a budget control requirement for the state of Illinois and may be applicable to other states or institutions.

## **ENABLE RPA CLASS CONTROL**

Used in the *acctspay* program account validation process. This table entry verifies that, if the General Ledger account used to encumber a PO contains a classification (e.g., I or E), then the ACT account used to post the invoice contains the same classification code.

**Note:** For this enable table entry to operate correctly, the ENABLE\_RPA\_ACCT\_CONTROL macro must also be defined with Y. In addition, the General Ledger account field used to contain the classification code field must be defined for *acctspay*. For more information, see *Customizing the Purchasing and Accounts Payable Processes* in this manual.

## **RPA SUBS AP VALID**

Used by the *poinvaudit* program to identify valid subsidiaries that can be used as control accounts in purchasing and accounts payable. Values must match the values defined in \$CARSPATH/nmacros/custom/financial. This macro is necessary for *poinvaudit* to run successfully.

Example: A/P + PIP + PIPC

**Note:** You must follow the format as depicted. For the parsing purposes of this statement, data *must* be entered in the same format as the example.

## **Macros**

#### Introduction

CX contains macros that define specific values and cause some special features to become available on menus. The macros enable you to change the available values, options and functionality of the system without having to modify C code. By modifying macros, you can customize your implementation of the CX, and make it easier to maintain.

## **Definition and Function**

A macro is an instruction that causes the execution of a pre-defined sequence of instructions in the same source language. A macro consists of uppercase letters and underscores, and is used in place of a text string within source files. CX expands the macro to the longer text during the installation process. CX uses the following kinds of macros:

- Enable allows you to enable a CX feature
- DBS\_COMMON allows you to define database values in screens
- Periodic allows you to make changes on a periodic basis
- Static allows permanent definition of a widely used value or comment

Macros can perform one of the following functions:

- Define commonly used phrases
- Define defaults on a screen (\_DEF)
- Define valid values in a field ( VALID or INCL)
- Enable system products (ENABLE\_MOD)
- Enable system features (ENABLE FEAT)
- Establish a valid value for an include

In many cases, the Purchasing and Accounts Payable product references the macros defined during the implementation of the General Ledger product. For more information about the macros, see *General Ledger Technical Manual*.

## **How to Locate Macros**

The macros that affect Purchasing and Accounts Payable appear in the following macro file:

\$CARSPATH/macros/custom/financial

## **Purchasing and Accounts Payable Enable Macros**

The following macros enable features within Purchasing and Accounts Payable:

## m4\_define('ENABLE\_FEAT\_ASSIGN','Y')

When set to the default value "Y", enables the Assign Buyer (assign) application. Within the Purchasing and Accounts Payable product, enables a buyer to see only the approved requisitions assigned to him/her.

## m4 define('ENABLE FEAT FAST INVOICE,'Y')

When set to the default value "Y", enables users to select the Fast Invoice command within Invoice Entry (acctspay), providing access to Simplified Invoice processing.

#### m4 define('ENABLE FEAT PURCHASE','Y')

When set to the default value "Y", enables the Purchasing (*purchase*) application, permitting users to view and use the Purchasing features from their menus.

#### m4 define('ENABLE FEAT VENDOR CHECK','Y')

When set to the default value "Y", requires that only existing vendors can be specified on purchase orders. This feature protects the institution from the use of unauthorized vendors.

## **Requisition Define Macros**

The following macros define valid values used within the *requisition* program:

```
m4_define ('REQ_CHK_DOC_REF','RK')
m4_define ('REQ_PO_DOC_REF','RP')
m4_define ('REQ_INV_DOC_REF','RI')
```

Define the valid requisition form types.

**Note:** The following setup considerations exist for these macros:

- The requisition form types must be valid in the Document table (doc\_table) for station 0 and for any other desired stations.
- They must also be valid in the Form table (form\_table), with an Application Code (app\_code) of RQ.
- If the institution is using the Assign Buyer feature, then the forms for REQ\_PO\_DOC\_REF (i.e., RP) and REQ\_INV\_DOC\_REF (i.e., RI) must be valid in the Buyer table.

## m4 define ('RPA QTY AS FLOAT', 'N')

Causes quantity fields on requisition, purchase order, and invoice screens and reports to display as floating decimals. The standard definition for the macro is N, causing the quantity fields to accept and display whole numbers only.

## Purchase and Acctspay Define Macros

The following macros define valid values used within the *purchase* program and/or the *acctspay* program:

## m4 define ('TM DOC REF', 'TM')

Defines the temporary purchase order and temporary invoice form type that the system uses to create either purchase orders or invoices from requisitions. The TM form type must be valid in the Document table (doc\_table) for station 1.

## m4\_define ('RPA\_CLOSE\_PO\_DEFAULT','N')

Defines the default value that displays in the Close PO field on the Invoice Header screen. If set to Y, *acctspay* will close a purchase order and relieve all associated encumbrances when the invoice is submitted.

#### m4 define('RPA SHIPTO DEFAULT','0')

If you use centralized receiving, defines the ID number of the central receiving location at your institution. This macro causes the defaulting of the central receiving address in Purchase Order Entry. If set to 0, no default address will display in Purchase Order Entry.

# **Massinv** Define Macro

The following macro defines a valid value used within the *massinv* program:

#### m4 define ('DEFAULT FUND','10')

Defines the default fund code for the Mass Invoice application.

## **Acctspay Define Macros**

The following macros define valid values used within the acctspay program.

m4\_define ('INV\_DOC\_REF','IV')

## m4\_define ('CM\_DOC\_REF','CM')

Defines the invoice form type and credit memo form types.

**Note:** The following setup considerations exist for these macros:

- The form types must be valid in the Document table (doc\_table) for station 1, and other stations if desired.
- The form types must also be valid in the Form table (form\_table) with the Application Code (app\_code) of AP.
- The requisition form REQ\_CHK\_DOC\_REF can be used with INV\_DOC\_REF.

#### Receive Define Macro

The following macro defines a valid value used within the *receive* program:

## m4 define ('REC DOC REF', 'RV')

Defines the default Receiving form types.

**Note:** The following setup considerations exist for this macro:

- The form type must be valid in the Document table (doc\_table) for station 1, and other stations if desired.
- The form type must also be valid in the Form table (form\_table) with the Application Code (app\_code) of RC.

## **Purchase Define Macro**

The following macro defines a valid value used within the Purchasing program:

```
m4_define ('PO_DOC_REF','PO')
m4_define ('PP_DOC_REF','PP')
m4_define ('PI_DOC_REF','PI')
m4_define ('PB_DOC_REF','PB')
```

Define purchase order default form types.

**Note:** The following setup considerations exist for these macros:

- The purchase order form types must be valid in the Document table (doc\_table) for station 0 and for any other desired stations.
- They must also be valid in the Form table (form\_table), with an Application Code (app\_code) of PU.
- All purchase order form types must have an associated change order form type in the
  Document table (doc\_table). Purchase order form types and associated change order
  form types use the same second letter in their names. For example, the purchase order
  form type of PP has an associated change order form type of CP.

## **Relationships Between Form Types**

The applications within Requisitioning, Purchasing and Accounts Payable use form types to control the types of processing performed on certain types of transactions. For a complete description of the relationships among programs, forms and processes, see *Purchasing and Accounts Payable Processes* in this manual.

The programs assume specific relationships between the form types, as shown on the following list:

- Between requisition and purchase order form types:
  - REQ\_PO\_DOC\_REF (default value RP) can be used with PO\_DOC\_REF (open PO)
  - REQ\_PO\_DOC\_REF (default value RP) can be used with PP\_DOC\_REF (PO)
  - REQ PO DOC REF (default value RP) can be used with PB DOC REF (blanket PO)
  - REQ\_INV\_DOC\_REF (default value RI) can be used with PI\_DOC\_REF (PO for invoice)
- Between requisition for check and invoice form type:
  - REQ\_CHK\_DOC\_REF (default value RK) can be used with INV\_DOC\_REF (invoice)

**Note:** If the institution is using the Assign Buyer feature, you must add entries to the Buyer table to associate station/form type combinations with the desired requisition type.

## Includes

## Introduction

CX contains includes that determine the features that are enabled in the products. An include can either be a compile option that enables or disables a feature, or a default value include that defines a default value for a feature.

To enable a feature in the Purchasing and Accounts Payable product, you must define an include in \$CARSPATH/include/custom. To disable an include, comment out the include in the same file. See CX Technical Manual for more information on enabling and disabling includes. By modifying includes, you can customize your implementation of the Purchasing and Accounts Payable product, and make the product easier to maintain.

# **Purpose**

An include allows you to activate or deactivate features in C programs without changing the C code.

# **Macro Dependency**

Includes have a dependency on macros. Normally, you do not directly modify includes for the product. You must modify corresponding macro values and then reinstall the include.

# **How to Locate Includes**

Includes that affect the Purchasing and Accounts Payable product appear in the following file: \$CARSPATH/include/custom/rpa

#### **Purchasing and Accounts Payable Includes**

The following includes relate to Purchasing and Accounts Payable. When you implement the product, you do not need to modify any of these includes; they are listed here for reference only.

```
If ENABLE FEAT ASSIGN is set to "Y", the purchase application will limit
        the view of approved requisitions to only those assigned to a buyer
        via station number.
m4_keepif(ENABLE_FEAT_ASSIGN, ~`Y~')
#define RPA ASSIGN
m4_keepend
       If ENABLE FEAT VENDOR CHECK is set to "Y", the Vendor will be force
       checked in the purchase and acctspay applications.
m4 keepif(ENABLE FEAT VENDOR CHECK, ~`Y~')
#define VENDOR_CHECK
m4 keepend
      Types of bgvoucher transactions.
#define ENC ADD CHG TYPE
#define ENC_ADD_INV_TYPE
#define ENC_UPD_CHG_TYPE
#define ENC_UPD_INV_TYPE
                                  "EUCG"
                                  "EUIV"
#define MANUAL INV TYPE
                                  "INV "
#define ACT_ADD_INV_TYPE
                                  "AINV"
#define ACT UPD INV TYPE
                                  "UINV"
#define ACT CR MEMO TYPE
                                  "CMEM"
       Define the form types based on the values set up in the
       $CARSPATH/macros/custom/financial file.
                                  "REQ_PO_DOC_REF"
"REQ_CHK_DOC_REF"
#define REQ PO DOC REFER
#define REQ CHK DOC REFER
#define REQ INV DOC REFER
                                  "REQ INV DOC REF"
#define PO DOC REFER
                                  "PO DOC REF"
                                  "PP_DOC_REF"
"PI_DOC_REF"
#define PP_DOC_REFER
#define PI DOC REFER
#define PB_DOC_REFER
                                  "PB_DOC_REF"
#define TM_DOC_REFER
#define INV_DOC_REFER
                                 "TM DOC REF"
                                 "INV_DOC_REF"
#define CM DOC REFER
                                  "CM DOC REF"
#define REC DOC REFER
                                  "REC DOC REF"
       Default fund to appear when entering in accounts in
       the invoice application, aka Batch Invoice Entry.
#define DEFAULT FUND NAME
                                  "DEFAULT FUND"
```

### **SECTION 8 - JENZABAR CX SYSTEM PROGRAM FILES**

### Overview

#### Introduction

This section provides you with reference information about the files that relate to most CX programs. By understanding the file structure and the contents of the files, you can locate most of the information you need about any program.

### **Program Files Detailed**

This section contains details about the following files:

#### def.c

The def.c file contains the declaration of external variables (including structures) that must be available to all source files in the program. You can also initialize these variables in this file. As with other C source files, the files also contain comments. The makedec command uses the def.c file to create the dec.h file.

#### mac.h

The mac.h file contains preprocessor include and define statements, typedef statements, and structure template definition statements. The file also contains macro substitution defines and declarations of structures. This file is included in all source files during compilation through use of the dec.h file.

**Note:** All other files for each CX program are standard C programming files with standard components and structure.

#### **File Locations**

All program files, including the def.c file and the mac.h file, reside in a source (src) directory in the following directory path: \$CARSPATH/src/c/sproduct name
/sprogram name
. For example, the program files for the Accounts Payable program appear in \$CARSPATH/src/purchase/acctspay.

#### **Definition File**

Every program uses a definition (def.c) file. The def.c file for a screen-oriented program can contain the following information:

- Includes for a mac.h file
- Declaration of global variables and structures used throughout the application
- Structure and non-structure screen binds (i.e., program buffer to screen buffer binds)
- Ring menu definitions
- Prompt line information
- Program parameters
- Declarations of dynamic memory (dmms, dmls, and dmlts) in relation to functionality within libdmm (the dynamic memory management package)
- Screen pointers

The def.c file for a non-screen-oriented program can contain the following information:

- Includes for a mac.h file
- Global program variables
- Includes for schema files' def.c files
- Form pointers that provide the location for forms
- Sqlda pointers that bind the file structure to the form
- dmm, dml and dmlt definitions
- Program parameters

| Declarations of functions so the compiler can handle a call of that function |  |  |  |  |  |  |
|------------------------------------------------------------------------------|--|--|--|--|--|--|
|                                                                              |  |  |  |  |  |  |
|                                                                              |  |  |  |  |  |  |
|                                                                              |  |  |  |  |  |  |
|                                                                              |  |  |  |  |  |  |
|                                                                              |  |  |  |  |  |  |
|                                                                              |  |  |  |  |  |  |
|                                                                              |  |  |  |  |  |  |
|                                                                              |  |  |  |  |  |  |
|                                                                              |  |  |  |  |  |  |
|                                                                              |  |  |  |  |  |  |
|                                                                              |  |  |  |  |  |  |
|                                                                              |  |  |  |  |  |  |
|                                                                              |  |  |  |  |  |  |
|                                                                              |  |  |  |  |  |  |
|                                                                              |  |  |  |  |  |  |
|                                                                              |  |  |  |  |  |  |
|                                                                              |  |  |  |  |  |  |
|                                                                              |  |  |  |  |  |  |

#### Example of a def.c File

The following is an edited excerpt from the def.c file for the Purchasing and Accounts Payable program *purchase*. It appears here to illustrate the common components of a standard CX def.c file.

**Note:** The legend for the numbers at the beginning of each file component appears at the end of the excerpt.

```
1)
#include "mac.h"
#include <schema/financial/poheaddef.c>
#include <schema/financial/polinedef.c>
             Global variables
             errmsg[255]; /* Indicates an ello-
/* Indicates the po type */
                                     /* Indicates an error message */
char
char
   Screen initialization.
SCREEN
              *pohead_scr=(SCREEN*)NULL;
              *poline_scr=(SCREEN*)NULL;
SCREEN
              *posel_scr=(SCREEN*)NULL;
SCREEN
struct pohead_type pohead_rec;
struct pohead_type prev_pohead_rec;
   Parameter Definition Table and size variable
struct param_type param_array[] =
     { 'T', po_type, PRM_CHAR, sizeof(po_type)-1, NULL, "po type", "Type of PO."},
    { 'o', printer_name, PRM_CHAR, sizeof(printer_name)-1, NULL,
    "printer name", "Purchase order printer."},
{ 's', subsidiary, PRM_CHAR, sizeof(subsidiary)-1, NULL, "subsidiary",
    "Subsidiary type for purchase order"},
     { 'p', perm, PRM_CHAR, sizeof(perm)-1, NULL, "permission",
    "Purchase order permissions"},
int max_params = (sizeof(param_array) / (sizeof(param_array[0])));
```

#### Legend for the def.c file:

- 1. mac.h include
- 2. schema file def.c's
- 3. global program variables
- 4. pointers
- 5. structure definitions
- parameters

#### mac.h Files

Every program uses a macro header (mac.h) file. The mac.h file for a screen-oriented program can contain the following information:

- Includes related to system header files
- Includes related to CX library and other application processes
- Includes for schema files' mac.h files
- Program constant definitions (i.e., #define statements)
- Structure definitions

### Example of a mac.h File

The following is an edited excerpt from the mac.h file for the Purchasing and Accounts Payable program *purchase*. It appears here to illustrate the common components of a standard CX mac.h file

```
#include <stdio.h>
#include <string.h>
#include <string.h>
#include <schema/financial/poheadmac.h>
#include <schema/financial/poheadmac.h>
#include <schema/financial/poheadmac.h>
#include <schema/financial/bpoheadmac.h>

#define RPA_JRNL_DEBUG
#define PURCH RUN_CODE "PURCH"
#define ID_REC2 "id_rec2"
#define ID_REC3 "id_rec3"

4

struct review_type {
   char select_flag;
   struct poline_type poline_rec;
};

struct selreq_type {
   char select_flag;
   struct appritem_type appritem_rec;
   float tcost;
};
```

### Legend for the mac.h file:

- 1. includes for header files
- 2. includes for schema files
- 3. program constant definitions
- structure definitions

68

# **SECTION 9 - ACCOUNTS PAYABLE**

### **Overview**

#### Introduction

The *acctspay* program is used in the Accounts Payable application to match purchase order items to received items and to match an invoice to the listed items. It then schedules the payment for the received items and, if applicable, creates a Fixed Asset record.

### **Program Features Detailed**

This section contains details about the following features of the acctspay program:

- Process flow
- Parameters
- Program screens

## **Program Files**

All program files for acctspay appear in the following directory: \$CARSPATH/src/purchase/acctspay

# **Process Flow**

## Diagram

The following diagram shows the flow of data in the acctspay program.

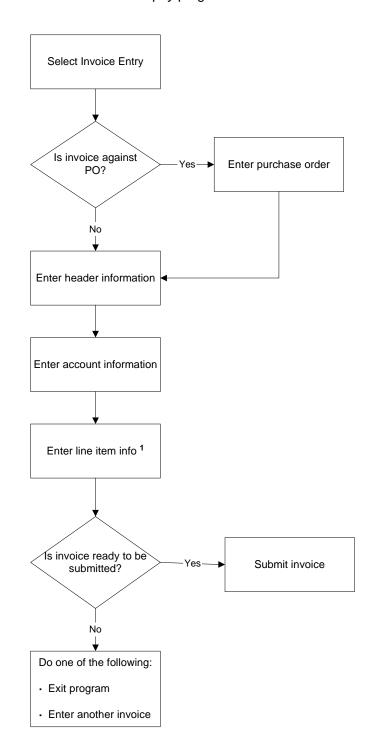

<sup>&</sup>lt;sup>1</sup> Not required on Simplified Invoice

### **Process Flow Description**

The following describes the process flow in the acctspay program.

- 1. The user accesses Invoice Entry, the menu name for Accounts Payable.
- The user determines the type of invoice to be processed and selects the appropriate command:
  - Add Invoice—used when invoice relates to a purchase order and line item information must be recorded
  - Add Direct Invoice—used when the invoice does not relate to a purchase order, but line item information must be recorded
  - Fast Invoice—used to create a Simplified Invoice that does or does not relate to a
    purchase order, but where only the account number and total charge for that account are
    required. No line item information is recorded.
- 3. If the invoice relates to a purchase order, the user selects the purchase order. If the invoice does not relate to a purchase order, the user enters the following information:
  - Header
  - Account
  - · Line item
- 4. The user submits the invoice, exits the program, or enters additional invoices.

### **Program Relationships**

The acctspay program uses the following records as input.

#### approve

• appritem\_rec

### purchase

- poacct\_rec
- pohead\_rec
- poline\_rec

The acctspay program creates the following records as input for the General Ledger product.

- gltr\_rec
- subb rec
- sube\_rec
- subtr\_rec

The acctspay program also updates the pendreq\_rec.

# **Accounts Payable Parameters**

#### Introduction

CX contains parameters and compilation values for executing the *acctspay* program. You can specify parameters to compile *acctspay* in a specified manner at the time of execution.

### **Parameter Syntax**

You can display acctspay parameters by entering the following: acctspay -,

The following is the correct usage for running the acctspay program from the UNIX shell:

Usage: acctspay [-T AP type] [-o printer name] [-s subsidiary] [-n station number]

Parameters that appear in brackets are optional. Parameters that do not appear in brackets are required.

#### **Parameters**

The following lists the parameters for running acctspay.

### -T AP type (optional)

Specifies the type of Accounts Payable

Example: acctspay -T IV

### -o printer name (optional)

Specifies the name of the printer that you use to print in the Accounts Payable area.

Example: acctspay -o laser

#### -s subsidiary (optional)

Specifies the type of subsidiary you use with Accounts Payable.

Example: acctspay -s A/P

### -n station number (optional)

Specifies the number of the station for document control.

Example: acctspay -n 1

# **Program Screens**

#### Introduction

The acctspay program uses fourteen screens to capture and display accounts payable information.

#### **Access**

The screen files for *acctspay* are located in the following directory path: \$CARSPATH/modules/purchase/progscr/acctspay

### Screen Files and Table/Record Usage

The acctspay screens appear in the following files and use the indicated tables and records:

#### account

Contains the Line Item Account Entry screen.

Tables/Records: invacct rec, subb table, subt table

#### apparm

Contains the Accounts Payable - Parameter screen. *Tables/Records:* form table, sortreg table, subs table

#### apselreq

Contains the Accounts Payable - Requisition Selection screen.

Tables/Records: appritem\_rec, fscl\_cal\_rec

#### credacct

Contains the Line Item Account Entry screen.

Tables/Records: invacct rec, subb table, subt table

#### credlist

Contains the Listing of Queried Credit Memos screen.

Tables/Records: id rec, invhead rec

#### credmemo

Contains the Accounts Payable Credit Memo screen.

Tables/Records: f1099\_table, form\_table, id\_rec, invhead\_rec

#### fastrev

Contains the Accounts Payable Review screen used to process simplified invoices.

Tables/Records: id rec, invacct rec, invhead rec

#### invhead

Contains the Accounts Payable Direct Entry screen.

Tables/Records: f1099\_table, form\_table, id\_rec, invhead\_rec, pay\_term\_table

#### invline

Contains the Accounts Payable Line Item Entry screen.

Tables/Records: invacct\_rec, invline\_rec, subb\_table, subt\_table

#### invlist

Contains the Listing of Queried Invoices screen.

Tables/Records: id\_rec, invhead\_rec

#### invrev

Contains the Accounts Payable Review screen.

Tables/Records: f1099\_table, form\_table, id\_rec, invhead\_rec, invline\_rec, pay\_term\_table

### manualap

Contains the Form A/P # parameter screen.

Tables/Records: none

### payee

Contains the Accounts Payable Payee Entry screen.

Tables/Records: id\_rec, invhead\_rec

## polook

Contains the Purchase Order Listing screen.

Tables/Records: id\_rec, pohead\_rec

### **SECTION 10 - APPROVAL**

### Overview

#### Introduction

This section provides reference information about the Approval (*approval*) program. The *approval* program enables users to review requisitions, purchase orders and invoices in order approve or deny the purchase of requisitioned items. This process can automatically process approvals in a vertical and/or horizontal method, or a combination of the two. Approvals can also occur at the ID, commodity code, and/or account levels.

### **Vertical (Serial) Processing**

*Vertical processing* means approval is based on receiving one person's approval before a second person can approve it. When the institution's authorization tables contain multiple authorizing ID numbers with different dollar limits, the approval program uses the vertical processing method.

### Horizontal (Parallel) Processing

Horizontal processing means that approvals can be made by several people simultaneously. All approvers must approve the document before it can pass to the next approval step. When the institution's authorization tables contain multiple authorizing ID numbers with the same dollar limits, the approval program uses the horizontal processing method.

#### Approval at the ID Level

By using the auth\_id\_table, an institution can enable an approver to approve all the specified documents for one or more specific individuals. For this type of approval, the *approval* program matches the ID number of the user who submits the document with the id field in the auth\_id\_table. It then locates the auth\_id on the table entry, and associates the document with the auth\_id. In addition, the program compares the prices on the document to the dollar\_limit field in the auth\_id\_table. Only those documents within the dollar limit are routed to the approver.

#### Approval at the Account Level

By using the auth\_acct\_table, an institution can enable an approver to approve all the documents that charge goods or services to a specific account or range of accounts. For this type of approval, the *approval* program matches the account charged with the ranges of account components (fund, function, object and subfund) in the auth\_acct\_table. In addition, the program compares the prices on the document to the dollar\_limit field in the auth\_acct\_table. Only those documents within the dollar limit are routed to the approver.

#### Approval at the Commodity Code Level

By using the auth\_comm\_table, an institution can enable an approver to approve all the documents for one or more specific commodity codes. For this type of approval, the approval program matches the commodity code on the document to the comm\_code field in the auth\_comm\_table. In addition, the program compares the prices on the document to the dollar\_limit field in the auth\_comm\_table. Only those documents within the dollar limit are routed to the approver.

## **Program Features Detailed**

The following aspects of the *approval* program are detailed in this section:

- Process flow
- Program processing
- Program screens

# **Program Files**

All the program files for *approval* are located in the following directory: \$CARSPATH/src/requisition/approval

### **Process Flow**

### **Diagram**

The following diagram shows the flow of data in approval.

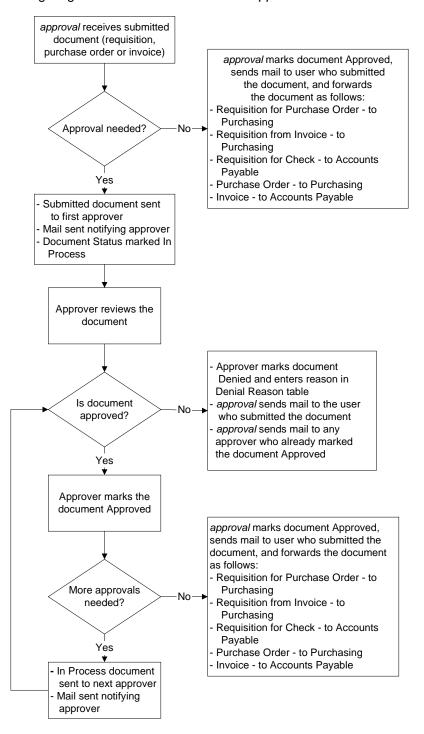

# **Program Processing**

### **Status of Approval Records**

The *approval* program adds an Approval record for each required approval. These records provide a way to track the document (requisition, purchase order or invoice) as it processes through the system.

When a document is waiting for approval, both the document and the Approval record have a status of S (Submitted for Approval). When a document is partially approved, both the document and the Approval record have a status of I (In progress). When a document receives final approval, the status of both the document and the Approval record changes to A (Approved). If a document is denied at any point in the process, the status of both the document and the Approval record changes to D (Deny).

When a user needs to stop the approval process for a document with a status of I (In Progress), the Hold command removes a requisition from the approval process, and the Forget Approval command removes a Purchase Order or an Invoice from the approval process. When a document is removed from the approval process, the approval record(s) for that document no longer exists, and the document status is changed to H (Hold) on a requisition and to N (New) on a purchase order or an invoice.

### **Approval Process for Approved Documents**

The Approval process begins when a submitted document is added to the approval record. In the first phase of the approval process, the *approval* program goes through the following steps:

- 1. Determines who must approve the document by selecting records from the auth\_id\_table, auth\_acct\_table, and auth\_comm\_table.
- 2. Sorts approvers by authorization limit and compares to the document cost.
- 3. Notifies the first approver by mail that a document needs approval, and adds all approv\_recs for an audit trail.
- 4. Determines from the approv\_rec who must provide the next approval for the document (if one or more approvals are required). If none are required, it sets the status of the document to A (Approved). If another approval is required, the *approval* program sets the status of the document to I (In progress).
- 5. Notifies the user who submitted the document that the first approval is complete.
- 6. Continues the procedures above until all approvals have been received. Then, notifies the user who submitted the document that approval is complete, sets the status of the document to A (Approved), and routes/forwards the document to the appropriate program (see diagram on previous page).

### **Approval Process for Denied Documents**

When the approver denies a document, approval completes the following steps:

- 1. Verifies that the denial code is a valid entry in the Denial table.
- 2. Sets the status of the document in the header record (reqhead\_rec, pohead\_rec, invhead\_rec) to D (Denied).
- 3. Updates the approv\_rec to remove all remaining entries for the denied document. Therefore, additional approvers do not see the denied document in their list of documents waiting to be approved.
- 4. Notifies the user who submitted the document and all approvers who approved it, through electronic mail, that the document was denied. The mail message includes the denial reason.
- 5. Sets the status of the approv\_rec to D (Denied), indicating that the approver denied the document.
- 6. Adds a denial\_rec indicating the document and the reason for the denial of the document.
- 7. Adjusts the pending requisition amounts from the pendreq\_rec, if the document is a requisition.

# **Program Screens**

#### Introduction

The *approval* program uses four screens to display documents and to enable approvers to approve or deny documents.

#### **Access**

The screen files for *approval* are located in the following directory path: \$CARSPATH/modules/requisition/progscr/approval

## Screen Files and Table/Record Usage

The approval screens appear in the following files and use the indicated tables and records.

### aprvacct

Contains the Account Review screen

Table/Records: reghead rec, pohead rec, invhead rec

#### aprvsel

Contains the Approval Selection screen

Table/Records: reqhead\_rec, pohead\_rec, invhead\_rec, id\_rec, userid\_table

#### aprvsumm

Contains the Requisitions for Approval screen

Table/Records: reqhead\_rec, reqline\_rec, pohead\_rec, poline\_rec, invhead\_rec, invline\_rec

### denial

Contains the Requisition Denial screen

Table/Records: denial\_rec, denial\_table, denial\_blob

**params**Contains the Approval Parameter Entry screen *Table/Records:* none

# **SECTION 11 - ASSIGN BUYER**

## Overview

#### Introduction

The Assign Buyer program (assign) enables one or more users to assign approved requisitions to a specific station number or buyer, where they can be used to generate purchase orders.

### **Program Features Detailed**

This section contains details about the following features of the assign program:

- Process flow
- Parameters
- Program screens

# **Program Files**

All the program files for *assign* appear in the following directory: \$CARSPATH/src/purchase/assign

### **Program Access**

Users can access assign from the Fiscal Management: PO/Requisition/Approval menu.

# **Process Flow**

## **Diagram**

The following diagram shows the flow of data in the assign process.

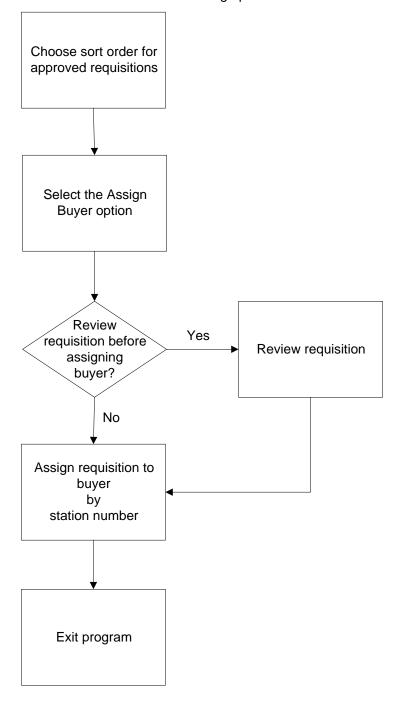

### **Process Flow Description**

The following process describes the process flow in the assign program.

- 1. The user selects the sort order by which to view the approved requisitions.
- 2. The user selects the **Assign** command to display the list of approved requisitions, assigned and unassigned, which have not yet been added to a purchase order and submitted.
- 3. If desired, the user reviews the requisitions in detail before assigning it to a buyer.
- 4. The user enters the station number of the buyer, and the database immediately reflects the assignment.

**Note:** Table Lookup enables the user to view a list of the stations and the buyer associated with each.

The user exits from the program.

### **Program Relationships**

The *assign* program uses the requisitions from the *approval* program. It works with the *purchase* program by limiting the requisitions a buyer can access.

# **Program Screens**

### Introduction

The assign program uses two screens: one parameter screen, and one selection screen.

### **Access**

The screen files are located in the following directory path: \$CARSPATH/modules/purchase/progscr/assign

#### **Screen Files**

The assign screens appear in the following files:

#### abinit

Contains the Requisition Sort Order Parameter screen.

Tables/Records: sortreq\_table

#### abselred

Contains the Assign Requisition to Buyer screen.

Tables/Records: appritem\_rec, buyer\_table, reqhead\_rec

### **SECTION 12 - MASS INVOICE**

### **Overview**

#### Introduction

The *massinv* program is used in the Mass Invoice application to enable users to enter invoice information without using requisitions or purchase orders. The purpose of this process is to create actual charges against accounts without using the *requisition* or *purchase* programs, therefore minimizing data entry.

The *massinv* program is an optional, stand-alone process that does not interact with any of the Requisitioning, Purchasing, and Accounts Payable applications. Invoices created in the Mass Invoice application cannot be accessed via the *acctspay* program used for Invoice Entry in the Requisitioning, Purchasing, and Accounts Payable product.

### **Program Features Detailed**

This section contains details about the following features of the *massinv* program:

- Process flow
- Parameters
- Program screens

### **Program Files**

All program files for massinv appear in the following directory: \$CARSPATH/src/purchase/invoice

# **Process Flow**

## Diagram

The following diagram shows the process flow in the *massinv* program.

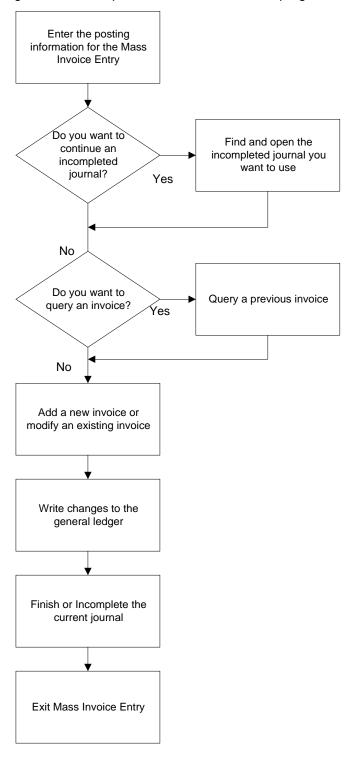

### **Data Flow Description**

The following process describes the data flow in the *massinv* program.

- 1. The user accesses Mass Invoice Entry.
- 2. The user enters the posting information for the invoices.
- 3. Does the user want to continue an incompleted journal?
  - If <u>yes</u>, the user selects the **Journal** command to locate the desired journal, then goes to step 4.
  - If no, the user goes to step 4.
- 4. Does the user want to guery an invoice?
  - If <u>yes</u>, the user performs the query, then goes to step 5.
  - If <u>no</u>, the user goes to step 5.
- 5. The user adds a new invoice or changes the existing invoice.
- 6. The user writes the changes to the general ledger.
- 7. The user either finishes the journal, or marks it Incomplete.
- 8. The user exits Mass Invoice Entry.

### **Program Relationships**

The *massinv* program provides input to the *ckslct* program.

### **Parameters**

#### Introduction

CX contains parameters or compilation values for executing the *massinv* program You can specify parameters to compile *massinv* in a specified manner at the time of execution.

### **Parameter Syntax**

You can display massinv parameters by entering the following: invoice -,

The following is the correct usage for running the invoice program from the UNIX shell:

Usage: invoice [-a runcode] [-c doc\_code] [-d rundate] [-f fund] [-s subs] [-z]

**Note:** Parameters that appear in brackets are optional. Parameters that do not appear in brackets are required.

#### **Parameters**

The following list contains the parameters for running *massinv*.

# -a runcode (optional)

Specifies the ADR runcode associated with the invoices. This runcode enables users to select the type of address to which they want payment to be sent (e.g., PERM, INVOICE, SINGLE).

Example: invoice -a INVOICE

### -c doc\_code (optional)

Specifies the document code to use with the invoices.

Example: invoice -c IV

### -d rundate (optional)

Specifies the posting date to use for the invoices, in the format mm/dd/yyyy.

**Example:** invoice -d 01/02/1997

### -f fund (optional)

Specifies the default fund to use for all the invoice transactions. A value entered in this field overrides the default defined in the macro DEFAULT FUND.

Example: invoice -f 10

### -s subs (optional)

Specifies the subsidiary to use for the invoice transactions.

Example: invoice -s A/P

### -z (optional)

Indicates that you want to process the *massinv* program in debug mode.

Example: invoice -z

# **Program Screens**

#### Introduction

The massinv program uses five screens to capture and display mass invoice information.

#### **Access**

The screen files for *massinv* are located in the following directory path: \$CARSPATH/modules/accounting/progscr/invoice

### Screen Files and Table/Record Usage

The *massinv* screens appear in the following files and use the indicated tables and records:

#### continue

Contains the Mass Invoice Entry - Incomplete Journals window.

Tables/Records: vch\_rec

#### invmode

Contains the Mass Invoice Entry screen.

*Tables/Records:* f1099\_table, invchg\_rec, invctgry\_table, invoice\_rec, invsubs\_rec, pay\_term\_table, suba\_rec, subb\_rec, subs\_table

#### param

Contains the Mass Invoice Parameter screen. *Tables/Records:* adr\_rec, doc\_table, subs\_table

#### query

Contains the Mass Invoice Entry - Query Results screen.

Tables/Records: gle rec, subb rec, sube rec

### subs

Contains the Mass Invoice Entry - Subsidiary window. *Tables/Records:* invsubs rec, subb table, subt table

## **SECTION 13 - PURCHASE**

## Overview

#### Introduction

The *purchase* program is used to combine requisition information to generate a purchase order, or to create purchase orders when a user directly enters information. After the user enters data and saves it to the database, the program assigns a number that tracks the purchase order through the system.

When the user enters the **Submit** command, the program updates the purchase order status to *Submitted*, indicating the purchase order is ready to be issued to the vendor and the cost of the items is encumbered in the general ledger accounts. The program also prints the purchase order automatically.

The *purchase* program is also used to issue change orders to vendors.

#### **Program Features Detailed**

This section contains details about the following features of the *purchase* program:

- Process flow
- Parameters
- Program screens

# **Process Flow**

### Diagram

The following diagram shows the process flow in the purchase program.

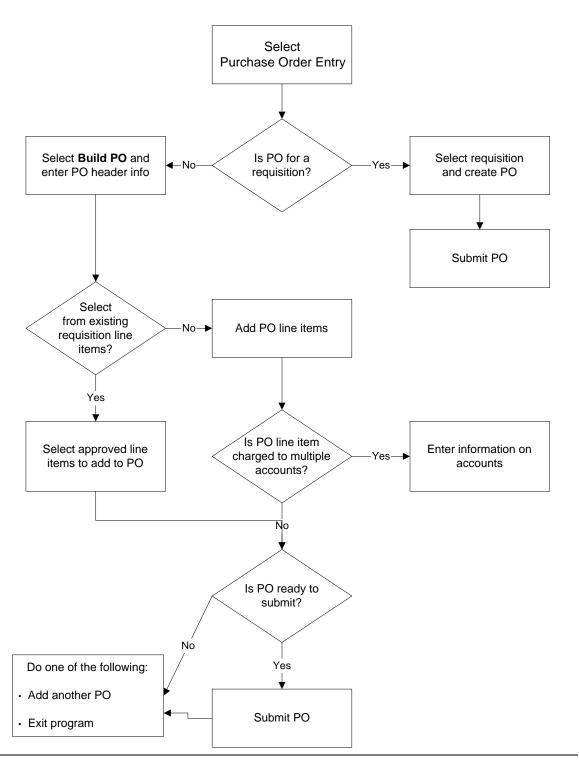

### **Data Flow Description**

The following process describes the data flow in the *purchase* program.

- 1. The user accesses the *purchase* program.
- 2. Is the purchase order for a requisition?
  - If <u>yes</u>, the user selects the requisition, creates and submits a purchase order, and then does one of the following:
    - Processes other purchase orders
    - Exits from the program
  - If no, the user builds a purchase order.
- 3. Does the purchase order information come from existing requisition line items?
  - If yes, the user selects items to include on the purchase order.
  - If no, the user directly enters purchase order line items.
- 4. The user enters account information.
- 5. Does the user want to submit the purchase order?
  - If <u>yes</u>, the user selects the **Submit** command and the purchase order encumbers the account(s) charged.
  - If <u>no</u>, the user selects the Close command and the purchase order information is stored for later submission.

#### **Program Relationships**

The *purchase* program can use information from approved requisitions. The requisitions originate in *requisition*, and obtain approval in *approve*.

In addition, the purchase orders created in the *purchase* program use the General Ledger program *bgvoucher* to post encumbrances to a journal and to the General Ledger. The encumbrances also are input to *acctspay*.

### **Purchase Parameters**

#### Introduction

CX contains parameters and compilation values for executing the *purchase* program. You can specify parameters to compile *purchase* in a specified manner at the time of execution.

### **Parameter Syntax**

You can display purchase program parameters by entering the following: purchase -,

The following is the correct usage for running the purchase program from the UNIX shell:

Usage: purchase [-T po type] [-o printer name] [-s subsidiary]

**Note:** Parameters that appear in brackets are optional. Parameters that do not appear in brackets are required. If you do not enter the optional parameters at the time you execute the program from the UNIX shell, the program automatically displays a parameter screen with the parameters and their defaults.

#### **Parameters**

The following lists the parameters for running *purchase*.

### -T po type (optional)

Specifies the type of purchase order.

**Example:** purchase -T PO (for an open purchase order type)

#### -o printer name (optional)

Specifies the name of the printer the institution uses for purchase orders.

Example: purchase -o laser

### -s subsidiary (optional)

Specifies the name of the subsidiary used with purchase orders

Example: purchase -s A/P

# **Program Screens**

#### Introduction

The purchase program uses eleven screens to capture and display purchase order information.

#### **Access**

The screen files for purchase are located in the following directory path: \$CARSPATH/modules/purchase/progscr/purchase

### Screen Files and Table/Record Usage

The purchase screens appear in the following files and use the indicated tables and records:

#### aalook

Contains the Alternate Address Listing screen.

Tables/Records: aa\_rec

#### cklist

Contains the Listing of Invoices and Checks For This PO screen.

Tables/Records: invhead rec

#### commlist

Contains the Commodity Code Listing screen.

Tables/Records: commc table

#### denial

Contains the Requisition Denial screen.

Tables/Records: denial blob, denial table, linedenial rec

Contains the user specified purchase order number screen. Use this screen when station number allows users to specify the document number.

Tables/Records: form table, pohead rec

### pohead

Contains the Purchase Order Header Entry screen.

Tables/Records: form\_table, id\_rec, pohead\_blob, pohead\_rec

#### poinit

Contains the Purchase - Parameter screen.

Tables/Records: form table, sortreg table, subs table

#### poline

Contains the Purchase Order Line Item Entry screen.

Tables/Records: bldg table, facil table, id rec, poacct rec, pohead rec, poline blob, poline\_rec, subb\_table, subt\_table

### polineact

Contains the Line Item Account Entry screen.

Tables/Records: poacct\_rec, poline\_rec, subb\_table, subt\_table

#### polist

Contains the Listing of Queried Purchase Orders screen.

Tables/Records: id\_rec, pohead\_rec

#### poreview

Contains the Purchase Order Review screen. Tables/Records: id\_rec, pohead\_rec, poline\_rec

#### posel

Contains the Purchasing - Requisition Line Item Selection screen.

Tables/Records: appritem\_rec, fscl\_cal\_rec

### vendor

Contains the Suggested Vendor Information screen. *Tables/Records*: id\_rec, pohead\_rec, st\_table

#### poselrea

Contains the Purchasing - Requisition Selection screen.

Tables/Records: appritem\_rec, fscl\_cal\_rec

# **SECTION 14 - PURCHASE ORDER/INVOICE AUDIT**

# Overview

#### Introduction

This section provides you with the reference information about the PO/Invoice Audit (*poinvaudit*) program. The poinvaudit program enables users to maintain accounts payable records and balances throughout their institution. This program automatically checks records, and when run with update (*poinvaudit.u*), it automatically updates some records.

# **Program Features Detailed**

This section details the following aspects of the *poinvaudit* program:

- Process flow
- Program processing
- Program parameters

# **Program Files**

All the program files for poinvaudit are located in the following directory:

\$CARSPATH/src/purchase/poinvaudit

# **PO/Invoice Audit Process Flow**

# Diagram

The following diagram shows the flow of data in poinvaudit.

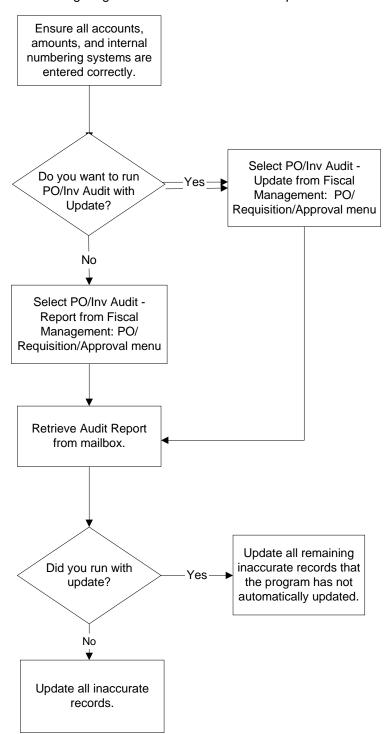

## **Process Flow Description**

The following describes the process flow in poinvaudit.

**Note:** Before running this audit make sure that no journals are open, and all users are out of the Accounts Payable and Purchasing applications.

- 1. Ensure that all accounts, amounts, and internal numbering systems have been correctly entered.
- 2. Do you want to run PO/Invoice Audit- Update.
  - If yes, select PO/Invoice Audit Update.
  - If no, select PO/Invoice Audit Report.
- 3. Retrieve the report from your mailbox.
- 4. Did you run PO/Invoice Audit- Update?
  - If yes, then go to step 6.
  - If no, then go to step 5.
- 5. Update all records that the report has found inaccurate.
- 6. Update all records that the report has found inaccurate, and that the system has not automatically updated.

# **Program Processing**

#### Introduction

The *poinvaudit* program enables you to validate the integrity of your accounts payable records and balances, and automatically update some inaccuracies.

## **PO/Invoice Audit Process**

You access the PO/Invoice Audit application by selecting the menu option from the Fiscal Management: PO/Requisition/Approval menu.

You may run the *poinvaudit* and process at any time. Jenzabar recommends that you run it frequently to ensure the integrity of your data. After entering purchase order and invoice information you may run *poinvaudit*.

When you run the process the *poinvaudit* program runs a series of 23 checks to verify data integrity. For more information about each of these checks, refer to the CXguide *Using Purchasing and Accounts Payable*.

# **SECTION 15 - RECEIVING**

# Overview

#### Introduction

The *receive* program is used in the Receiving application to process information about the receipt of items requested on a purchase order. When you receive a shipment from a vendor, use the *receive* program to do the following tasks:

- Select the invoice line items matching the received items
- Record the quantity of items received
- Record whether the items are fully or partially received, back ordered or unavailable
- Record the condition of received items

The *receive* program is also used to record the return of received items. When you return items to a vendor, use the *receive* program to do the following tasks:

- Select the received items on the receiving record
- Record the quantity of items being returned
- Record the reason for returning the items
- Record the method of shipping returned items
- Record approved code for the return

#### **Program Features Detailed**

The following aspects of the *receive* program are detailed in this section:

- Process flow
- Program screens

#### **Parameters**

The receive program does not require parameters or compilation values for execution.

# **Process Flow**

# Diagram

The following diagram shows the flow of data in the receive program. .

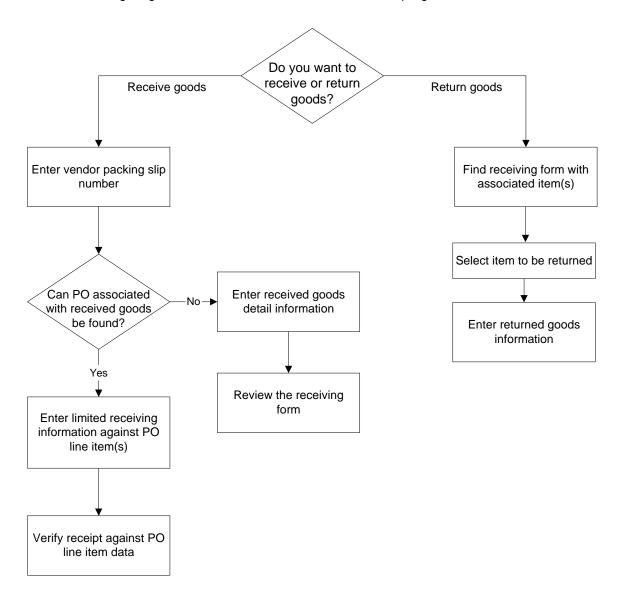

## **Data Flow Description**

The following process describes the data flow in the *receive* program.

- 1. The user accesses Receiving Entry.
- 2. Does the user want to enter receiving or return information?
  - If receiving, go to step 3.
  - If <u>return</u>, go to step 6.
- 3. The user enters a vendor packing slip number.
- 4. Can the user locate the purchase order associated with the received goods?
  - If <u>yes</u>, the user enters receiving information against the purchase order line items, and verifies the receipt against the purchase order line item information.
  - If <u>no</u>, the user enters detail information about the received goods, and reviews the receiving form.
- 5. Does the user need to enter more receiving information?
  - If yes, the user goes to step 2.
  - If no, the user exits the program.
- 6. The user locates the receiving form with the associated items, selects the item to be returned, and enters returned goods information.
- 7. Does the user need to enter more receiving information?
  - If <u>yes</u>, the user goes to step 2.
  - If no, the user exits the program.

## **Program Relationships**

The *receive* program accesses purchase orders from *purchase* and provides information to *acctspay*.

# **Program Screens**

#### Introduction

The receive program uses nine screens to capture and display receiving information.

#### **Access**

The screen files are located in the following directory path: \$CARSPATH/modules/purchase/progscr/receive

## Screen Files and Table/Record Usage

The receive screens appear in the following files and use the indicated tables and records:

#### polook

Contains the Purchase Order Listing screen. Tables/Records: id\_rec, pohead\_rec

#### poltrecy

Contains the Review of Received Items Against PO Item screen.

Tables/Records: poline\_rec, rechead\_rec, recline\_rec

#### rechead

Contains the Receiving Header Entry screen. Tables/Records: form\_table, id\_rec, rechead\_rec

#### recinfo

Contains the Receiving - Information screen.

Tables/Records: bldg\_table, cond\_table, facil\_table, id\_rec, rechead\_rec, recinfo\_rec, recline rec, units table

#### recline

Contains the Receiving - Line Item Entry screen.

*Tables/Records:* bldg\_table, cond\_table, id\_rec, poline\_blob, poline\_rec, rechead\_rec, recline\_blob, recline\_rec, units\_table

#### reclist

Contains the Listing of Queried Receiving Forms screen.

Tables/Records: id\_rec, rechead\_rec

#### recsumm

Contains the Receiving - PO Summary screen. *Tables/Records*: id\_rec, poline\_rec, rechead\_rec

#### retrev

Contains the Return Goods Review screen.

Tables/Records: id\_rec, poline\_rec, rechead\_rec, return\_rec

## return

Contains the Return screen.

Tables/Records: id\_rec, poline\_rec, rechead\_rec, recline\_rec, return\_blob, return\_rec, retreason table, shipmethod table, units table

#### review

Contains the Receiving Review screen.

Tables/Records: id\_rec, poline\_rec, rechead\_rec, recline\_rec

# **SECTION 16 - REQUISITION**

# **Overview**

#### Introduction

This section provides you with reference information about the *requisition* program. The Requisitioning product uses *requisition* to accumulate information about goods or services needed at your institution. Using the information from *requisition*, Purchasing can create a complete purchase order.

# **Program Features Detailed**

The following aspects of the *requisition* program are detailed in this section:

- Process flow
- Program processing
- Program parameters

# **Program Files**

All the program files for *requisition* are located in the following directory: \$CARSPATH/src/requisition/requisition

# **Requisition Process Flow**

# Diagram

The following diagram shows the flow of data in requisition.

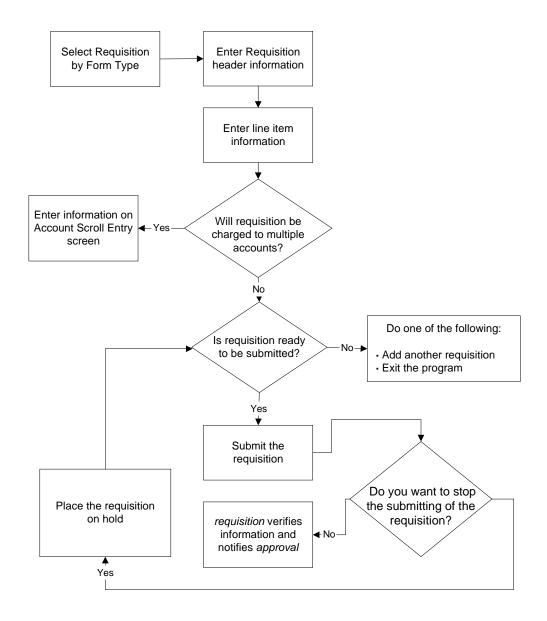

#### **Process Flow Description**

The following describes the process flow in requisition.

- 1. The user enters requisition header information (i.e., information that relates to the entire requisition).
- 2. The user enters information about the individual requisitioned items, including an account number to which to charge the item.
- 3. If required, the user accesses the Account Scroll Entry screen to charge the requisitioned items to more than one account.
- 4. Is the user ready to submit the requisition?
  - If <u>yes</u>, the user selects **Submit**. The program verifies the information on the requisition and notifies *approval* that a submitted requisition requires review and approval from the designated approver.
  - If no, the user adds another requisition or exits the program.
- 5. Is the user finished adding requisitions?
  - If no, the user repeats steps 1 4.
  - If yes, the user selects Exit.

## **Program Relationships**

Requisitions added through the requisition process are input to the *approval* program. The user must set up the auth\_id\_table, the auth\_acct\_table or the auth\_comm\_table to run *approval*. If none of these tables are set up, the *requisition* program will mark the requisitions as approved and immediately route them to Purchasing and Accounts Payable.

# **Program Processing**

#### Introduction

The *requisition* program enables you to enter requisition information about goods and services that your institution orders.

# **Requisitioning Process**

You access the Requisitioning application by selecting the menu option that defines the type of requisition you want to generate. The menu options you can select from are:

- · Requisition for Purchase
- · Requisition for Invoice
- Requisition for Check

**Note:** The selection of the requisition type affects the sequence for the numbering of requisitions.

After entering the necessary information for the selected requisition form type, you may submit the requisition to the approval process or leave it for later processing. When the requisition is submitted to the approval process, the *requisition* program's submit logic verifies the following requirements:

- All required fields must contain valid information
- At least one item must be listed on the requisition
- Determines the approvals necessary before the requisition is made available to Purchasing

In addition, as requisition line items are entered and again when they are submitted, the program checks the accounts indicated on the requisition. First, it checks the general ledger permission tables to verify that the user is approved to access the account. Then, the program checks for sufficient budgeted funds in the account. If there are insufficient funds, the program notifies the submitter, providing the option to continue or to deny the requisitioned item.

When requirements for a submitted requisition have been verified, the submit logic does the following:

- Adds records to the Approval table for the individuals who must approve the requisition
- Notifies the appropriate approvers that they have a requisition to approve

# **Program Parameters**

#### Introduction

CX contains parameters for executing the *requisition* program.

## **Parameter Syntax**

You can display *requisition* parameters by entering the following command at the shell prompt: **requisition** -,

The following is the correct usage for running *requisition* from the UNIX shell:

Usage: requisition [-T requisition] [-o printer name] [-s station number]

where: requisition type: type or purpose of requisition

printer name: name of printer

station number: number of station for document control

Parameters that appear in brackets are optional. Parameters that do not appear in brackets are required.

#### **Parameters**

The following lists the parameters for running *requisition*.

## -T requisition type (optional)

Specifies a default requisition form code, where *requisition type* is the form code you specify. The default form code in *requisition* is RP (representing requisition - purchase order type).

Example: requisition -T RP

#### -o printer name (optional)

Specifies the printer name where you want to print copies of the requisitions. The default is the default printer as defined in the macro PRINTER\_DEF, or the first printer listed in the CARSPRINTERS list.

Example: requisition -o laser

## -s station number (optional)

Specifies the number of the station used to enter and process requisitions. The number is used for document control, and the default is 1.

Example: requisition -s 1

# **Program Screens**

#### Introduction

The requisition program uses six screens to collect and display requisition information.

#### **Access**

The screen files for *requisition* are located in the following directory path: \$CARSPATH/modules/requisition/progscr/requisition

## Screen Files and Table/Record Usage

The requisition screens appear in the following files and use the indicated tables and records:

#### commlist

Contains the Commodity Code Listing screen

Table/Records: commc\_table

#### regacct

Contains the Line Item Amount Entry screen

Table/Records: reqacct\_rec, subb\_table, subt\_table

#### reqhead

Contains the Requisition Header Entry screen

*Table/Records:* reqhead\_rec, id\_rec, bldg\_table, facil\_table, reqaddr\_rec, st\_table, cntry\_table, reqhead\_blob

## regline

Contains the Requisition Line Item Entry screen

Table/Records: reghead rec, subt table, regacct rec, subt table, regline rec

## reglist

Contains the Listing of Queried Requisitions screen

Table/Records: reghead rec

#### reqparms

Contains the Requisition Parameter Entry screen

Table/Records: form\_table

#### regsumm

Contains the Requisition Summary screen *Table/Records:* reqhead\_rec, reqline\_rec

# **SECTION 17 - MENUS, SCREENS, SCRIPTS AND REPORTS**

# Overview

#### Introduction

This section provides reference information on the following features of the Requisitioning, Purchasing and Accounts Payable products:

- Menu source files
- Menu option files
- PERFORM screens
- SQL scripts
- Csh scripts
- ACE reports

## **Directory Locations**

The features detailed in this section are located in the following directory paths:

- Menu source files:
  - \$CARSPATH/menusrc/fiscal/aprecv
  - \$CARSPATH/menusrc/fiscal/requisition
  - \$CARSPATH/menusrc/fiscal/requisition/reports
- Menu option files:
  - -\$CARSPATH/menuopt/purchase
  - -\$CARSPATH/menuopt/requisition
- PERFORM screens:
  - \$CARSPATH/modules/purchase/screens
  - \$CARSPATH/modules/requisition/screens
- Scripts:
  - \$CARSPATH/modules/ accounting/scripts
  - \$CARSPATH/modules/acctspay/scripts
- · ACE reports:
  - \$CARSPATH/modules/ accounting/reports
  - \$CARSPATH/modules/acctspay/reports
  - \$CARSPATH/modules/purchase/reports
  - \$CARSPATH/modules/requisition/reports

# **Menu Structure**

#### Introduction

CX menus provide access to a functionally related group of menu options. For example, a CX user in the Admissions office can access all the options necessary for processing prospects, recruits, and applicants from his/her menu, but typically cannot access options for processing accounting information. Depending on the work responsibilities of the CX users at your institution, you can customize their menus to offer access to as many or as few menu options as desired.

The selections that appear on the CX menus at your institution are controlled by a variety of interrelated directories and files. This section explains how the directories and files define CX menus, and it also provides information about the standard CX menu options.

The CX menu source (menusrc) directory path contains definitions of the CX menu structure. Specifically, the \$CARSPATH/menusrc/fiscal/aprecv directory path and its subdirectories contain definitions for the Purchasing and Accounts Payable menus.

#### **Directories and Files that Define Menu Structures**

The directories and files that control the standard CX menus are:

- Menu source directories
- Menu description files
- Menu option files

#### **Menu Source Directories**

Menu source (menusrc) directories define the branches of menus and submenus that offer access to CX features. The highest level of the menu source directory, located at \$CARSPATH/menusrc, contains files and subdirectories similar to the following:

| admit/                        | student/ |  |
|-------------------------------|----------|--|
| admit/<br>fiscal/<br>instdev/ | system/  |  |
| instdev/                      | utility/ |  |
| menudesc                      |          |  |

**Note:** In this example, six subdirectories (designated with a slash [/] after their names) and one file appear in the menusrc directory.

## The Menu Description File: Example 1

Menusrc directories always contain a menu description (menudesc) file. The menudesc file defines the options available at the current menu level. To continue the example above, the menudesc file in the \$CARSPATH/menusrc directory contains the following type of information:

```
#Revision Information (Automatically maintained by 'make' - DON'T CHANGE)
#------
#$Header:
#$Log:
#
#------
#
#
#TI=INST_NAME: Master Menu
SD=CARS Solution Master Menu
LD=Master Menu For INST_NAME
m4_keepif(ENABLE_MOD_ADMISSIONS, `Y')
MNU_SUB(admit)
m4_keepend
MNU_SUB(student)
MNU_SUB(student)
MNU_SUB(fiscal)
m4_keepif(ENABLE_MOD_DEVELOP, `Y')
MNU_SUB(instdev)
m4_keepend
MNU_SUB(system)
```

## Interpreting the menudesc File in Example 1

In this example, the menudesc file has the following information:

- Comment lines (lines beginning with a pound sign [#])
- Title and descriptive information (lines beginning with TI [title], SD [short description], or LD [long description])
- Keepif lines (lines indicating that a particular submenu is available if a corresponding ENABLE macro is set to Y)
- Keepend lines (lines indicating the end of a macro-controlled option)
- MNU SUB lines (lines showing the name of the submenu)

Specifically, this example defines a menu called <institution name>: Master Menu. Assuming your institution has purchased the Admissions and Development applications and has enabled the ENABLE\_MOD\_ADMISSIONS and ENABLE\_MOD\_DEVELOP macros, your Master Menu would contain the following menu options:

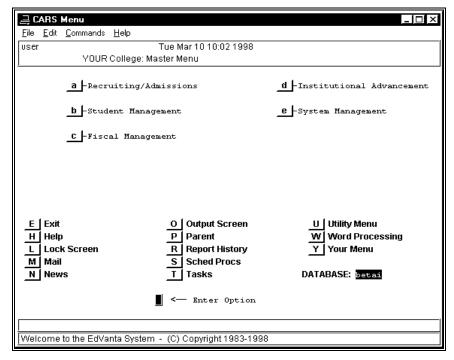

Note: The names used for each of the submenus are controlled in their respective submenus.

#### **Subdirectories in the menusrc Directory**

Typically, the menusrc directory for a particular menu also contains subdirectories that relate to that menu's submenu options. In the example of the Master Menu, the following subdirectories are in the main \$CARSPATH/menusrc directory, and they relate directly to the menu options that appear on the preceding menu screen example.

#### admit/

Recruiting/Admissions submenu

#### fiscal/

Fiscal Management submenu

#### instdev/

Institutional Advancement submenu

#### student

Student Management submenu

#### system/

System Management submenu

#### utility/

Utility submenu (accessed from the lower part of the CX menu screen)

#### **Contents of menusrc Subdirectories**

The menusrc subdirectories have the same components as the main menusrc directory used in the preceding examples. Each contains subdirectories for more submenus, as well as a menudesc file that defines the appearance and contents of the submenu itself.

#### **Navigating the menusrc Subdirectories**

By using UNIX commands to move into any of the menusrc subdirectories and viewing its contents (i.e., its own subdirectories, if any, and its related menudesc file), you can view and map the menus, submenus, and menu options available at your institution. To continue the preceding example, if you enter **cd utility** at the UNIX prompt while in the \$CARSPATH/menusrc directory, you can then enter **lsf** to display the contents of the utility subdirectory, as in the following:

| Makefile | data/     | iq/     | ltrlblrep/ | spooler/ |  |
|----------|-----------|---------|------------|----------|--|
| RCS/     | document/ | login/  | menudesc   |          |  |
| adr/     | files/    | ltrlbl/ | sbscr/     |          |  |

If you then enter **cd data** at the UNIX prompt and execute the **lsf** command again, you display the contents of the data subdirectory, as in the following:

| Makefile RCS menudesc |          |     |          |  |
|-----------------------|----------|-----|----------|--|
|                       | Makefile | DCC | menudesc |  |

In this example, only a menudesc file appears, indicating that no submenus exist at the \$CARSPATH/menusrc/utility/data menu source level. The menudesc file in this case contains the actual menu options you can run from the Utilities/Data Entry menu. If desired, you can view the menudesc file using *vi*, *more*, or other UNIX commands.

## The Menu Description File: Example 2

The menudesc file in Example 1 contains references only to submenus, that is, each line in the menudesc file that begins with MNU\_SUB refers to a submenu. Another type of line can appear in the menudesc file: the MNU\_OPT line. MNU\_OPT lines do not refer to submenus; instead, they provide the link from the menu to the actual process (e.g., a program, script, report, or screen) you can run. For example, the menudesc file in the \$CARSPATH/menusrc/utility/data directory contains the following type of information:

#### Interpreting the menudesc File in Example 2

In this example, the menudesc file has the following information:

- Comment lines (lines beginning with a pound sign [#])
- Title and descriptive information (lines beginning with TI [title], SD [short description], or LD [long description])
- Password information (the line beginning with PW)
- MNU OPT line (the line showing the location of the menu option itself)

#### Note:

- As with the menudesc file in Example 1, this file also can contain Keepif and Keepend lines to control the availability of optional processes.
- Although the menudesc file in Example 2 contains only one menu option (common/programs/ide), menudesc files can contain as many options as you care to display on a single menu.

## **Menu Option Files**

The menudesc file for a particular menu or submenu points to the specific menu options you can run (e.g., Example 2 referred to the single menu option common/programs/ide, indicating that a common program is the only option available from the selected submenu).

To locate the menu option files for a particular menu, use the following command syntax:

#### cd menuopt/<directory on menudesc line>

For Example 2, the appropriate command is:

#### cd menuopt/common/programs

When you list the contents of the directory, the list resembles the following:

| Makefile ctcbatchr ide tuseri |
|-------------------------------|
| Makefile ctcbatchr ide tuseri |
| RCS/ evnte ide, fa            |
| adrtest fo.op perm.a          |
| ctcbatch fo.stu perm.c        |

This directory example contains several menu option files that are linked to other menudesc files. By their names, you usually can determine the process the menu option executes. For example, ide and ide.fa run versions of *identry*, and fo.op and fo.stu run versions of *forment*. More than one version of these processes exist because, depending on the needs of each menu user, you may want to use different titles or parameters.

You can view the specific menu option file using vi, more, or other UNIX commands.

## Interpreting the Menu Option File

The menu option file contains three primary types of information:

- A definition of the parameter screen that appears when a user selects the option from the menu, including information for comment lines
- The name of the screen, program, script, or report the menu option executes
- The parameters, if any, that determine how the menu option should execute

An excerpt from the ide file demonstrates these three types of information. The horizontal lines on the excerpt divide the types of information and have been added to help you interpret the file's contents.

```
------ Parameter screen ------
screen
                  m4_center_clipped(ID DATA ENTRY,40)
                  m4 center clipped (PP OFFICE[PA5], 40)
                  m4_center_clipped(PP_TICK[PA7], 40)
end
attributes
SD: optional,
   default = "ID Data Entry";
PW: optional,
   default = "@STD";
RD1: optional,
default = "`Functions:'
                                                 ";
RD2: optional,
    default = "";
RD3: optional, default = "`Enter ID Records for Individuals'
RD4: optional,
  default = "Enter ID Records for Non-individuals";
PR: optional,
         -----Executed Process-----
   default = "BIN PATH/identry";
m4 keepif(ENABLE FEAT AUTOMODE, `Y')
PA1: optional,
   default = "-a";
m4 keepelse
m4 keepif (ENABLE FEAT FORCEQUERY, `Y')
PA1: optional,
default = "-F";
m4 keepend
m4 keepend
PA2: optional,
default = "-D";
PA3: optional, default = "3";
PA4: optional,
default = "-o";
LU5 = ofc table.txt, optional;
PA5: optional, comments = "COMMENT_OFC_TBCODE COMMENT_TBL",
   length = 4,
   lookup LU5 joining *ofc table.ofc,
   upshift;
PA6: optional,
default = "-T";
LU7 = tick_table.txt, optional;
PA7: optional,
   comments = "COMMENT_TICK COMMENT_TBL",
   length = 4,
   lookup LU7 joining *tick_table.tick,
   upshift;
```

## **Determining the Type of Executed Process**

In the preceding example, the location of the menu option (\$CARSPATH/menuopt/common/programs) indicates that the menu option executes a program. The reference to BIN\_PATH within the menu option file also indicates the execution of a program. However, many menu options execute other types of processes (e.g., screens, scripts, or reports).

The following list shows the type of process executed, the \_PATH reference from the menu option file, and the type of menu option directory path in which the process resides.

| Process type   | _PATH reference      | Menu option directory path |
|----------------|----------------------|----------------------------|
| Program        | BIN_PATH             | /programs                  |
| C shell script | SCP_PATH             | /scripts                   |
| Report         | ARC_PATH<br>OTH_PATH | /reports<br>/others        |
| SQL statement  | INF_PATH             | /informers                 |
| PERFORM screen | SCR_PATH<br>FRM_PATH | /screens                   |
| Utility        | UTL_PATH             | /utilities                 |

## **Summary of Menu Source, Menu Description, and Menu Option Information**

When you need to modify any menu options in use at your institution, remember the following:

- Menu source directories reflect your CX menus and submenus.
- Menu source directories contain other menu source subdirectories and menu description files.
- Menu description files define the menu options that appear on each menu.
- Menu description files contain lists of the menu options and submenus.
- Menu option files contain the instructions needed to execute each CX process on every menu.

# **Requisition and Approval Menus**

#### Introduction

The CX menu structure is defined in the menu source (menusrc) directory path. Specifically, requisition and approval menus are defined in the \$CARSPATH/menusrc/fiscal/requisition directory path. The following directories corresponding to requisition and approval appear in this path:

- \$CARSPATH/menusrc/fiscal/requisition
- \$CARSPATH/menusrc/fiscal/requisition/reports
- \$CARSPATH/menusrc/system/codes/fin1
- \$CARSPATH/menusrc/system/codes/fin1a
- \$CARSPATH/menusrc/system/codes/fin2
- \$CARSPATH/menusrc/system/codes/fin3
- \$CARSPATH/menusrc/system/codes/fin4
- \$CARSPATH/menusrc/system/codes/fin5

Each directory above contains a *menudesc* file, which specifies what menu options appear in a menu. Specific menu options, however, are defined in the menu option (menuopt) directory path.

# **Menu Options**

The following list associates each Requisitioning program, screen, and script menu option and corresponding menuopt file and identifies the menuopt locations and what the menu option accesses.

## PO/Requisition/Approval

## **Requisition for Purchase**

Accesses: Program: requisition

Menuopt File: \$CARSPATH/menuopt/requisition/programs/req.RP

Parameters Passed:

- -t (requisition form type of RP)
- -o (printer)

## **Requisition from Invoice**

Accesses: Program: requisition

Menuopt File: \$CARSPATH/menuopt/requisition/programs/req.RI

Parameters Passed:

- -t (requisition form type of RP)
- -o (printer)

## Requisition for Check

Accesses: Program: requisition

Menuopt File: \$CARSPATH/menuopt/requisition/programs/req.RK

Parameters Passed:

- -t (requisition form type of RP)
- -o (printer)

## Req/PO/Inv Approval

Accesses: Program: approval

Menuopt File: \$CARSPATH/menuopt/requisition/programs/approval

Parameters Passed: None

## **Audit Pending Req Amounts**

Accesses: Script: updpendreq

Menuopt File: \$CARSPATH/menuopt/purchase/scripts/updependreq

Parameters Passed: None

# **Assign Buyer for Purchase**

Accesses: Program: assign

Menuopt File: \$CARSPATH/menuopt/purchase/programs/assign

Parameters Passed: None

#### **Purchase Order Entry**

Accesses: Program: purchase

Menuopt File: \$CARSPATH/menuopt/purchase/programs/purchase

Parameters Passed: None

## **PO/Invoice Audit Report**

Accesses: Program: poinvaudit

Menuopt File: \$CARSPATH/menuopt/purchase/programs/poinvaudit

Parameters Passed: None

## PO/Invoice Audit - Update

Accesses: Program: poinvaud.u

Menuopt File: \$CARSPATH/menuopt/purchase/programs/poinvaud.u

Parameters Passed: None

## **Vendor Entry**

Accesses: Program: vndentry

Menuopt File: \$CARSPATH/menuopt/purchasing/programs/vnde

## Parameters Passed:

- -f (form selected)
- -a (automatic Query mode)
- -F (force query before insert)
- -D 3 (debug level of 3)

### Reports Menu

## **Requisition Activity**

Accesses: ACE Report: requisition/regactiv

Menuopt File: \$CARSPATH/menuopt/requisition/reports/reqactiv

Parameters Passed:
• -f (form type)

## **Single Requisition**

Accesses: ACE Report: requisition/regapprone

Menuopt File: \$CARSPATH/menuopt/requisition/reports/reqapprone

Parameters Passed:
• -f (form type)

# **Requisitions by Status**

Accesses: ACE Report: requisition/reqstat

Menuopt File: \$CARSPATH/menuopt/requisition/reports/reqstat

Parameters Passed:
• -f (form type)

## **Requisition Approvals**

Accesses: ACE Report: requisition/reqappr

Menuopt File: \$CARSPATH/menuopt/requisition/reports/regappr

Parameters Passed:
• -f (form type)

## **Requisition Approvals Outstanding**

Accesses: ACE Report: requisition/regapprout

Menuopt File: \$CARSPATH/menuopt/requisition/reports/reqapprout

Parameters Passed:
• -f (form type)

#### **Denied Requisitions**

Accesses: ACE Report: requisition/reqdeny

Menuopt File: \$CARSPATH/menuopt/requisition/reports/reqdeny

Parameters Passed: None

## **Requisition to PO Report**

Accesses: ACE Report: requisition/reqtpo

Menuopt File: \$CARSPATH/menuopt/requisition/reports/reqtpo

Parameters Passed:• -f (form type)

## **Purchase Order Approvals**

Accesses: Program: poappr

Menuopt File: \$CARSPATH/menuopt/purchase/reports/poappr

Parameters Passed:
• -f (form type)

#### **PO Approvals Outstanding**

Accesses: Program: poapprout

Menuopt File: \$CARSPATH/menuopt/purchase/reports/poapprout

Parameters Passed:
• -f (form type)

#### **Denied POs**

Accesses: Program: podeny

Menuopt File: \$CARSPATH/menuopt/purchase/reports/podeny

Parameters Passed:
• -f (form type)

# **PO to Receiving Report**

Accesses: ACE Report: requisition/reqtrc

Menuopt File: \$CARSPATH/menuopt/requisition/reports/reqtrc

Parameters Passed:
• -f (form type)

#### **Purchase Order Activity**

Accesses: ACE Report: requisition/poactiv

Menuopt File: \$CARSPATH/menuopt/requisition/reports/poactiv

Parameters Passed:
• -f (form type)

## **Approval Report for PO**

Accesses: ACE Report: requisition/poappr

Menuopt File: \$CARSPATH/menuopt/requisition/reports/poappr

Parameters Passed:
• -f (form type)

## **Purchase Order Aging**

Accesses: ACE Report: requisition/poaging

Menuopt File: \$CARSPATH/menuopt/requisition/reports/poaging

Parameters Passed:
• -f (form type)

# **Invoice Aging**

Accesses: ACE Report: requisition/invaging

Menuopt File: \$CARSPATH/menuopt/requisition/reports/invaging

Parameters Passed:• -f (form type)

## **Accounting Table Maintenance: Financial Menus**

## **Approvals by Account**

Accesses: Form: taprvact

Menuopt File: \$CARSPATH/menuopt/requisition/screens/taprvact

Parameters Passed: None

## **Approvals by Account Report**

Accesses: ACE Report: requisition/taprvact

Menuopt File: \$CARSPATH/menuopt/requisition/reports/taprvact

Parameters Passed:
• -f (form type)

# **Approvals by Comm Code**

Accesses: Form: taprvcom

Menuopt File: \$CARSPATH/menuopt/requisition/screens/taprvcom

Parameters Passed: None

## **Approvals by Comm Code Rpt**

Accesses: ACE Report: requisition/taprvcom

Menuopt File: \$CARSPATH/menuopt/requisition/reports/taprvcom

Parameters Passed:
• -f (form type)

#### Approvals by ID

Accesses: Form: taprvid

Menuopt File: \$CARSPATH/menuopt/requisition/screens/taprvid

Parameters Passed: None

## Approvals by ID Report

Accesses: ACE Report: requisition/taprvid

Menuopt File: \$CARSPATH/menuopt/requisition/reports/taprvid

Parameters Passed:-f (form type)

# **Commodity Code**

Accesses: Form: tcommc

Menuopt File: \$CARSPATH/menuopt/requisition/screens/tcommc

Parameters Passed: None

## **Commodity Code Report**

Accesses: ACE Report: requisition/tcommc

Menuopt File: \$CARSPATH/menuopt/requisition/reports/tcommc

Parameters Passed:
• -f (form type)

#### **Denial Code**

Accesses: Form: tdenial

Menuopt File: \$CARSPATH/menuopt/requisition/screens/tdenial

Parameters Passed: None

#### **Denial Code Report**

Accesses: ACE Report: requisition/tdenial

Menuopt File: \$CARSPATH/menuopt/requisition/reports/tdenial

Parameters Passed:
• -f (form type)

## **Form Code**

Accesses: Form: tform

Menuopt File: \$CARSPATH/menuopt/requisition/screens/tform

Parameters Passed: None

#### Form Code Report

Accesses: ACE Report: requisition/tform

Menuopt File: \$CARSPATH/menuopt/requisition/reports/tform

Parameters Passed:
• -f (form type)

#### **Requisition Sort Order**

Accesses: Form: sortreq

Menuopt File: \$CARSPATH/menuopt/purchase/screens/sortreq

Parameters Passed: None

## **Req Sort Order Report**

Accesses: ACE Report: purchase/sortreq

Menuopt File: \$CARSPATH/menuopt/purchase/reports/sortreq

Parameters Passed:
• -f (form type)

# **Units Code**

Accesses: Form: tunits

Menuopt File: \$CARSPATH/menuopt/requisition/screens/tunits

Parameters Passed: None

# **Units Code Report**

Accesses: ACE Report: requisition/tunits

Menuopt File: \$CARSPATH/menuopt/requisition/reports/tunits

Parameters Passed:
• -f (form type)

# **Purchasing and Accounts Payable Menus**

#### Introduction

The CX menu structure is defined in the menu source (menusrc) directory path. Specifically, Purchasing and Accounts Payable menus are defined in the \$CARSPATH/menusrc/fiscal/aprecv and \$CARSPATH/menusrc/fiscal/requisition directory paths. The following directories corresponding to Purchasing and Accounts Payable applications appear in this path:

#### \$CARSPATH/menusrc/fiscal/aprecv

Contains menu options for receive (Receiving), massinv, and acctspay (Accounts Payable).

# \$CARSPATH/menusrc/fiscal/appurch/reports1

Contains some reports for the applications on the Accounts Payable/Receiving menu.

#### \$CARSPATH/menusrc/fiscal/appurch/reports2

Contains some reports for the applications on the Accounts Payable/Receiving menu.

## \$CARSPATH/menusrc/fiscal/requisition

Contains menu options for purchase (Purchasing) and assign (Assign Buyer).

## \$CARSPATH/menusrc/fiscal/requisition/reports

Contains all the reports for the applications on the PO/Requisitioning/Approval menu, including Purchasing and Assign Buyer.

**Note:** For more information about the reports on these menus, see *Requisitioning, Purchasing and Accounts Payable ACE Reports* in this manual.

Each directory above contains a *menudesc* file, which specifies what menu options appear in a menu. Specific menu options, however, are defined in the menu option (menuopt) directory path.

## **Menu Options**

The following list associates each Purchasing and Accounts Payable program, screen, and script menu option and corresponding menuopt file, and identifies the menuopt locations and what the menu option accesses.

## **Accounts Payable/Receiving menu**

## **Invoice Entry**

Accesses: \$CARSPATH/src/purchase/acctspay (Program)

Menuopt File: \$CARSPATH/menuopt/purchase/programs/acctspay

Parameters Passed: None

# **Receiving Entry**

Accesses: \$CARSPATH/src/purchase/receive(Program)

Menuopt File: \$CARSPATH/menuopt/purchase/programs/receive

Parameters Passed: None

# **Mass Invoice Entry**

Accesses: \$CARSPATH/src/purchase/massinv (Program)

Menuopt File: \$CARSPATH/menuopt/purchase/programs/massinv

Parameters Passed: None

#### **Vendor Entry**

Accesses: \$CARSPATH/src/purchasing/vndentry (Program)

Menuopt File: \$CARSPATH/menuopt/purchasing/programs/vnde

Parameters Passed:

- -f (Formtype)
- -F (Forced Query mode. Passed if the macro ENABLE\_FEAT\_FORCEQUERY is set to Y)
- -a (Automatic Query mode. Passed if the macro ENABLE\_FEAT\_AUTOMODE is set to Y)
- · -D (Debugging level)

#### **G/L Journal Reports**

Accesses: \$CARSPATH/modules/accounting/scripts/jrnlgl (Script)

Menuopt File: \$CARSPATH/menuopt/accounting/scripts/jrnlg.APPC

Parameters Passed:

· -f (formtype)

## S/L Journal Reports

Accesses: \$CARSPATH/modules/accounting/scripts/jrnlsl (Script)

Menuopt File: \$CARSPATH/menuopt/accounting/scripts/jrnls.APPC

Parameters Passed:

• -f (formtype)

## **Accounting Query**

Accesses: \$CARSPATH/src/accounting/acquery. (Program)

Menuopt File: \$CARSPATH/menuopt/accounting/programs/acqu.p

Parameters Passed:-p (Printer name)

#### **Budget Review**

Accesses: \$CARSPATH/src/accounting/bgtreview

Menuopt File: \$CARSPATH/menuopt/accounting/programs/bgtr

Parameters Passed:

- -y (Fiscal year to be reviewed)
- -m (Menu name
- -f (Formtype)
- -p (Printer name)

## Reports [A-M] Menu

#### **Check Register**

Accesses: \$CARSPATH/modules/accounting/reports/jrnldocreg (ACE Report)

Menuopt File: \$CARSPATH/menuopt/accounting/reports/jrnldoc.ap

Parameters Passed:

• -f (Formtype)

## **Credit Memo Activity**

Accesses: \$CARSPATH/modules/purchase/reports/credmem (ACE Report)

Menuopt File: \$CARSPATH/menuopt/purchase/reports/credmem

Parameters Passed:

-f (Formtype)

#### **Denied Invoices**

Accesses: \$CARSPATH/modules/purchase/reports/invdeny (ACE Report)

Menuopt File: \$CARSPATH/menuopt/purchase/reports/invdeny

Parameters Passed:

• -f (Formtype)

## **Discounts Missed**

Accesses: \$CARSPATH/modules/acctspay/reports (ACE Report)

Menuopt File: \$CARSPATH/menuopt/acctspay/reports/discmissed

Parameters Passed:

• -f (Formtype)

#### **Discounts Taken**

Accesses: \$CARSPATH/modules/acctspay/reports/disctaken (ACE Report)

Menuopt File: \$CARSPATH/menuopt/acctspay/reports/disctaken

Parameters Passed:
• -f (Formtype)

#### **Document Register**

Accesses: \$CARSPATH/modules/accounting/reports/docreg (ACE Report)

Menuopt File: \$CARSPATH/menuopt/accounting/reports/docreg.ap

Parameters Passed:
• -f (Formtype)

## **Invoice Activity**

Accesses: \$CARSPATH/modules/purchase/reports/invactiv (ACE Report)

Menuopt File: \$CARSPATH/menuopt/purchase/reports/invactiv

Parameters Passed:
• -f (Formtype)

# **Invoice Aging**

Accesses: \$CARSPATH/modules/acctspay/reports/invaging (ACE Report)

Menuopt File: \$CARSPATH/menuopt/acctspay/reports/invaging

Parameters Passed:
• -f (Formtype)

#### **Invoice Approvals**

Accesses: \$CARSPATH/modules/purchase/reports/invappr (ACE Report)

Menuopt File: \$CARSPATH/menuopt/purchase/reports/invappr

Parameters Passed:
• -f (Formtype)

## **Invoice Apprvl Outstanding**

Accesses: \$CARSPATH/modules/purchase/reports/invapprout (ACE Report)

Menuopt File: \$CARSPATH/menuopt/purchase/reports/invapprout

Parameters Passed:
• -f (Formtype)

#### **Invoice Forecasting**

Accesses: \$CARSPATH/modules/acctspay/reports/payfore

Menuopt File: \$CARSPATH/menuopt/acctspay/reports/payfore

Parameters Passed:
• -f (Formtype)

#### **Invoices Unsubmitted**

Accesses: \$CARSPATH/modules/purchase/reports/invunsub (ACE Report)

Menuopt File: \$CARSPATH/menuopt/purchase/reports/invunsub

Parameters Passed:
• -f (Formtype)

#### **Invoices With No Checks**

Accesses: \$CARSPATH/modules/purchase/reports/invnochk (ACE Report)

Menuopt File: \$CARSPATH/menuopt/purchase/reports/invochk

Parameters Passed:
• -f (Formtype)

# Reports [N-Z] Menu

# **Open Encumbrances**

Accesses: \$CARSPATH/modules/purchasing/reports/openpoenc (ACE Report)

Menuopt File: \$CARSPATH/menuopt/purchasing/reports/openpoenc

Parameters Passed:
• -f (Formtype)

#### PO Invoice Receipt Verify

Accesses: \$CARSPATH/modules/purchase/reports/invrcpt (ACE Report)

Menuopt File: \$CARSPATH/menuopt/purchase/reports/invrcpt

Parameters Passed:
• -f (Formtype)

### PO to Receiving Report

Accesses: \$CARSPATH/modules/requisition/reports/potrc (ACE Report)

Menuopt File: \$CARSPATH/menuopt/requisition/reports/potrc

Parameters Passed:
• -f (Formtype)

#### **Purchase Order Aging**

Accesses: \$CARSPATH/modules/acctspay/reports/poaging (ACE Report)

Menuopt File: \$CARSPATH/menuopt/acctspay/reports/poaging

Parameters Passed:
• -f (Formtype)

#### Received Activity

Accesses: \$CARSPATH/modules/purchase/reports/recactiv (ACE Report)

Menuopt File: \$CARSPATH/menuopt/purchase/reports/recactiv

Parameters Passed:• -f (Formtype)

## **Received Single Item**

Accesses: \$CARSPATH/modules/purchase/reports/recone(ACE Report)

Menuopt File: \$CARSPATH/menuopt/purchase/reports/recone

Parameters Passed:
• -f (Formtype)

## **Requisition to PO Report**

Accesses: \$CARSPATH/modules/requisition/reports/reqtpo (ACE Report)

Menuopt File: \$CARSPATH/menuopt/requisition/reports/reqtpo

Parameters Passed:
• -f (Formtype)

## **Returned Activity**

Accesses: \$CARSPATH/modules/requisition/reports/retactiv (ACE Report)

Menuopt File: \$CARSPATh/menuopt/requisition/reports/retactiv

Parameters Passed:
• -f (Formtype)

#### S/L Account Balances

Accesses: \$CARSPATH/modules/accounting/reports/subbalance (ACE Report)

Menuopt File: \$CARSPATH/menuopt/accounting/reports/subbal.AP

Parameters Passed:
• -f (Formtype)

#### S/L Cash Entries

Accesses: \$CARSPATH/modules/accounting/reports/subentcash (ACE Report)

Menuopt File: \$CARSPATH/menuopt/accounting/reports/subec.AP

Parameters Passed:
• -f (Formtype)

## **Subsidiary History**

Accesses: \$CARSPATH/modules/accounting/reports/subtrhist (ACE Report)

Menuopt File: \$CARSPATH/menuopt/accounting/reports/subtrh.AP

Parameters Passed:
• -f (Formtype)

## **Vendor Listing**

Accesses: \$CARSPATH/modules/accounting/reports/vndlst (ACE Report)

Menuopt File: \$CARSPATH/menuopt/accounting/reports/vndlst

Parameters Passed:
• -f (Formtype)

# **Vendor Spending**

Accesses: \$CARSPATH/modules/purchase/reports/vndspend (ACE Report)

Menuopt File: \$CARSPATH/menuopt/purchase/reports/vndpspend

Parameters Passed:• -f (Formtype)

#### 1099-R Menu

#### **Initialize Data**

Accesses: \$CARSPATH/src/acctspay/r1099bld (Program)

Menuopt File: \$CARSPATH/menuopt/acctspay/programs/r1099bld

Parameters Passed:-y (Academic year)

#### Edit 1099-R Data

Accesses: \$CARSPATH/modules/acctspay/screens/r1099form (PERFORM Screen)

Menuopt File: \$CARSPATH/menuopt/acctspay/screens/r1099

Parameters Passed:

None

#### **Update 1099 Field**

Accesses: \$CARSPATH/modules/acctspay/screens/upd1099 (PERFORM Screen)

Menuopt File: \$CARSPATH/menuopt/acctspay/upd1099

Parameters Passed:

None

#### Prepare 1099-R Forms

Accesses: \$CARSPATH/src/acctspay/r1099form (Program)

Menuopt File: \$CARSPATH/menuopt/acctspay/programs/r1099fm

Parameters Passed:-y (Academic Year)

# Print Individual Forms

Accesses: \$CARSPATH/src/acctspay/r1099 (Program)

Menuopt File: \$CARSPATH/menuopt/acctspay/programs/r1099fm.i

Parameters Passed:

- -v (Academic year)
- -I (Default student accounts subsidiary)

## Print 1099-R Forms

Accesses: \$CARSPATH/src/util/fps (Utility program)

Menuopt File: \$CARSPATH/menuopt/utilities/programs/fps.1099r

Parameters Passed:

None

#### 1099 Menu

#### **Intialize Data**

Accesses: \$CARSPATH/src/acctspay/f1099bld (Program)

Menuopt File: \$CARSPATH/modules/acctspay/programs/99bd

Parameters Passed:

- -y (Academic year)
- -s (Session)

#### **Edit Data**

Accesses: \$CARSPATH/src/acctspay/f1099form (PERFORM Screen)

Menuopt File: \$CARSPATH/modules/acctspay/screens/f1099

Parameters Passed:

None

# Update 1099 Field

Accesses: \$CARSPATH/modules/acctspay/upd1099 (PERFORM Screen)

Menuopt File: \$CARSPATH/menuopt/acctspay/screens/upd1099

Parameters Passed: None

#### **Prepare Forms**

Accesses: \$CARSPATH/src/acctspay/f1099 (Program)

Menuopt File: \$CARSPATH/menuopt/acctspay/programs/99fm

Parameters Passed:

None

#### **Prepare Individual Forms**

Accesses: \$CARSPATH/src/acctspay/f1099form (Program)

Menuopt File: \$CARSPATH/menuopt/acctspay/programs/99fm.i

Parameters Passed:

• -I (Default student accounts subisidiary)

#### **Print Forms**

Accesses: \$CARSPATH/src/util/fps (Utility Program)

Menuopt File: \$CARSPATH/menuopt/utilities/programs/fps.1099

Parameters Passed:

None

#### **Prepare Tape**

Accesses: \$CARSPATH/src/acctspay/f1099tape (Program)

Menuopt File: \$CARSPATH/menuopt/acctspay/programs/99ta

Parameters Passed:

None

# **Write Tape**

Accesses: \$CARSPATH/src/acctspay/f1099tp (Program)

Menuopt File: \$CARSPATH/menuopt/acctspay/programs/99tp

Parameters Passed:

None

# **Verify Tape**

Accesses: \$CARSPATH/src/util/tape (Utility Program)

Menuopt File: \$CARSPATH/menuopt/utilities/programs/tprd

Parameters Passed:

None

# **Prepare Diskette File**

Accesses: \$CARSPATH/src/acctspay/f1099tape (Program)

Menuopt File: \$CARSPATH/menuopt/acctspay/programs/99dsk

Parameters Passed:

- -p *PROG* (Program)
- -d (Display-only mode)

# Purchasing/AP Check Writing menu and Refund Check Writing menu

# **Select Check Group**

Accesses: \$CARSPATH/src/acctspay/screens/ckgrp (PERFORM screen)

Menuopt File: \$CARSPATH/menuopt/accounting/screens/ckgrp

Parameters Passed:
• -f (Formtype)

#### **Select Checks**

Accesses: \$CARSPATH/src/acctspay/grpselect (Program)

Menuopt File: \$CARSPATH/menuopt/acctspay/programs/cksl.d

Parameters Passed:

• -d (Document code of PO)

# **Select State Grp Sheet**

Accesses: \$CARSPATH/src/acctspay/ckslct (Program)

Menuopt File: \$CARSPATH/menuopt/acctspay/programs/cksl.t

Parameters Passed:

- -d (Display-only mode)
- -t (Required pay terms)

#### **Print Checks**

Accesses: \$CARSPATH/src/util/fps (Program)

Menuopt File: \$CARSPATH/menuopt/utilities/programs/fps.ck

Parameters Passed:

None

#### **Post Checks**

Accesses: \$CARSPATH/src/programs/ckpost (Program)

Menuopt File: \$CARSPATH/menuopt/acctspay/programs/apckpost

Parameters Passed:

-g (record status of W)

# **Select Grouping Sheets**

Accesses: \$CARSPATH/src/acctspay/grpselect (Program)

Menuopt File: \$CARSPATH/menuopt/acctspay/programs/grpsl Parameters Passed: None

#### **Enter Manual Checks**

Accesses: \$CARSPATH/src/accounting/voucher (Program)

Menuopt File: \$CARSPATH/menuopt/accounting/programs/vch.QC

Parameters Passed:

-v (journal type of QC)

# **Check Register**

Accesses: \$CARSPATH/modules/accounting/jrnldocreg (ACE Report)

Menuopt File: \$CARSPATH/menuopt/accounting/reports/jrnldoc.ap

Parameters Passed:• -f (formtype)

# **Grouping Sheet Reconciliation**

Accesses: \$CARSPATH/modules/accounting/reports/grrecon (ACE Report)

Menuopt File: \$CARSPATH/menuopt/accounting/reports/grprecon

Parameters Passed:

None

# **G/L Journal Reports**

Accesses: \$CARSPATH/modules/accounting/scipts/jrnlgl (Script)

Menuopt File: \$CARSPATH/menuopt/accounting/scripts/jrnlgl.AP

Parameters Passed:

-f (formtype)

# S/L Journal Reports

Accesses: \$CARSPATH/modules/accounting/scripts/jrnlgl (Script)

Menuopt File: \$CARSPATH/menuopt/accounting/scripts/jrnlsl.AP

Parameters Passed:
• -f (formtype)

# **Void Checks**

Accesses: \$CARSPATH/modules/accounting/programs/docvoid

Menuopt File: \$CARSPATH/menuopt/accounting/programs/docv.CK

Parameters Passed:

None

# **Purchasing and Accounts Payable PERFORM Screens**

#### Introduction

Purchasing and Accounts Payable uses PERFORM screens for displaying maintenance tables and some records. You can access the screen files in the following directory: \$CARSPATH/modules/purchase/screens

# **PERFORM Screens**

The following list contains the PERFORM screens used in Purchasing and Accounts Payable.

- \$CARSPATH/menuopt/purchase/screens/sortreq
- \$CARSPATH/menuopt/purchase/screens/tbuyer
- \$CARSPATH/menuopt/purchase/screens/tcommod
- \$CARSPATH/menuopt/purchase/screens/tcond
- \$CARSPATH/menuopt/purchase/screens/tretreas
- \$CARSPATH/menuopt/purchase/screens/tshpmeth

# **Screen Reports**

A file containing a report for each of the tables appears in the following directory path: \$CARSPATH/menuopt/purchase/reports

# **Purchasing and Accounts Payable Scripts**

#### Introduction

Purchasing and Accounts Payable contains scripts to perform queries, complete processes, and produce reports of database records.

**Note:** ACE reports and CSH scripts can use SQL scripts in their parameters. Such SQL scripts do not reside on the CX menu system.

# **Scripts**

The following scripts relate to Purchasing and Accounts Payable.

## Accounts Payable/Receiving menu: G/L Journal Reports/ S/L Journal Reports

Script file: accounting/scripts/jrnlg.APPC

Description: Prints *jrnlent* and *jrnlacct*, listings of a specified journal with related entries and transactions.

Tables used:

- General Ledger Entry record (gle\_rec)
- General Ledger Transaction record (gltr\_rec)

#### Check Writing: Problem Solving menu: Interrupted Posting

Script file: acctspay/scripts/intpost

Description: Corrects the results from the check posting process if the system encountered a problem during a check posting session

Tables used:

- Check Request record (ckreq\_rec)
- Journal record (vch\_rec)
- Subsidiary Balance record (subb\_rec)

# Check Writing: Problem Solving menu: Prepare for Check Abort

Script file: acctspay/scripts/remtrk

Description: Removes the tracking file for a specified check group.

**Note:** Use this option when you must abort a check run after printing begins.

Tables used: None

#### Check Writing: Problem Solving menu: Prepare for FPS Restart

Script file: acctspay/scripts/restform

Description: Restores form files to an in-progress printing state

Tables used: None

# **Check Writing: Problem Solving menu: Terminate Check Journal**

Script file: acctspay/scripts/termpost

Description: Restores the check writing process to a state in which the checks can be reposted

Tables used:

- Check Group record (ckgrp\_rec)
- Document table (doc table)
- Subsidiary Balance record (subb\_rec)
- Document table (doc table)

# PO/Requisition/Approval menu: Audit Pending Req Amounts

Script file: purchase/scripts/updpendreq

Description: Serves as audit process to ensure pendreq\_recs and their totals are correct. Record used:

Pending Requisition record (pendreq\_rec)

# Purchasing/AP: Check Writing menu: G/L Journal Reports Refund: Check Writing menu: G/L Journal Reports

Script file: accounting/scripts/jrnlgl.AP

Description: Prints *jrnlent* and *jrnlacct*, listings of a specified journal with related entries and transactions.

Tables used:

- General Ledger Transaction record (gltr\_rec)
- Journal record (vch\_rec)
- Journal table (vch\_table)

# Requisitioning, Purchasing and Accounts Payable ACE Reports

#### Introduction

CX provides ACE reports for the reporting of Requisitioning, Purchasing and Accounts Payable database information.

## **Requisitioning ACE reports**

The following ACE reports relate to Requisitioning.

Report title: reqactiv

Menu option: Requisition Activity

Report file location: \$CARSPATH/modules/requisition/reports/regactiv

Description: Prints a report of all requisition activity for the specified date range

Report title: regappr

Menu option: Requisition Approvals

Report file location: \$CARSPATH/modules/requisition/reports/reqappr

Description: Prints a report of all requisition approvals for the specified date range

Report title: regapprone

Menu option: Single Requisition

Report file location: \$CARSPATH/modules/requisition/reports/regapprone

Description: Prints a report of all items on the specified requisition

Report title: reqapprout

Menu option: Req Approvals Outstanding

Report file location: \$CARSPATH/modules/requisition/reports/reqapprout

Description: Prints a report of all requisition approvals outstanding

Report title: reqdeny

Menu option: Denied Requisitions

Report file location: \$CARSPATH/modules/requisition/reports/regdeny

Description: Prints a report of all requisition denials for the specified date range

Report title: regstat

Menu option: Requisitions by Status

Report file location: \$CARSPATH/modules/requisition/reports/regstat

Description: Prints a report of all requisitions by status for the specified date range

Report title: reqtpo

Menu option: Requisition to PO Report

Report file location: \$CARSPATH/modules/requisition/reports/reqtpo

Description: Prints a report of all purchase orders containing items from the specified

requisition

# **Purchasing and Accounts Payable ACE reports**

The following ACE reports relate to Purchasing and Accounts Payable.

Report title: credmem

Menu option: Credit Memo Activity

Report file location: \$CARSPATH/modules/purchase/reports/credmem

Description: Prints a listing of credit memos written during the specified time period

#### Report title: discmissed

Menu option: Discounts Missed

Report file location: \$CARSPATH/modules/acctspay/reports/discmissed

Description: Prints a list (by vendor) of the discounts that the institution missed during the

specified time period

## Report title: disctaken

Menu option: Discounts Taken

Report file location: \$CARSPATH/modules/acctspay/reports/disctaken

Description: Prints a list (by vendor) of the discounts that the institution took during the

specified time period

#### Report title: docreg

Menu option: Document Register

Report file location: \$CARSPATH/modules/accounting/reports/docreg

Description: Prints a document register

## Report title: invactiv

Menu option: Invoice Activity

Report file location: \$CARSPATH/modules/purchase/reports/invactiv

Description: Prints a list of invoices added during the specified time period, including due

date, payee, items purchased and amounts

#### Report title: invaging

Menu option: Invoice Aging

Report file location: \$CARSPATH/modules/acctspay/reports/invaging

Description: Prints a list of outstanding invoices, including the number of days the invoice is

past due, based on the date specified when running the report

# Report title: invappr

Menu option: Invoice Approvals

Report file location: \$CARSPATH/modules/purchase/reports/invappr

Description: Prints a report of all invoice approvals for the specified date range

## Report title: invapprout

Menu option: Invoice Apprvl Outstanding

Report file location: \$CARSPATH/modules/purchase/reports/invapprout

Description: Prints a report of all invoice approvals outstanding

# Report title: invdeny

Menu option: Denied Invoices

Report file location: \$CARSPATH/modules/purchase/reports/invdeny

Description: Prints a report of all invoice denials for the specified date range

#### Report title: invnochk

Menu option: Invoices With No Checks

Report file location: \$CARSPATH/modules/purchase/reports/invnochk Description: Prints a list of invoices for which no checks have been issued

#### Report title: invrcpt

Menu option: PO Invoice Receipt Verify

Report file location: \$CARSPATH/modules/purchase/reports/invrcpt

Description: Prints a list of purchase orders, invoices and receipts added during the

specified time period

# Report title: invunsub

Menu option: Invoices Unsubmitted

Report file location: \$CARSPATH/modules/purchase/reports/invunsub

Description: Prints a list of invoices that have not been submitted, by invoice number

#### Report title: irnldocreg

Menu option: Check Register

Report file location: \$CARSPATH/modules/purchase/reports/jrnldocreg

Description: Prints a document register by journal

## Report title: jrnlent

Menu option: G/L Journal Reports

Report file location: \$CARSPATH/modules/accounting/reports/jrnlent

Description: Prints a listing of a specified journal with related entries and transactions

#### Report title: jrnlslent

Menu option: S/L Journal Reports

Report file location: \$CARSPATH/modules/accounting/reports/jrnlslent

Description: Prints the subsidiary transactions by journal

#### Report title: openpoenc

Menu option: Open Encumbrances

Report file location: \$CARSPATH/modules/purchasing/reports/openpoenc

Description: Prints a list of all open purchase orders, sorted by vendor and PO#, including accounts/amounts charged and posted from invoices, and showing remaining encumbrance

# Report title: payfore

Menu option: Invoice Forecasting

Report file location: \$CARSPATH/modules/acctspay/reports/payfore

Description: Prints a list of payables by vendor that are due during the specified time period

#### Report title: poactiv

Menu option: Purchase Order Activity

Report file location: \$CARSPATH/modules/requisition/reports/poactiv

Description: Prints a report of all purchase order activity for the specified date range

# Report title: poaging

Menu option: Purchase Order Aging

Report file location: \$CARSPATH/modules/acctspay/reports/poaging

Description: Prints a list of purchase orders by vendor, including number of days past due

based on the date specified when running the report

#### Report title: poappr

Menu option: Approval Report for PO

Report file location: \$CARSPATH/modules/purchase/reports/poappr

Description: Prints a report of all approval records against purchase orders in the specified

purchase order

# Report title: poappr

Menu option: Purchase Order Approvals

Report file location: \$CARSPATH/modules/requisition/reports/poappr

Description: Prints a report of all purchase order approvals for the specified date range

# Report title: poapprout

Menu option: PO Approvals Outstanding

Report file location: \$CARSPATH/modules/purchase/reports/poapprout Description: Prints a report of all purchase order approvals outstanding

# Report title: podeny

Menu option: Denied POs

Report file location: \$CARSPATH/modules/purchase/reports/podeny

Description: Prints a report of all purchase order denials for the specified date range

#### Report title: potrc

Menu option: PO to Receiving Report

Report file location: \$CARSPATH/modules/requisition/reports/potrc

Description: Prints a report that traces a purchase from purchase order to receiving

## Report title: recactiv

Menu option: Received Activity

Report file location: \$CARSPATH/modules/purchase/reports/recactiv

Description: Prints a list of goods received during the specified time period, including date

received, purchase order number and vendor

#### Report title: recone

Menu option: Received Single Item

Report file location: \$CARSPATH/modules/purchase/reports/recone

Description: Prints detail information about a single received item, including quantity, units,

condition, item code, and place delivered

# Report title: reqtpo

Menu option: Requisition to PO Report

Report file location: \$CARSPATH/modules/requisition/reports/reqtpo

Description: Prints a report that traces a request from requisition to purchase order

#### Report title: retactiv

Menu option: Returned Activity

Report file location: \$CARSPATH/modules/purchase/reports/retactiv Description: Prints a list of items returned during the specified time period

### Report title: subbalance

Menu option: S/L Account Balances

Report file location: \$CARSPATH/modules/accounting/reports/subbalance

Description: Prints a list of the balances in subsidiary accounts (actual, encumbered and

total)

#### Report title: subentcash

Menu option: S/L Cash Entries

Report file location: \$CARSPATH/modules/accounting/reports/subentcash

Description: Prints a report of the cash detail and/or the summary for subsidiaries with or

without Balances (bals) or Totals (tots) for the specified time period

# Report title: subtrhist

Menu option: Subsidiary History

Report file location: \$CARSPATH/modules/accounting/reports/subtrhist

Description: Prints a list of transactions by date, especially for use prior to a subsidiary

archiving

#### Report title: vndlst

Menu option: Vendor Listing

Report file location: \$CAR\$PATH/modules/acctspay/reports/vndlst Description: Prints a list of all the vendors used by the institution

#### Report title: vndspend

Menu option: Vendor Spending

Report file location: \$CARSPATH/modules/purchase/reports/vndspend

Description: Prints a list of vendors and the amounts spent during the current and prior year

# **SECTION 18 - CUSTOMIZING THE REQUISITIONING PROCESSES**

# Overview

#### Introduction

This section provides you procedures for setting and installing the features of the Requisitioning product. The following procedures are included:

- · Assessing institution needs for product
- Reviewing data in tables and records

#### **Basic Information**

This section contains detailed procedures specific to the Requisitioning product. For information on performing basic procedures, such as using the MAKE processor and reinstalling options, refer to the following resources:

- Database Tools and Utilities course notebook
- Jenzabar CX Technical Manual

# Implementation Sequence

Institutions must implement the Requisitioning product after the Purchasing and Accounts Payable product. Requisitions, either approved or denied, are meaningful only when they provide input to the Purchase Order and Accounts Payable functions at the institution.

# **Assessing the Requisitioning Setup**

#### Introduction

CX provides several ways to implement its options. After assessing the needs of your institution, you can change the menu options in the Requisitioning product to control the options, reports and features that the menu users can see and use.

Requisitioning only uses macros for identifying form types. You control access to all the features of the Requisitioning product by modifying the menu options.

### **Default Setup**

The Requisitioning product's default setup provides options in the Fiscal Management: PO/Requisition/Approval Menu for entering and approving requisitions. If the institution does not want CX users at the institution to have such options, you must modify the settings on the menu.

# **Reviewing the Setup**

After assessing features of *requisition* and *approval* and setting the appropriate menu options, you must review the setup of CX tables, records, and features.

Review the following steps during the setup process at your institution.

**Note:** Because of the close relationship among all the procurement programs (e.g., requisition, approval, purchase, and acctspay), these steps affect both the Requisitioning and the Purchasing/Accounts Payable applications. For more information about customizing Purchasing and Accounts Payable, see Customizing the Purchasing and Accounts Payable Processes in this manual.

#### Step 1

Carefully assess the permissions required to request, approve, view, and pay for goods and services. Since *approval*, *purchase*, and *acctspay* provide access to the Budget Review application, consider which employees should be able to view confidential information (e.g., payroll data). Tables that control these permissions include:

- glperm\_table
- perm\_table
- userid table

**Note:** For more information about these tables, see *General Ledger Technical Manual*.

#### Step 2

- For each Requisitioning table, review the codes supplied with CX.
- Determine whether or not the codes meet the needs of your institution.
- Make updates as appropriate, ensuring that authorizations provide the level of control required by your institution.

### Step 3

- For each Requisitioning screen, review the fields supplied with CX.
- Determine whether or not all the fields are necessary to meet the needs of your institution.
- Make updates as appropriate.

# **Tables to Review or Modify**

#### Introduction

Because CX is table-driven, correct completion of the tables is essential to the implementation process. This section contains descriptions of both the required and optional tables that support the Requisitioning product.

#### **Authorization Tables**

Each institution must customize the authorization tables to define the relationships between requisitions, purchase orders and invoices, and their approver(s). CX uses three tables to define the types of approvals: by account, by ID and by commodity code. In each of these tables, the Dollar Amount field defines the minimum amount to be approved and the method of approval (vertical or horizontal). Additionally, in each table you enter a Y or N in the document approval field to define the document to which the approval applies (requisition, purchase order or invoice).

# **Primary and Alternate Approvers**

Depending on your setup of the authorization tables, the Requisitioning, Purchasing and Accounts Payable products can support primary and alternate approvers at the ID, account, and commodity levels. When an individual is an alternate approver, the document is flagged with an asterisk (\*) on the Requisition Header Entry screen (Approval). Regardless of whether an approver is primary or alternate, the first approver to access, review, and approve or deny a selected document will control the approval or denial of the document.

**Example:** Individual A submits a document requiring the approval of Approver 1, with Approver 2 as the alternate approver. On Monday, Approver 2 reviews documents requiring approval, and denies individual A's document. The document will not appear on the Requisition Header Entry screen (Approval) when Approver 1 accesses it on Tuesday.

Note:

If both approvers access the Requisition Header Entry Screen (Approval) at the same time and attempt to approve or deny a document simultaneously, the system will accept the first approver's approval or denial, then display a message to the second approver stating that another approver has already approved or denied the document

#### **Account Authorization Table**

The Account Authorization table (auth\_acct\_table) links approvers to specific accounts or a range of accounts. For example, to indicate that the approver whose CX ID is 53124 must approve all expense account (6000 object number series) requisitions, purchase orders and invoices for the Biology department (function 1003) beginning at \$100.00, enter the following values in the auth\_acct\_table.

**Note:** In this example, the approver whose CX ID is 31224 is the alternate approver for these accounts, and documents of \$100.00 or more that are charged to accounts in the specified range will appear on both the primary and the alternate's Requisition Header (Approval) screens.

**Note:** You must specify exact account numbers in the account fields. The *approval* program does not recognize wild cards of any kind in the account fields.

Beginning Fund: 10Beginning Function: 1003Beginning Object: 6000

Beginning Subfund:

Ending Fund: 10Ending Function: 1003Ending Object: 6999

• Ending Subfund:

Authorization ID: 53124
Alternate Auth ID: 31224
Dollar Amount 100.00
Requisition Approval Y
PO Approval Y
Invoice Approval Y

**Note:** The system tests for the need for account authorization against the totals charged to each account on a requisition, purchase order or invoice. To continue the above example, assume a document contains two line items that both impact account 10-1003-6100. One of the line items is \$70, and the other line item is \$60. With account authorization, since the two line items appear on the same document and their total exceeds the minimum amount of \$100, they require approval. If the two line items appeared on different documents, they would not require approval.

#### **ID Authorization Table**

The ID Authorization table (auth\_id\_table) links approvers to specific IDs. For example, to indicate that the approver whose CX ID is 53124 must approve all requisitions and purchase orders for a user whose CX ID is 68097, enter the following values in the auth\_id\_table. By setting the Dollar Amount to \$0.00, you cause all requisitions and purchase orders to require approval regardless of amount.

**Note:** In this example, the approver whose CX ID is 31224 is the alternate approver for this ID, and all requisitions and purchase orders submitted by the ID will appear on both the primary and the alternate's Requisition Header (Approval) screens.

ID Number: 68097
Authorization ID: 53124
Alternate Auth ID: 31224
Dollar Amount 0.00
Requisition Approval Y
PO Approval Y
Invoice Approval N

**Note:** ID authorization occurs at the document level. For example, if the Dollar Amount above were \$100 (instead of 0.00), and the document totaled \$120, then authorization would be required.

#### **Commodity Code Authorization Table**

The Commodity Code Authorization table (auth\_comm\_table) links approvers to specific commodity codes. For example, to indicate that the approver whose CX ID is 53124 must approve all requisitions (not purchase orders or invoices) for computers (commodity code 110011-1, any dollar amount), enter the following values in the auth\_comm\_table.

**Note:** In this example, the approver whose CX ID is 31224 is the alternate approver for this commodity code, and all requisitions containing this code will appear on both the primary and the alternate's Requisition Header (Approval) screens.

Commodity Code: 110011-1
Authorization ID: 53124
Alternate Auth ID: 31224
Dollar Amount 0.00
Requisition Approval Y
PO Approval N
Invoice Approval N

**Note:** Commodity approval is at the line item level. For example, assume the Dollar Amount above is \$100 (instead of 0.00), and a document has two items of commodity code 110011-1, one for \$95 and one for \$200. The \$200 line item causes the document to need an approval.

# Horizontal approval setup

To set up horizontal approval, use any of the above tables. Create multiple entries with as many authorization IDs as required, using the *same dollar amounts* as the dollar limit.

## Vertical approval setup

To set up vertical approval, use any of the above tables. Create multiple entries with as many authorization IDs as required, using *incremented dollar amounts* as the dollar limit.

## **Buyer Table**

The Buyer table (buyer\_table) links a buyer to a station number and form type. Only the *assign* program uses the table; unless the institution enables the *assign* program by enabling the macro ENABLE\_FEAT\_ASSIGN, the Buyer table is not necessary. Values in this table must correspond to entries in the Document table (doc\_table) and to the following macros in the macros/custom/financial file:

- REQ\_CHK\_DOC\_REF
- REQ INV DOC REF
- REQ PO DOC REF

**Note:** For more information about the macros that enable features in Requisitioning, see *Requisitioning Macros and Includes* and *Purchasing and Accounts Payable Macros and Includes* in this manual.

#### **Commodity Code Table**

The Commodity Code table (commc\_table) enables you to enter commodity codes, descriptions and other information about the merchandise that your institution orders. You can also enter an ID number of a suggested vendor. The Commodity Code table is optional if your institution does not use commodity codes when ordering merchandise.

If you use the Commodity Code table, the table must include an entry with a blank code that has an Item Name and Description of "blank description." This entry enables you to avoid errors when using the Table Lookup feature. Other entries in the table can come from the U.S. Government Commodity Code Listing, from the institution's personalized list from its own central store, or a combination of the two.

#### **Denial Table**

The Denial table (denial\_table) contains codes and explanations for denied requisitions. The table is required for institutions using the *approval* program. Users can add or modify Denial table entries for each institution.

#### **Document Table**

The Document table defines the document types that the institution uses. It also assigns numbering sequences to the document types, and identifies the journals to be posted to for each document type. The Document table is required.

Institutions customize the Document table during implementation of the General Ledger product.

**Note:** The Document table values that relate to Requisitioning must correspond to the following macro values in the macros/custom/financial file:

- REQ\_CHK\_DOC\_REF
- REQ\_INV\_DOC\_REF
- REQ\_PO\_DOC\_REF

#### **Form Table**

The Form table (form\_table) associates forms and form description codes (e.g., RP, RI, RK) with application codes (e.g., RQ). When the institution installs Requisitioning, the Form table contains all the required valid values.

# **General Ledger Permission Table**

The General Ledger Permission table (glperm\_table) defines the account number that a user can access. The Permission code that appears in both the Permission table and the General Ledger Permission table links the table entries. Therefore, at the Permission table level, you define access to programs, and at the General Ledger Permission table level, you define access to accounts within the programs.

Institutions customize the General Ledger Permission table during implementation of the General Ledger product.

#### **Units Table**

The Units table (units\_table) contains the codes and descriptions of the order quantities that the institution uses (e.g., BOXES, EACH). Users can add or modify the Units table if desired. The table is optional.

#### **User Identification Table**

The User Identification table (userid\_table) links an individual's system-generated ID number with the UNIX user ID number. The Requisitioning product uses UNIX ID numbers to identify requisitioners and approvers, and then uses CX ID numbers to obtain names and addresses for Requisitioning purposes.

To complete the User Identification table, first locate the CX ID number from the ID record for each user. Then, obtain the UNIX ID number by viewing the /etc/passwd file, searching for the login name of the user and noting the first number after the login name.

**Example:** To view ID information for the UNIX user *jdoe*, search for *jdoe* in /etc/passwd. A line similar to the following exists for every user at the institution:

jdoe:\*:101:100:John Doe, Systems Manager, /usr/jdoe:/bin/csh

In this example, the UNIX ID number for *jdoe* is 101.

**Note:** Enter the user's login name in the User Identification Table to allow the user to receive electronic mail from the Requisitioning, Purchasing, and Accounts Payable modules.

# SECTION 19 - CUSTOMIZING THE PURCHASING AND ACCOUNTS PAYABLE PROCESSES

# Overview

#### Introduction

This section provides you procedures for setting and installing the features of the Purchasing and Accounts Payable product. It includes the following procedures:

- · Assessing institution needs for the product
- Reviewing data in tables and records
- Changing default field values in macros

#### **Basic Information**

This section contains detailed procedures specific to the Purchasing and Accounts Payable product. For information on performing basic procedures such as using the MAKE processor and reinstalling options, refer to the following resources:

- Database Tools and Utilities course notebook
- CX Technical Manual

# Implementation Sequence

Institutions must implement the Purchasing and Accounts Payable product *before* they implement the Requisitioning product. If an institution decides not to use the Requisitioning application, but needs online approvals for purchase order and invoice documents, the Requisitioning product must be implemented to the extent that the approval and denial tables are set up, and the macro to enable the Requisitioning product is set accordingly.

# **Assessing the Purchasing and Accounts Payable Setup**

#### Introduction

CX provides several ways to implement the options of the Purchasing and Accounts Payable product. After assessing the needs of your institution, you can change the default settings of the Purchasing and Accounts Payable enable macros and reinstall the product.

This section lists and describes the features that you must assess before you can modify the macros.

# **Enabling Features**

CX's default setup enables the following features:

- Assign program
- Purchasing and Accounts Payable product
- Vendor checking
- Simplified invoice processing

The macros that enable the features appear in the macros/custom/financial file.

# **Enabling State of Illinois Requirements**

CX includes some features for account verification that relate directly to reporting requirements for state institutions in Illinois. Other institutions or states may also benefit from their use. Specifically, the features ensure the following:

- The account entered on an invoice (i.e., the account charged with the ACT amount) is within the Major range of the account charged for the encumbrance.
- The same classification code (if any) that relates to the General Ledger account charged for the encumbrance also relates to the actual account used to post the invoice.

Use the following steps to set up these features:

- 1. Enable both of these related features in the Configuration table.
- 2. Define the location of the classification code in the account number in the RPA\_GL\_CLASS\_FIELD macro in \$CARSPATH/include/custom/rpa.
- 3. Reinstall src/purchase and src/requisition.

# **Form Types**

The standard Purchasing and Accounts Payable product contains a variety of define macros that set up valid document and form types. If you change the codes for your document or form types in the Document or Form Type table, you must update the corresponding macros in the macros/custom/financial file. For more information about the relationship between form types and macro values, see *Purchasing and Accounts Payable Macros and Includes* in this manual.

#### **Reviewing Data in Tables and Records**

After assessing features of Purchasing and Accounts Payable and setting the appropriate macros, you must review the setup of CX tables.

# **Reviewing the Setup**

The following steps enable you to review the values of the CX tables and records.

#### Step 1

- For each table, review the codes supplied with CX.
- Determine whether or not the codes meet the needs of your institution.
- Make updates as appropriate.

# Step 2

- For each Purchasing and Accounts Payable screen, review the fields supplied with CX.
- Determine whether or not all the fields are necessary to meet the needs of your institution.
- Make updates as appropriate.

# **Tables to Review or Modify**

#### Introduction

The Implementation team must review the following tables to ensure that they include the correct values for Purchasing and Accounts Payable.

**Note:** Purchasing and Accounts Payable uses other financial tables and records that are either system-maintained or set up during the implementation of General Ledger. For more information about these tables and records, see *Purchasing and Accounts Payable Tables and Records* in this manual, and *General Ledger Technical Manual*.

# **Buyer Table**

The Buyer table (buyer\_table) links a buyer to a station number and form type. Only the assign program uses the table (i.e., institutions need the Buyer table only if they define the macro ENABLE FEAT ASSIGN to "Y").

To create entries for the Buyer table, institutions can copy the entry for Station 1 to all the other stations, and then enter the names that correspond to each station.

#### Notes:

- Values in this table must correspond to entries in the Document table (doc\_table) and to the following macros in the macros/custom/financial file:
- REQ CHK DOC REF
- REQ\_INV\_DOC\_REF
- REQ\_PO\_DOC\_REF
- REQ RI DOC REF
- REQ RP DOC REF
- If the institution changes any of the definitions for these macros, then you must
  modify the Buyer table. For example, if the default value for REQ\_PO\_DOC\_REF
  changes from PO to PX, then the Buyer table entries for the form type (frm) of PO
  must also change from PO to PX.
- For more information about the interrelationships between the Buyer table and other implementation considerations, see Interrelationships Between Macros and Table Values in this section.

#### **Condition Table**

The Condition table (cond\_table) defines the valid condition codes for received items. Although the standard CX includes a completed Condition table, users can add to or modify this table as required.

# **Commodity Category Table**

The Commodity Category table (commod\_table) defines valid types of expenditures for the Mass Invoice application. If the institution does not use Mass Invoice, the table is not required.

#### **Document Table**

The Document table (doc\_table) defines the document types that the institution uses. It also assigns numbering sequences to the document types, and identifies the journals to be posted to for each document type. The Document table is required for each of the document types in Purchasing and Accounts Payable.

When institutions implement Purchasing and Accounts Payable, the Document table contains values for stations 0 and 1. The following table lists the form types and stations included in the standard doc\_table, and indicates if, during implementation, institutions can add additional station numbers for the form type.

| Form | Description                      | Station numbers | Can more station numbers be added? |
|------|----------------------------------|-----------------|------------------------------------|
| RK   | Requisition for a check          | 0,1             | Y                                  |
| RI   | Requisition from an invoice      | 0,1             | Y                                  |
| RP   | Requisition for a purchase order | 0,1             | Y                                  |
| PP   | Standard purchase order          | 0,1             | Υ                                  |
| PO   | Open purchase order              | 0,1             | Y                                  |
| PI   | Purchase order from an invoice   | 0,1             | Y                                  |
| РВ   | Blanket purchase order           | 0,1             | Y                                  |
| СР   | Change order for a PP form type  | 0               | N                                  |
| СО   | Change order for a PO form type  | 0               | N                                  |
| CI   | Change order for a PI form type  | 0               | N                                  |
| СВ   | Change order for a PB form type  | 0               | N                                  |
| TM   | Temporary invoice                | 1               | N                                  |
| CM   | Credit memo                      | 1               | N                                  |
| IV   | Invoice                          | 0,1             | Y                                  |
| RV   | Receiving form                   | 1               | N                                  |

**Note:** For more information about the interrelationships between the Document table and other implementation considerations, see *Interrelationships Between Macros and* Table *Values* in this section.

#### **Fiscal Calendar Record**

The Fiscal Calendar record (fscl\_cal\_rec) defines open posting periods for accounting transactions and subsidiaries. Although the implementation process for General Ledger requires the setup of the fscl\_cal\_rec, you must create or verify records with the following contents during the implementation of Purchasing and Accounts Payable.

#### Subsidiary

A/P

# Fiscal year

The current year

#### Amount type

One entry for each of the following types:

- ACT
- ENC

## Beginning date

First date of the current fiscal year

#### **Ending date**

Last date of the current fiscal year

# Opening date

First date on which you want to permit posting for the year

# Closing date

Last date on which you want to permit posting for the year

#### Period number

Set to 0 (zero)

#### Period

Six position code, defined as follows:

- · First four positions are the fiscal year
- Last two positions are 00

#### Level number

Set to 0 (zero)

#### Closing balance indicator

Set to A

#### Other fields

Left blank

#### **Form Table**

The Form table (form\_table) associates forms and form description codes (e.g., PO, PP and PI) with application codes (e.g., PU). When the institution installs Purchasing and Accounts Payable, the Form table contains all the required valid values. The Form table requires modification under the following conditions:

- If the institution changes a form type (e.g., from PO to PX) in the macro PO\_DOC\_REF. For this example, the required modification to the Form table is to locate entries for the code PO, and to change the code to PX. The Document table requires similar modification when the form type changes.
- If the institution wants to define the default lead time for the form type. The lead time is the number of days added to the current date to compute the Need By date.

**Note:** For more information about the interrelationships between the Buyer table and the Forms table, see *Interrelationships Between Macros and Table Values* in this section.

## **General Ledger Permission Table**

The General Ledger Permission table (glperm\_table) defines the account number that a user can access. The Permission code that appears in both the Permission table and the General Ledger Permission table links the table entries. Therefore, at the Permission table level, you define access to programs, and at the General Ledger Permission table level, you define access to accounts within the programs.

Institutions customize the General Ledger Permission table during implementation of the General Ledger product.

# **Requisition Sort Fields Table**

The Requisition Sort Fields table (sortreqfld\_table) works with the Requisition Sort Order table to define the way you want to display requisitions in the Assign Buyer application, as well as the Purchasing and Accounts Payable applications. To customize these tables, define a code in the Requisition Sort Order table, and then indicate the sort sequence in the Requisition Sort Fields table. The table maintenance screen available from the CX menu lists the fields by which you can sort the requisitions.

# **Requisition Sort Order Table**

The Requisition Sort Order table (sortreq\_table) defines sort sequences for requisitions within the Assign Buyer application, as well as the Purchasing and Accounts Payable applications. The institution can have an unlimited number of ways of presenting requisitions on the Assign Buyer screens. To change the default value that appears when users first access the Assign Buyer for Purchase menu option, complete the following steps:

- Access the following file:
   \$CARSPATH/modules/purchase/progscr/assign/abinit
- 2. Change the default attribute on the sort field to the desired code.
- 3. Reinstall the abinit screen.

#### **Return Reason Table**

The Return Reason table (retreason\_table) defines valid codes and reasons for the return of merchandise. Institutions can add to or modify this table as desired.

# **Shipping Method Table**

The Shipping Method table (shipmethod\_table) defines the valid methods for shipping goods. Institutions can add to or modify this table as desired. The Receiving application accesses this table when users specify the method by which to return defective or unwanted merchandise. If the institution does not use Receiving, the shipmethod\_table is not required.

#### **Units Table**

The Units table (units\_table) contains the codes and descriptions of the order quantities that the institution uses (e.g., BOXES, EACH). Users can add or modify the Units table if desired. The table is optional.

#### **User Identification Table**

The User Identification table (userid\_table) links an individual's CX -generated ID number with the UNIX user ID number. The Requisitioning product uses UNIX ID numbers to identify requisitioners and approvers, and then uses CX ID numbers to obtain names and addresses for Requisitioning purposes.

To complete the User Identification table, first locate the CX ID number from the ID record for each user. Then, obtain the UNIX ID number by viewing the /etc/passwd file, searching for the login name of the user and noting the first number after the login name.

**Example:** To view ID information for the UNIX user *jdoe*, search for *jdoe* in /etc/passwd. A line similar to the following exists for every user at the institution:

jdoe:\*:101:100:John Doe, Systems Manager, /usr/jdoe:/bin/csh

In this example, the UNIX ID number for *jdoe* is 101.

**Note:** Enter the user's login name in the User Identification Table to allow the user to receive electronic mail from the Requisitioning, Purchasing, and Accounts Payable modules.

# **Vendor Quality Table**

The Vendor Quality table (venqual\_table) defines special qualities about vendors in the Vendor Entry program. If institutions want to track their use of vendors with special qualities, they can add or modify entries in this table.

# **Vendor Type Table**

The Vendor Type table (ventype\_table) defines the type of vendor (e.g., an individual with a Social Security number or a business with Tax ID number) in the Vendor Entry program. If institutions want to track this information about the vendors from whom they purchase goods and services, they can add or modify entries in this table.

# **Interrelationships Between Macros and Table Values**

#### Introduction

The setup of the Buyer table, the Document table, the Forms table and the Purchasing and Accounts Payable macros affects the successful setup of the product. The user must consistently define corresponding values in the tables and macros.

# Form Type Setup

The Document table must define a complete set of form types for station "0"; that is, it must contain entries for every purchase order, invoice, requisition, receiving form, change order and credit memo form type. The system uses the Document table entries to determine permissions for posting transactions to the various journals. If any additional station numbers are assigned to either the purchase order form types or the invoice form types, then the corresponding change order form type does not require a station definition in the Document table.

The following table contains an example of the required forms, and the corresponding change order forms if required.

| To use this program | you must<br>define a<br>form type of<br> | and a station<br>number of | You must also have<br>an associated<br>change order form<br>type of | and a station<br>number of |
|---------------------|------------------------------------------|----------------------------|---------------------------------------------------------------------|----------------------------|
| acctspay            | IV                                       | 0                          | N/A                                                                 | N/A                        |
|                     | IV                                       | 1                          | N/A                                                                 | N/A                        |
|                     | CM                                       | 1                          | N/A                                                                 | N/A                        |
| purchase            | PP                                       | 0                          | CP                                                                  | 0                          |
|                     | PP                                       | 1                          |                                                                     |                            |
|                     | PI                                       | 0                          | CI                                                                  | 0                          |
|                     | PI                                       | 1                          |                                                                     |                            |
|                     | PB                                       | 0                          | СВ                                                                  | 0                          |
|                     | PB                                       | 1                          |                                                                     |                            |
|                     | PO                                       | 0                          | CO                                                                  | 0                          |
|                     | PO                                       | 1                          |                                                                     |                            |
| receive             | RV                                       | 1                          | N/A                                                                 | N/A                        |
| requisition         | RP                                       | 0                          | N/A                                                                 | N/A                        |
|                     | RP                                       | 1                          | N/A                                                                 | N/A                        |
|                     | RI                                       | 0                          | N/A                                                                 | N/A                        |
|                     | RI                                       | 1                          | N/A                                                                 | N/A                        |
|                     | RK                                       | 0                          | N/A                                                                 | N/A                        |
|                     | RK                                       | 1                          | N/A                                                                 | N/A                        |

# **Example of Using Default Purchase Order Macros and Table Values**

The following situation and corresponding macro and table values illustrate how to set up buyers and form types.

#### **Assumptions:**

- Joe Smith is assigned to station 1 and can be assigned requisitions for purchase orders and requisitions from invoices.
- Ann Brown is assigned station 2 and can be assigned requisitions for purchase orders and requisitions from invoices.
- Pat Pecino is assigned station 3 and can be assigned requisitions for purchase orders.
- Ed Nakito is assigned station 4 and can be assigned requisitions for purchase orders.

**Note:** Ed Nakito can only write purchase orders with the form type of PP, but must still have an entry in the Buyer table (buyer\_table) to be assigned the associated RP form type (requisition for purchase order).

### Example:

If the REQ\_PO\_DOC\_REF = RP and

PP\_DOC\_REF = PP and station numbers are 0, 1 and 4 and

PB DOC REF = PB and station numbers are 0, 1 and 2 and

PO\_DOC\_REF = PO and station numbers are 0, 1, 2 and 3,

then the Buyer table needs the following entries:

| Form | Station number | Buyer      |
|------|----------------|------------|
| RP   | 0              | Unassigned |
| RP   | 1              | Joe Smith  |
| RP   | 2              | Ann Brown  |
| RP   | 3              | Pat Pecino |
| RP   | 4              | Ed Nakito  |

If the REQ\_INV\_DOC\_REF = RI and

PI\_DOC\_REF = PI and station numbers are 0, 1 and 2

then the Buyer table needs the following entries:

| Form | Station number | Buyer      |
|------|----------------|------------|
| RI   | 0              | Unassigned |
| RI   | 1              | Joe Smith  |
| RI   | 2              | Ann Brown  |

# **SECTION 20 - REQUISITIONING MAINTENANCE PROCEDURES**

# Overview

#### Introduction

This section provides you with procedures you need in order to maintain the Requisitioning product, including adding new Approval records.

#### **Tasks**

This list shows the tasks for maintaining the Requisitioning product.

- 1. Update the Authorization tables (auth\_acct\_table, auth\_comm\_table, auth\_id\_table) whenever the individuals who approve requisitions change or leave their positions.
- 2. Update the Chart of Account tables (fund, function, object and subfund) as account numbers at the institution change.

**Note:** The Chart of Account tables and other accounting records are typically maintained through the General Ledger product. For more information about maintaining the financial portion of CX, see *General Ledger Technical Manual*.

# **Updating Pending Requisition Amounts**

Occasionally, your total pending requisition amounts (i.e., the cost of items that have been requested but not yet approved for purchase) may differ from the totals that appear on your budget screens. If this situation occurs, you can use the Update Pending Requisition Records script (updpendreg) to recompute totals.

You can execute this script from the CX PO/Requisition/Approval menu by selecting Audit Pending Req Amounts, or run it from the UNIX shell in the directory path \$CARSPATH/modules/purchase/scripts.

## **Rolling Requisitions Forward**

You may occasionally need to roll requisitions forward to another accounting period. For example, a user may submit a check requisition for the current year (e.g., 9899) when it actually should have been submitted for 9798. The *acctspay* program only shows the requisitions for the fiscal year of the AP journal, based on the post date specified on the parameter screen.

To roll the requisition into the correct year, change the fscl\_yr field on the appritem\_rec.

# SECTION 21 - PURCHASING AND ACCOUNTS PAYABLE MAINTENANCE PROCEDURES

# Overview

#### Introduction

This section provides you with procedures you need in order to maintain the Purchasing and Accounts Payable product.

## The Tasks

This list shows the tasks for maintaining the Purchasing and Accounts Payable product.

- 1. Review and update the tables set up during implementation. Perform the review annually to ensure that the tables contain only useful values.
- 2. Update the Chart of Account tables (fund, function, object and subfund) as account numbers at the institution change.

**Note:** The Chart of Account tables and other accounting records are typically maintained through the General Ledger product. For more information about maintaining the financial portion of CX, see *General Ledger Technical Manual*.

# **SECTION 22 - PROGRAM ERRORS AND CRASH RECOVERY**

# **Overview**

#### Introduction

This section provides you with the following:

- A list of serious and fatal errors
- Crash recovery procedures

**Note:** Refer to *Using Requisitioning* and *Using Purchasing and Accounts Payable* for a list of the more common status, field error, and warning messages that can appear when menu users execute the programs in the Requisitioning, Purchasing and Accounts Payable products.

# **Fatal Errors**

Fatal errors can occur in the following programs in Purchasing and Accounts Payable:

- Acctspay
- Approval
- Assign
- Invoice (Mass Invoice)
- Purchase
- Receive
- Requisition

# **Serious and Fatal Errors**

# **Messages - Requisitioning**

The following lists alphabetically the serious and fatal error messages that can appear when you are using Requisitioning.

# Could not find uid = xxx in userid table

No record for the user exists in the userid\_table. Add a record in the table for each user who needs to access the product.

# Select error near line xxx in file hnd.c, SQL error code 100. No error occurred.

The user attempted to user table lookup of a field after entering an incorrect code (e.g., the account number components for a requisition). To correct this error, enter a blank value in the table that the system uses to complete (or validate) the field (e.g., a fund or function code), along with a description of "blank description" (or some other general explanation).

# **Messages – Purchasing and Accounts Payable**

The following lists alphabetically the serious and fatal error messages that can appear when you are using Purchasing and Accounts Payable.

# Could not find uid = xxx in userid\_table

No record for the user exists in the userid\_table. Add a record in the table for each user who needs to access the product.

# **Troubleshooting**

If the requisition process should fail, you can restart the process from the initial input of the requisition. This approach is the simplest way to correct the failure.

# **Crash Recovery Procedure**

#### Introduction

The recovery from a core dump can require that you complete a succession of reinstalls.

# **Core Dump Recovery**

The following steps enable you to recover from a core dump of a program.

1. Access the program screens directory for the program.

**Example:** % cd \$CARSPATH/modules/purchase/progscr

**Example:** % cd \$CARSPATH/modules/requisition/progscr

2. Reinstall each program screen file.

Example: % make reinstall F=<filename>

Note: You can also reinstall all of the screens by entering % make reinstall F=all.

- 3. Did the reinstall of the program screens fix the error?
  - If <u>yes</u>, you are done.
  - If <u>no</u>, go to step 4.
- 4. Access the source code directory of the program.

Example: % cd src/purchase/acctspay or

% cd src/requisition/approval or

% cd src/requisition/requisition

5. Reinstall the source code for the program.

Example: % make reinstall

- 6. Did the reinstall of the program source code fix the error?
  - If yes, you are done.
  - If <u>no</u>, go to step 7.

7. In the source code for the program, delete the old compiled code for the program.

Example: % make cleanup

8. Reinstall the program source code.

Example: % make reinstall

- 9. Did the deletion of the old code and reinstallation of the program source code fix the error?
  - If yes, you are done.
  - If no, go to step 10.
- 10. Review the libraries for the program. In the source code for the program, review the file, *Makefile*. In the file, search for the parameter, ADDLIBS, which identifies the libraries that you must reinstall.

Example: % vi Makefile

/ADDLIBS

11. Reinstall the libraries for the program and reinstall the source for the program.

**Example:** % cd <to appropriate library>

% make reinstall

% cd src/purchase/acctspay

% make reinstall

**Note:** You must reinstall the source program to include any library changes.

- 12. Did the reinstallation of the libraries for the program fix the error?
  - If yes, you are done.
  - If no, call Jenzabar Support Services.

**Note:** When a program crashes, it usually sends a mail message to the user who attempted to run the program. If a call to Jenzabar Support Services is required, the user should describe the contents of any mail messages to the Jenzabar Support Services representative. If the program does not send a mail message to the user, then the program crash was probably the result of a system problem.

# **INDEX**

| A                                                 | Approved Requisition Line Item Entries record, 26 |
|---------------------------------------------------|---------------------------------------------------|
| Α                                                 | Approved Requisition Line Item record, 33         |
| aa_rec, 41, 42. See also Alternate Address record | approving requisitions process, 78                |
| aalook screen, 97                                 | aprvacct screen                                   |
| abinit screen, 85                                 | in approval, 80                                   |
| abselred screen, 85                               | aprvsel screen                                    |
| access                                            | in approval, 80                                   |
| menu option files, 122                            | aprvsumm screen                                   |
| menu source files, 122                            | in approval, 80                                   |
| menudesc file, 122                                | apselreq screen, 73                               |
| schemas, 22                                       | assessing                                         |
| accessing                                         | product setup, 156                                |
| ACE reports, 114, 143                             | assessing product setup, 148                      |
| Csh scripts, 114                                  | assign                                            |
| macros, 59                                        | forms, 13                                         |
| menu option files, 114                            | ·                                                 |
| menu source files, 114, 129                       | Assign Buyer, 43. See also assign                 |
| menudesc file, 129                                | in overall process, 12                            |
|                                                   | purpose, 9                                        |
| PERFORM screen files, 140                         | Assign Buyer application, 8                       |
| schemas, 40                                       | _                                                 |
| screen files, 114                                 | В                                                 |
| scripts, 141                                      | hackground knowledge needed E O                   |
| SQL scripts, 114                                  | background knowledge needed, 5, 9                 |
| Account Authorization table, 19, 26, 33           | bldg_table, 113. See also Building table          |
| in implementation, 151                            | Budget Review application, 8                      |
| account level approvals, 75                       | Building table, 18, 23, 32. See also bldg_table   |
| account screen, 73                                | Buyer table, 158. See also buyer_table            |
| Accounts Payable, 41, 42, 43, 44, 45, 46, 47,     | Buyer Table                                       |
| 48, 49, 50, 52, 53, 69–74. See also acctspay      | in implementation, 152                            |
| define macros, 61                                 | buyer_table, 31, 43. See also Buyer table         |
| in overall process, 12                            | _                                                 |
| parameters, 72                                    | C                                                 |
| purpose, 9                                        |                                                   |
| Accounts Payable application, 8                   | C programming                                     |
| acctspay                                          | background knowledge, 6                           |
| forms, 13                                         | Change Order Entries record. See chgorder_rec     |
| ACE reports, 143                                  | change orders                                     |
| Alternate Address record, 32. See also aa_rec     | forms, 13, 14                                     |
| apparm screen, 73                                 | changing                                          |
| application. See program                          | default settings, 148, 156                        |
| appritem_rec, 53                                  | changing dates                                    |
| appritem_table, 52                                | on requisitions, 165                              |
| approval                                          | Check Group record. See ckgrp_rec                 |
| forms, 13                                         | Check Processing product, 16                      |
| approval program, 7                               | Check Request record. See ckreq_rec               |
| Approval record, 26                               | chgorder_rec, 31                                  |
| approvals                                         | ckgrp_rec, 31                                     |
| horizontal processing method, 5, 75               | cklist screen, 97                                 |
| using accounts, 75                                | ckreq_rec, 31                                     |
| using commodity codes, 75                         | CM_DOC_REF, 61                                    |
| using IDs, 75                                     | cntry_table, 113                                  |
| vertical processing method, 5, 75                 | columns                                           |
|                                                   | table, 32                                         |

| commc_table, 43, 47, 113. See also Commodity                                                  | dbetrack report, 40                             |
|-----------------------------------------------------------------------------------------------|-------------------------------------------------|
| Code table                                                                                    | dbetrack schema report, 22                      |
| commlist screen, 97                                                                           | dec.h files, 65                                 |
| in requisition, 113                                                                           | def.c files, 65–67                              |
| commod_table, 44                                                                              | example, 66                                     |
| Commodity Category table, 159. See also                                                       | default settings, changing, 156                 |
| commc_table                                                                                   | default setup, 148                              |
| Commodity Code Authorization table, 19, 27, 33                                                | DEFAULT_FUND, 60                                |
| in implementation, 152                                                                        | define macros                                   |
| commodity code level approvals, 75                                                            | Accounts Payable, 61                            |
| Commodity Code table, 19, 23                                                                  | Mass Invoice, 60                                |
| Commodity Code table. See commod_table                                                        | Purchasing, 61                                  |
| Commodity Code Table                                                                          | Purchasing and Accounts Payable, 60             |
| in implementation, 153                                                                        | Receiving, 61                                   |
| common                                                                                        | Requisition, 60                                 |
| schema files, 23                                                                              | definition files. See def.c files               |
| common records, 18                                                                            | definitions                                     |
| common tables, 18                                                                             | approval program, 5                             |
| common tables and records, 41                                                                 | macro, 59                                       |
| cond_table, 31, 51, 52. See also Condition table<br>Condition table, 159. See also cond_table | records, 18 requisition program, 5              |
|                                                                                               | Requisitioning product, 5                       |
| Configuration table, 57                                                                       | SQL tables, 32                                  |
| Configuration table entries  enabling budget checking, 55                                     | tables, 18                                      |
|                                                                                               | tables, ro                                      |
| enabling budget checking by department, 55 enabling comment field access feature, 55          | Denial Comment Entry record, 33. See also       |
| enabling pending requisitions feature, 56, 57                                                 | denial_blob                                     |
| Configuration table entries                                                                   | Denial Comment record, 27                       |
| enabling requisition account checking feature,                                                | denial screen, 97                               |
| 56                                                                                            | in approval, 80                                 |
| continue screen, 92                                                                           | Denial table, 19, 27                            |
| conventions, 3                                                                                | Denial Table                                    |
| file naming, 22                                                                               | in implementation, 153                          |
| core dump recovery, 170                                                                       | denial_blob, 52, 80. See also Denial Comment    |
| Country table, 32                                                                             | record. See also Denial Comment Entry           |
| creating requisitions                                                                         | record                                          |
| process, 109                                                                                  | denial_line_rec, 31                             |
| credacct screen, 73                                                                           | denial_rec, 52, 80                              |
| credit memos                                                                                  | denial_table, 44, 80. See also Denial table     |
| forms, 13                                                                                     | denying requisitions                            |
| credlist screen, 73                                                                           | process, 79                                     |
| credmem report, 143                                                                           | descriptions                                    |
| credmemo screen, 73                                                                           | field, 40                                       |
| ctry_table, 42. See also Country table                                                        | diagram                                         |
| ony_table, 42. Goo also oddriny table                                                         | process flow, 11                                |
| n                                                                                             | diagrams. See also entity relationship diagrams |
| D                                                                                             | acctspay program, 70                            |
| data dictionary, 22, 40                                                                       | approval program, 77                            |
| database tools                                                                                | assign program, 83                              |
| background knowledge, 6, 10                                                                   | entity relationship, 20–21, 34–39               |
| dates                                                                                         | massinv program, 88                             |
| on requisitions, 165                                                                          | purchase program, 94                            |
| dbefield report, 40                                                                           | receive program, 104                            |
| dbefield schema report, 22                                                                    | requisition program, 108                        |
| dbefile report, 40                                                                            | discmissed report, 144                          |
| dbefile schema report, 22                                                                     | disctaken report, 144                           |
| • •                                                                                           | 1 /                                             |

| dmls, 65 dmlts, 65 dmms, 65 doc_table, 47, 49. See also Document table docreg report, 144 Document table, 18, 19, 24, 33, 61, 159. See also doc_table relationship to form types, 156 Document Table in implementation, 153 documents, related, 2                                                                                                    | fscl_cal_rec fix_record, 44 fix_table, 44 Fixed Assets product, 8, 16 flowchart. See process flow Form Table in implementation, 153 Form Type table, 19, 24 form types, 156 interrelationships with processes and programs, 13 relationships, 61                                                                                                    |
|----------------------------------------------------------------------------------------------------|----------------------------------------------------------------------------------------------------|
| E                                                                                                    | form_table, 45, 49, 61, 113, 160. See also Form<br>Type table                                                                                                    |
| enable macros<br>for Requisitioning, 56<br>Purchasing and Accounts Payable, 59                                                                                                    | fscl_cal_rec, 44. See also Fiscal Calendar record                                                                                                    |
| ENABLE_APPROVAL_BLOB_ACCESS, 55 ENABLE_BUDGET_CHECK, 55                                                                                                    | G                                                                                                    |
| ENABLE_DODOLT_CHECK, 55 ENABLE_DEPT_BGT_CHECK, 55 ENABLE_FEAT_ASSIGN, 59 ENABLE_FEAT_FAST_INVOICE, 59 ENABLE_FEAT_PURCHASE, 59 ENABLE_FEAT_VENDOR_CHECK, 60 ENABLE_PEND_REQ, 56 ENABLE_PEND_REQ macro, 57 ENABLE_REQ_ACCOUNT_CHECK macro, 56 enabling features, 156 features for Illinois state institutions, 156 product, 156 enabling product, 148 entity relationship diagrams, 20–21, 34–39 acctspay, 37 acctspay approval, 38 approval, 21 legend, 20, 34 purchase, 35 receive, 39 requisition, 21 | General Ledger records, 18 records, 25 tables, 18 tables, 25 General Ledger Account record, 25, 33 General Ledger Amount record, 25, 33 General Ledger Entries record, 25 General Ledger Entry record, 33 General Ledger Permission table, 33, 161 General Ledger Permission Table in implementation, 153 General Ledger product, 16 General Ledger Transaction record, 33  H  horizontal processing of approvals, 5, 75 |
| F                                                                                                    | ID Authorization table, 19, 27, 33                                                                                                    |
| facil_table, 42, 113. See also Facility table. See also Facility table Facility table, 18, 19, 24, 32. See also facil_table Fast Invoice, 71 fatal errors, 168 field descriptions, 22   in schema files, 40 files   dec.h, 65   def.c, 65–67   mac.h, 65, 67                                                                                                    | in implementation, 151 ID level approvals, 75 ID record, 32. See also id_rec. See Identification record id_rec, 41, 42, 43, 53, 80, 113. See also Identification record. See also ID record Identification record, 18, 19, 25 implementing product, 156 Requisitioning, 147, 148 includes, 55, 57, 62 dependency on macros, 62                                                                                           |
| financial tables and records, 43 Fiscal Calendar record, 160. See also                                                                                                    | INFORMIX-SQL background knowledge, 6, 10                                                                                                    |

| installing                                        | L                                                 |
|---------------------------------------------------|---------------------------------------------------|
| Requisitioning, 147                               |                                                   |
| installing features, 155                          | Line Item Return Entries record. See return_rec   |
| INV_DOC_REF, 60                                   | linedenial_rec, 44, 52                            |
| invacct_rec, 31, 46, 47                           |                                                   |
| invactiv report, 144                              | M                                                 |
| invaging report, 144                              |                                                   |
| invappr report, 144                               | mac.h files, 65, 67                               |
| invapprout report, 144                            | example, 67                                       |
| invchg_rec, 31, 46                                | macros, 56, 57                                    |
| invctgry_table, 31, 46                            | Accounts Payable, 61                              |
| invdeny report, 144                               | interrelationships with table values, 163         |
| invhead screen, 73                                | Mass Invoice, 60                                  |
| invhead_blob, 31, 46, 47                          | Purchasing, 61                                    |
| invhead_rec, 31, 45, 46, 47                       | Purchasing and Accounts Payable, 59, 60           |
| invline screen, 73                                | Receiving, 61                                     |
| invline_blob, 31, 47                              | relationships, 55                                 |
| invline_rec, 31, 43, 46, 47                       | Requisition, 60                                   |
| invlist screen, 73                                | maintaining Purchasing and Accounts Payable       |
| invmode screen, 92                                | information, 166                                  |
| invnochk report, 144                              | maintaining Requisitioning information, 165       |
| invoice                                           | maintenance tables. See PERFORM screens           |
| forms, 13                                         | manual                                            |
| Invoice Account Entries record. See invacct_rec   | background knowledge, 5, 9                        |
| Invoice Category table. See invctgry_table        | conventions, 3                                    |
| Invoice Charge record. See invchg_rec             | how to use, 1                                     |
| Invoice Header Comment record. See                | intended audience, 1                              |
| invhead_blob                                      | purpose, 1                                        |
| Invoice Header Entries record. See invhead_rec    | structure, 2                                      |
| Invoice Line Item Comment record. See             | manualap screen, 74                               |
| invline_blob                                      | manualpo screen, 97                               |
| Invoice Line Item Entries record. See invline_rec | Mass Invoice, 41, 42, 43, 44, 46, 47, 48, 50. See |
| Invoice record. See invoice_rec                   | also invoice                                      |
| Invoice Subsidiary record. See invsubs_rec        | define macros, 60                                 |
| invoice_rec, 31, 47, 48                           | in overall process, 12                            |
| invoices                                          | parameters, 90                                    |
| querying, 12                                      | purpose, 9                                        |
| invrcpt report, 144                               | menudesc file, 122, 129                           |
| invrev screen, 73                                 | menuopts. See menus. See also menus               |
| invsubs_rec, 31, 48                               | changing, 148                                     |
| invunsub report, 144                              | Menus, 122, 129                                   |
|                                                   | menusrc. See menus. See menus                     |
| J                                                 | Method of Shipping Returned Goods table. See      |
| J                                                 | shipmethod_table                                  |
| Jenzabar CX                                       | . –                                               |
| background knowledge, 10                          | 0                                                 |
| Jenzabar CX                                       | O                                                 |
| background knowledge, 6                           | openpoenc report, 145                             |
| journal dates, 165                                |                                                   |
| Journal record, 25, 33. See also vch_rec          | Р                                                 |
| jrnldocreg report, 145                            | •                                                 |
| jrnlent report, 145                               | param screen, 92                                  |
| irnIslent report, 145                             | parameters                                        |
| j                                                 | Accounts Payable, 72                              |
|                                                   | Mass Invoice, 90                                  |
|                                                   | passed by menuopts, 122                           |
|                                                   | 1 -7                                              |

| Purchasing, 96<br>Receiving, 103              | Mass Invoice, 88<br>Purchasing, 94             |
|-----------------------------------------------|------------------------------------------------|
| requisition, 112                              | Receiving, 104                                 |
| params screen                                 | Requisition, 108                               |
| in approval, 81                               | processes                                      |
| pay_term_table, 31, 48                        | interrelationships with forms and programs, 13 |
| payee screen, 74                              | Purchasing and Accounts Payable, 12            |
| payfore report, 145                           | product                                        |
| Payment Terms table. See pay_term_table       | background knowledge, 5                        |
| PB_DOC_REF, 61                                | process flow, 11                               |
| Pending Requisition record, 28, 33            | purpose, 5                                     |
| PERFORM screens, 140                          | related products, 16                           |
| PI_DOC_REF, 61                                | setup, 148                                     |
| PO_DOC_REF, 61                                | product setup, 156                             |
| po_rec, 50                                    | profile_rec, 42                                |
|                                               | ·                                              |
| poacct_rec, 31, 49, 50                        | program files                                  |
| poactiv report, 145                           | Accounts Payable, 69                           |
| poaging report, 145                           | approval, 76                                   |
| poappr report, 145                            | Assign Buyer, 82                               |
| poapprout report, 145                         | requisition, 107                               |
| podeny report, 145                            | program flow                                   |
| pohead screen, 97                             | Accounts Payable, 70                           |
| pohead_blob, 31, 49                           | Approval, 77                                   |
| pohead_rec, 31, 45, 49, 50. See also Purchase | Assign Buyer, 83                               |
| Order Header Entry record                     | Mass Invoice, 88                               |
| poinit screen, 97                             | Purchasing, 94                                 |
| pointers                                      | Receiving, 104                                 |
| form and sqlda, 65                            | Requisition, 108                               |
| policies and procedures                       | program relationships                          |
| background knowledge, 6                       | Assign Buyer, 84                               |
| poline screen, 97                             | Mass Invoice, 89                               |
| poline_blob, 31, 49                           | Purchasing, 95                                 |
| poline_rec, 31, 43, 49, 50                    | Receiving, 105                                 |
| polineact screen, 97                          | program screens                                |
| polist screen, 97                             | Accounts Payable, 73                           |
| polook screen, 74, 106                        | programs                                       |
| poltrecv screen, 106                          | approval, 7, 75                                |
| poreview screen, 98                           | Assign Buyer, 75–85                            |
| posel screen, 98                              | interrelationships with forms and processes,   |
| poselreq screen, 98                           | 13                                             |
| potrc report, 146                             | Mass Invoice, 87–92                            |
| PP_DOC_REF, 61                                | Purchasing, 93–98                              |
| procedures                                    | Receiving, 99–106                              |
| core dump recovery, 170                       | requisition, 6, 107                            |
| reviewing table, record data, 148, 157        | purchase                                       |
| process, 5. See also process flow             | forms, 13                                      |
| approval, 77                                  | Purchase application, 8                        |
| approved requisitions, 78                     | Purchase Order Header Comment record           |
| creating requisitions, 109                    | pohead_blob. See pohead_blob                   |
| denied requisitions, 79                       | Purchase Order Line Item Account Entries       |
| description, 6                                | record. See poacct_rec                         |
| requisition, 108, 110                         | Purchase Order Line Item Comment record. See   |
| process flow, 11                              | poline_blob                                    |
| Accounts Payable, 70                          | Purchase Order Line Item Entries record. See   |
| Approval, 77                                  | poline_rec                                     |
| Assign Buyer, 83                              | purchase orders                                |

| types, 14 Purchasing, 41, 42, 43, 44, 45, 49, 50, 52, 53. See also purchase define macros, 61 in overall process, 12 | recinfo screen, 106 recinfo_rec, 31, 48, 51, 52 recline screen, 106 recline_blob, 31, 51 recline_rec, 31, 51, 52 |
|----------------------------------------------------------------------------------------------------|----------------------------------------------------------------------------------------------------|
| purpose, 9 Purchasing and Accounts Payable ACE reports, 143 scripts, 141                                             | reclist screen, 106 recone report, 146 records requisition, 28                                                   |
| Purchasing and Accounts Payable<br>define macros, 60<br>enable macros, 59<br>menus, 129<br>tables and records, 45    | records approval, 26 common, 18, 41 definition, 18 field descriptions, 22, 40                                    |
| purpose product, 1, 9                                                                                                | financial, 43<br>General Ledger, 18<br>Purchasing and Accounts Payable, 45                                       |
| Q                                                                                                    | required, 19, 33<br>reviewing data, 148, 156                                                                     |
| query screen, 92                                                                                                    | shared, 18                                                                                                    |
| querying                                                                                                    | recovery, core dump, 170                                                                                         |
| invoices, 12                                                                                                    | recsumm screen, 106                                                                                              |
| QuickMate                                                                                                    | references. See documents, related                                                                               |
| background knowledge, 6, 10                                                                                          | related documents, 2 related products, 8, 16                                                                     |
| В                                                                                                    | relationship                                                                                                    |
| R                                                                                                    | between requisition and approval, 109                                                                            |
| Reason for Returning Goods table. See                                                                                | relationships                                                                                                    |
| retreason_table                                                                                                    | macros and table values, 163                                                                                     |
| REC_DOC_REF, 61                                                                                                    | reports. See ACE reports                                                                                         |
| recactiv report, 146                                                                                                 | dbefield, 40                                                                                                    |
| receive                                                                                                    | dbefile, 40                                                                                                    |
| forms, 13<br>Receiving, 41, 42, 43, 45, 48, 49, 50, 51, 52.                                                          | dbetrack, 40<br>schema file, 22                                                                                  |
| See also receive                                                                                                    | schema files, 40                                                                                                 |
| define macros, 61                                                                                                    | REQ_CHK_DOC_REF, 60                                                                                              |
| in overall process, 12                                                                                               | REQ_INV_DOC_REF, 60                                                                                              |
| purpose, 9                                                                                                    | REQ_PO_DOC_REF, 60                                                                                               |
| Receiving application, 8                                                                                             | reqacct screen                                                                                                   |
| Receiving Header Comment record. See                                                                                 | in requisition, 113                                                                                              |
| rechead_blob                                                                                                    | reqacct_rec, 113. See also Requisition Line Item                                                                 |
| Receiving Header Entries record. See rechead_rec                                                                     | Account Entries record                                                                                           |
| Receiving Line Item Comment record. See                                                                              | reqactiv report, 143 reqaddr_rec, 113. See also Requisition Address                                              |
| recline blob                                                                                                    | Entries record                                                                                                   |
| Receiving Line Item Condition table. See                                                                             | regappr report, 143                                                                                              |
| cond_table, Condition table                                                                                          | regapprone report, 143                                                                                           |
| Receiving Line Item Entries record. See recline_rec                                                                  | reqapprout report, 143 reqdeny report, 143                                                                       |
| Receiving Line Item Information record. See                                                                          | reqhead screen                                                                                                   |
| recinfo_rec                                                                                                    | in requisition, 113                                                                                              |
| Receiving Return Comment record. See                                                                                 | reqhead_blob, 113. See also Requisition Header                                                                   |
| return_blob                                                                                                    | Comment record                                                                                                   |
| rechead screen, 106<br>rechead_blob, 31, 50                                                                          | reqhead_rec, 80, 113. See also Requisition Header Entries record                                                 |
| rechead_rec, 31, 45, 50, 51, 52                                                                                      | regline screen                                                                                                   |
|                                                                                                    | roquito doroon                                                                                                   |

| in requisition, 113                              | table, 32                                          |
|--------------------------------------------------|----------------------------------------------------|
| regline_rec, 43, 80, 113. See also Requisition   | RPA_CLOSE_PO_DEFAULT, 60                           |
| Line Item Entries record. See also Requisition   | RPA_QTY_AS_FLOAT, 60                               |
| Line Item record                                 | RPA_SHIPTO_DEFAULT, 60                             |
| reglist screen                                   | run time parameters, 72                            |
| in requisition, 113                              | •                                                  |
| regparms screen                                  | S                                                  |
| in requisition, 113                              | 0                                                  |
| regstat report, 143                              | schemas, 22, 40                                    |
| regsumm screen                                   | common, 23                                         |
| in requisition, 113                              | screens. See also PERFORM screens                  |
| regtpo report, 143, 146                          | approval, 80                                       |
| requisition                                      | Assign Buyer, 85                                   |
| forms, 13                                        | Mass Invoice, 92                                   |
| Requisition                                      | Purchase, 97                                       |
| define macros, 60                                | Receiving, 106                                     |
| Requisition Address Entries record, 28           | requisition, 113                                   |
| Requisition Address Information record, 33       | scripts, 141                                       |
| Requisition Denial record, 28                    | serious errors, 168                                |
| Requisition Header Comment record, 29, 33        | shared records, 18                                 |
| Requisition Header Entries record, 29, 33. See   | shared tables, 18                                  |
| also reghead_rec                                 | shipmethod_rec, 52                                 |
| Requisition Line Item Account Entries record, 29 | shipmethod_table, 31, 48, 51, 161                  |
| Requisition Line Item Account Entry record, 33   | Simplified Invoice, 71                             |
| Requisition Line Item Comment record, 29, 33     | sorteq_table, 53                                   |
| Requisition Line Item Denial Entries record. See | sortreq_table, 31, 52. See also Requisition Sort   |
| denial_line_rec                                  | Order table                                        |
| Requisition Line Item Entries record, 30         | sortreqfld_table, 31, 52, 53. See also Requisition |
| Requisition Line Item record, 33. See also       | Sort Fields table                                  |
| regline_rec                                      | SQL                                                |
| requisition program, 6                           | table definition, 32                               |
| Requisition Sort Fields table, 161. See also     | st_table, 42, 113. See also State table            |
| sortregfld_table                                 | State table, 32. See also st_table                 |
| Requisition Sort Order table, 161. See also      | suba_rec, 48. See also Subsidiary Account          |
| sortreq_table                                    | record                                             |
| Requisition Units table, 19, 25                  | subb_table, 113. See Subsidiary Balance table      |
| Requisitioning, 16, 52, 53                       | subbalance report, 146                             |
| parameters, menu options, 122                    | sube_rec. See Subsidiary Entry record              |
| processes, 5                                     | subentcash report, 146                             |
| requisitions                                     | subs screen, 92                                    |
| for a check, 14                                  | subs_table, 48. See also Subsidiary table          |
| for a purchase order, 14                         | Subsidiary Account record, 25, 33. See also        |
| form types, 14                                   | suba_rec                                           |
| from an invoice, 14                              | Subsidiary Balance record, 25                      |
| rolling forward, 165                             | Subsidiary Balance table, 33                       |
| retactiv report, 146                             | Subsidiary Entry record, 25, 33                    |
| retreason_rec, 52                                | Subsidiary table, 25, 33. See also subs_table      |
| retreason_table, 31, 48, 50, 51, 161             | Subsidiary Total record, 25                        |
| retrev screen, 106                               | Subsidiary Transaction record, 25, 33              |
| return screen, 106                               | subt_table, 113                                    |
| return_blob, 31, 52                              | subtr_rec. See Subsidiary Transaction record       |
| return_rec, 31, 48, 50, 51, 52                   | subtrhist report, 146                              |
| review screen, 106                               | syntax                                             |
| reviewing data                                   | schema names, 40                                   |
| tables and records, 156                          |                                                    |
| rows                                             |                                                    |

| T                                           | table names, 40                                   |
|---------------------------------------------|---------------------------------------------------|
| •                                           | updating                                          |
| tables                                      | pending requisition totals, 165                   |
| approval, 26                                | User Identification table, 19, 25, 32, 80, 162    |
| columns, 32                                 | User Identification Table                         |
| common, 18, 41                              | in implementation, 154                            |
| definition, 18                              | userid_table, 43                                  |
| field descriptions, 22, 40                  | utilities                                         |
| financial, 43                               | background knowledge, 6, 10                       |
| General Ledger, 18                          |                                                   |
| in implementation, 158                      | V                                                 |
| Purchasing and Accounts Payable, 45         | V                                                 |
| required, 19, 33                            | vch_rec, 44. See also Journal record              |
| requisition, 28                             | Vendor Entry, 32, 53                              |
| reviewing data, 148, 156                    | Vendor Entry application, 8                       |
| rows, 32                                    | Vendor Quality table, 162. See also               |
| shared, 18                                  | vengual_table                                     |
| tasks                                       | Vendor record. See vnd_rec                        |
| maintaining Purchasing and Accounts         | vendor screen, 98                                 |
| Payable information, 166                    | Vendor Type table, 162                            |
| maintaining Requisitioning information, 165 | vengual_table, 32, 53. See also Vendor Quality    |
| TM_DOC_REF, 60                              | table                                             |
| Transactions record, 25                     | ventype_table, 32, 53. See also Vendor Type table |
| U                                           | vertical processing, 75                           |
|                                             | Vertical processing                               |
| Units table, 161                            | of approvals, 5                                   |
| Units Table                                 | vnd_rec, 31, 53                                   |
| in implementation, 153                      | vndlst report, 146                                |
| units_table, 45                             | vndspend report, 146                              |
| UNIX                                        | Voucher record. See Journal record                |

background knowledge, 5, 9